This is a reproduction of a library book that was digitized by Google as part of an ongoing effort to preserve the information in books and make it universally accessible.

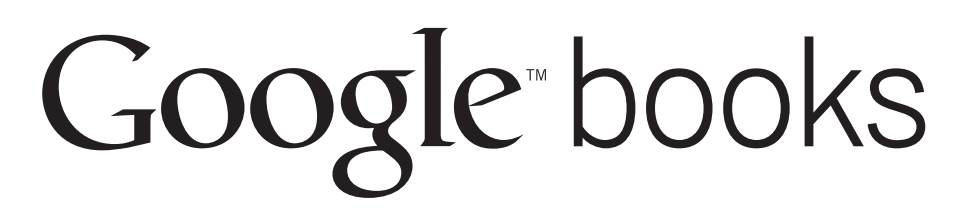

https://books.google.com

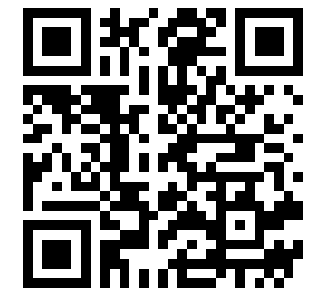

Naval Command, **Control and Ocean<br>Surveillance Center** 

San Diego, CA<br>RDT&E Division 92152-5000

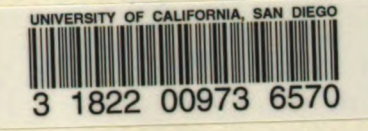

SIO Flr 2 UC San Diego Received on : 08-05-97

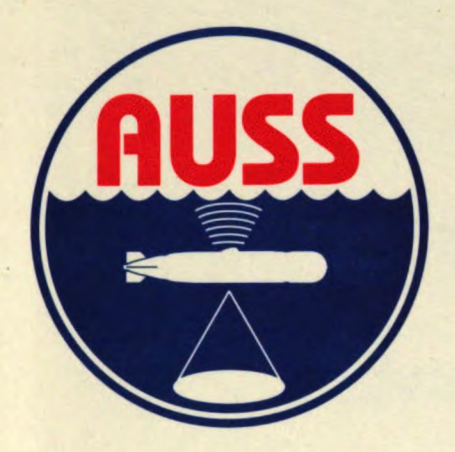

Technical Report 1538<br>December 1992

**Surface Computer** System Architecture for the Advanced Unmanned Search **System (AUSS)** 

M. E. Kono

 $SIO$  Flr  $\varepsilon$ SIO 1 TE2296 v. 1538

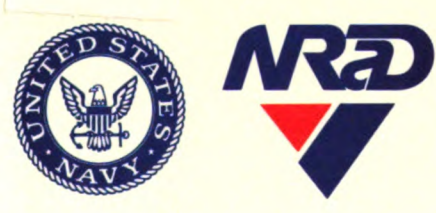

Approved for public release; distribution is unlimited.

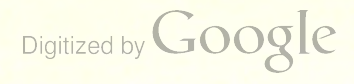

 $\begin{picture}(16,10) \put(0,0){\line(1,0){10}} \put(15,0){\line(1,0){10}} \put(15,0){\line(1,0){10}} \put(15,0){\line(1,0){10}} \put(15,0){\line(1,0){10}} \put(15,0){\line(1,0){10}} \put(15,0){\line(1,0){10}} \put(15,0){\line(1,0){10}} \put(15,0){\line(1,0){10}} \put(15,0){\line(1,0){10}} \put(15,0){\line(1,0){10}} \put(15,0){\line(1$ 

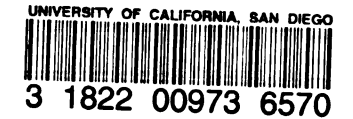

Technical Report 1538 December 1992

# Surface Computer System Architecture for the Advanced Unmanned Search System (AUSS)

M. E. Kono

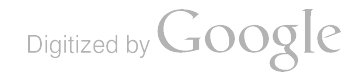

## NAVAL COMMAND, CONTROL AND OCEAN SURVEILLANCE CENTER RDT&E DIVISION San Diego, California 92152-5000

J. D. FONTANA, CAPT, USN Commanding Officer

R. T. SHEARER Executive Director

## ADMINISTRATIVE INFORMATION

The work was performed by members of the Ocean Engineering Division (Code 94), Naval Command, Control and Ocean Surveillance Center, RDT&E Division, San Diego, CA 92152-5000. This work was funded under program element 0603713N, project SO397.

Futher information on this subject is available in related reports that represent NRaD efforts through FY 1992. The bibliography is found at the end of this report.

Released by N. B. Estabrook, Head Ocean Engineering Division

Under authority of I. P. Lemaire, Head **Computer Sciences** Department

DM

1

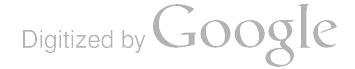

## EXECUTIVE SUMMARY

#### OBJECTIVES

The original Advanced Unmanned Search System's (AUSS) surface console com puter was a unique system built by a contractor and based on Multibus <sup>I</sup> bus architec ture. The contractor had to be consulted before functional changes to the console could be made, and hardware add-on options for the system were limited by the Multibus <sup>I</sup> bus architecture. These disadvantages defined the following objectives for the AUSS surface console redesign effort: increase system reliability by basing the design on hardware and software components that were widely used (and thus tested) in the commercial sector; minimize software development and maintenance costs; and allow for the evolution of hardware and software components as technology advances.

#### RESULTS

The redesigned AUSS surface control van has been based on the IBM 7552 PC, a commercially available computer. The PC architecture has an enormous installed mar ket base, making hardware add-on components widely available. The market domi nance of Microsoft's DOS has standardized the operating system software. These two factors provided a huge base of software tools and add-on hardware peripherals, which have in turn allowed personnel to build highly specialized systems that could meet almost any functional need from low cost, high volume commercial products. The surface control van computers' functions have been split among several machines to provide for some modularity of the software design and accommodate possible increased processing demands. The current AUSS surface computer architecture has readily accommodated changing requirements; tasks have been decoupled such that the resultant software is easier to maintain and evolve.

#### RECOMMENDATIONS

The basic AUSS surface computer should be redefined to be an X Window Plat form. Multiple, specific display cards must be replaced by a single virtual display to eliminate the dependency of the display system on a proprietary display card and its software library. The virtual display must be able to manage multiple graphics windows on a single screen to reduce the wiring supporting the AUSS's large number of moni tors. This virtual display must also be able to remap windows related to an application . The X Window System, which is an architecture that promotes machine independence, can provide this virtual display environment. The X Window System can supply graphical interfaces locally at a single machine or across a network .

Digitized by Google

## **CONTENTS**

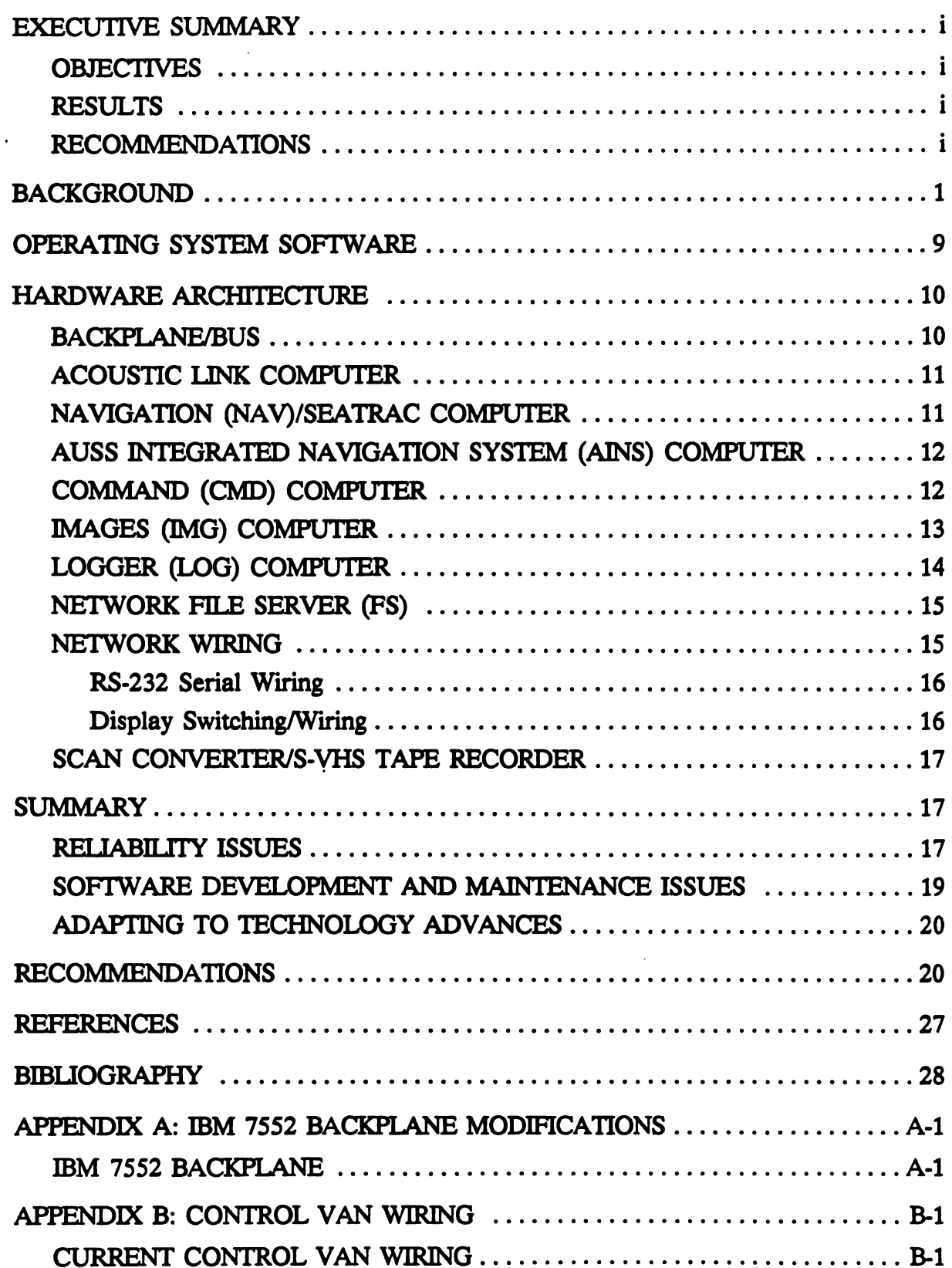

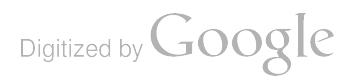

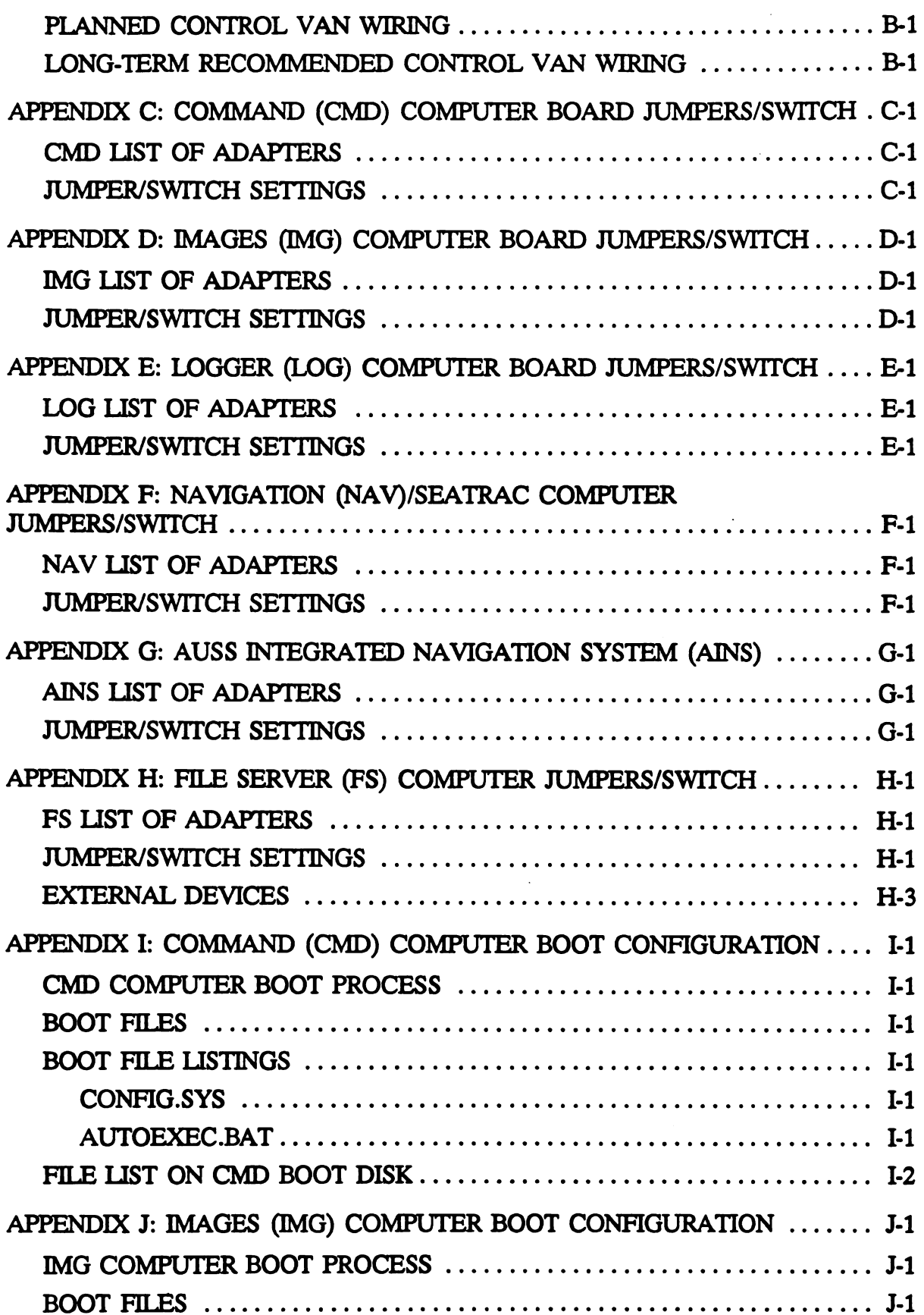

 $\frac{1}{2}$ 

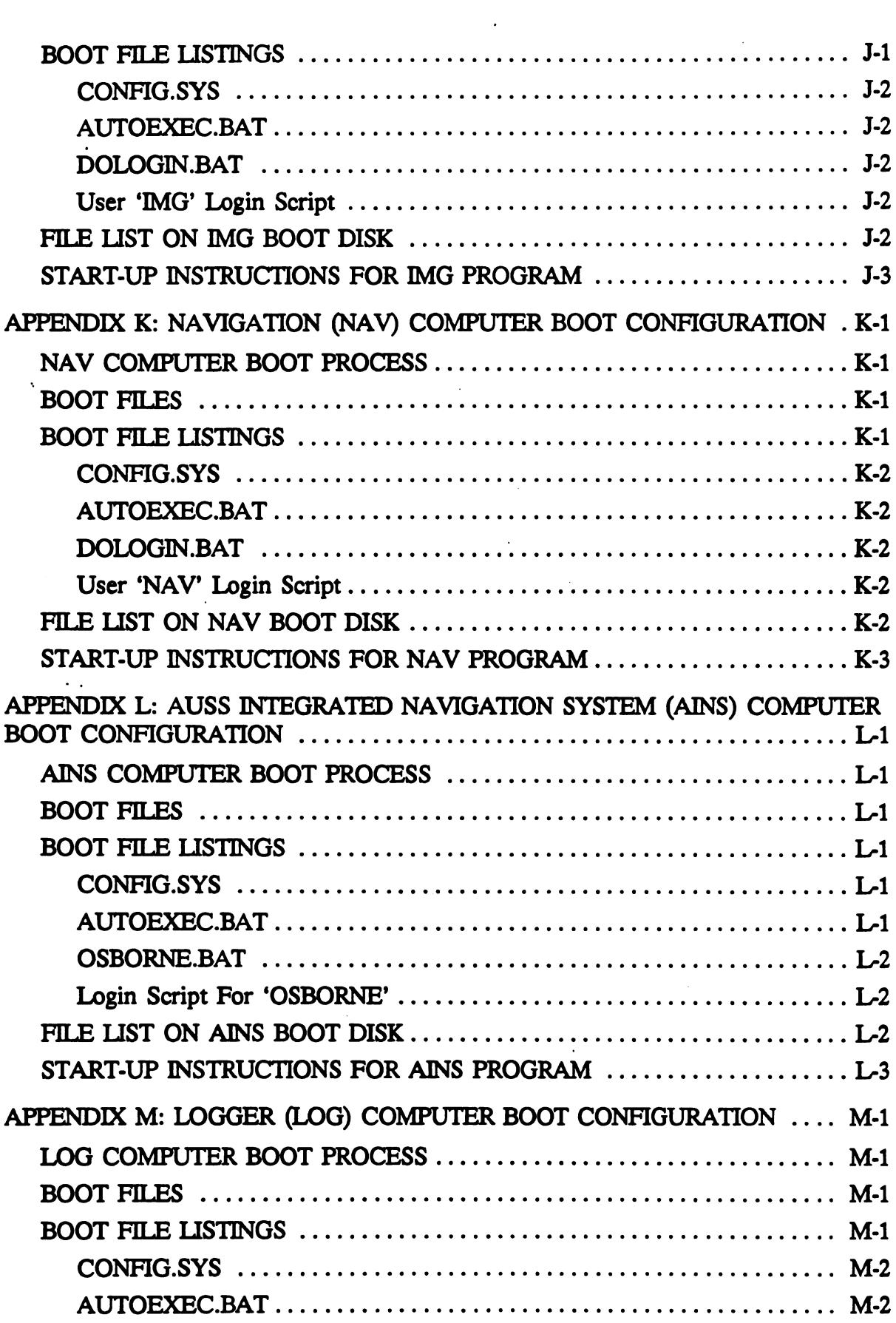

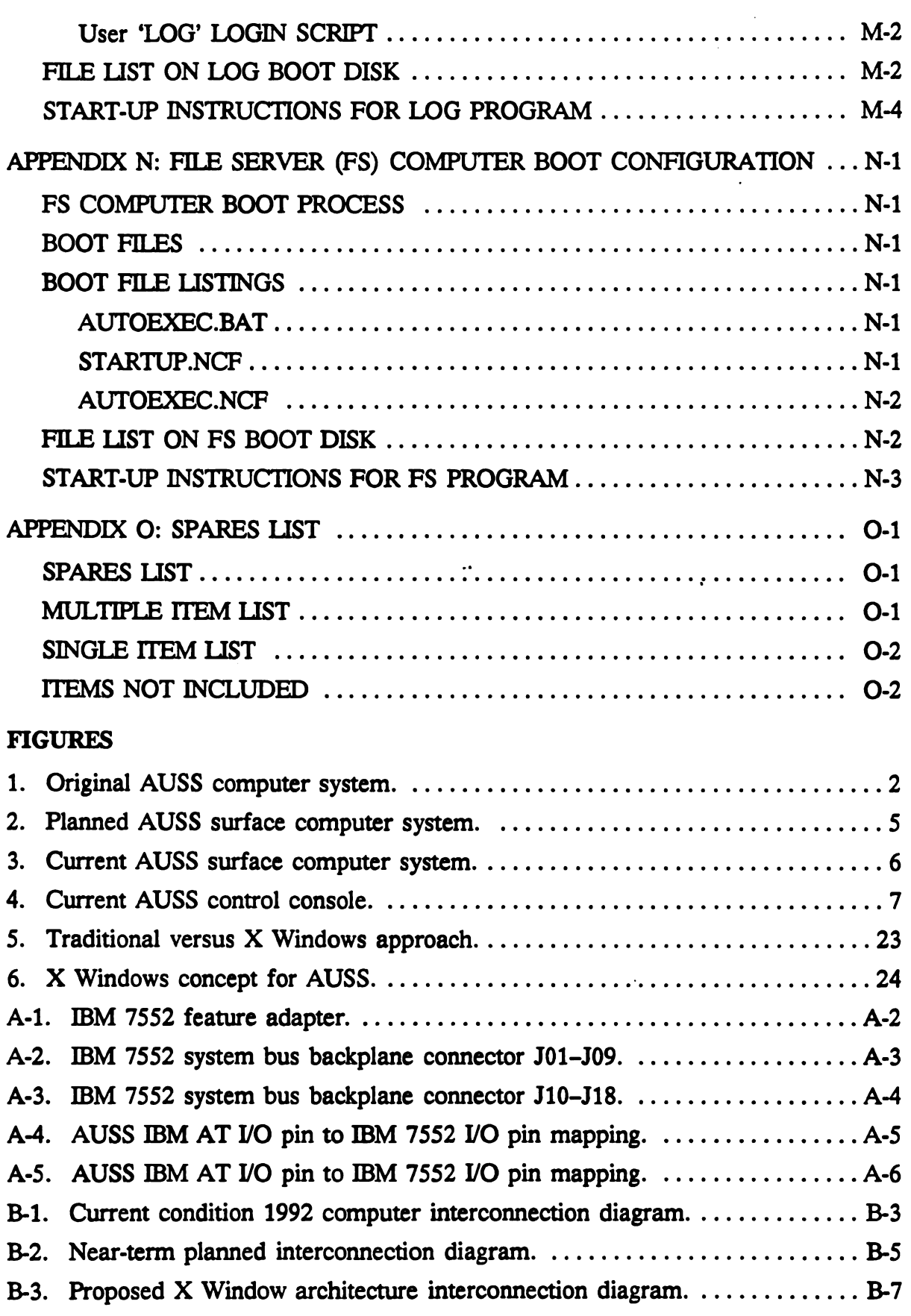

 $\label{eq:2.1} \frac{1}{\sqrt{2}}\left(\frac{1}{\sqrt{2}}\right)^{2} \left(\frac{1}{\sqrt{2}}\right)^{2} \left(\frac{1}{\sqrt{2}}\right)^{2} \left(\frac{1}{\sqrt{2}}\right)^{2} \left(\frac{1}{\sqrt{2}}\right)^{2} \left(\frac{1}{\sqrt{2}}\right)^{2} \left(\frac{1}{\sqrt{2}}\right)^{2} \left(\frac{1}{\sqrt{2}}\right)^{2} \left(\frac{1}{\sqrt{2}}\right)^{2} \left(\frac{1}{\sqrt{2}}\right)^{2} \left(\frac{1}{\sqrt{2}}\right)^{2} \left(\$ 

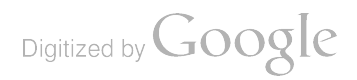

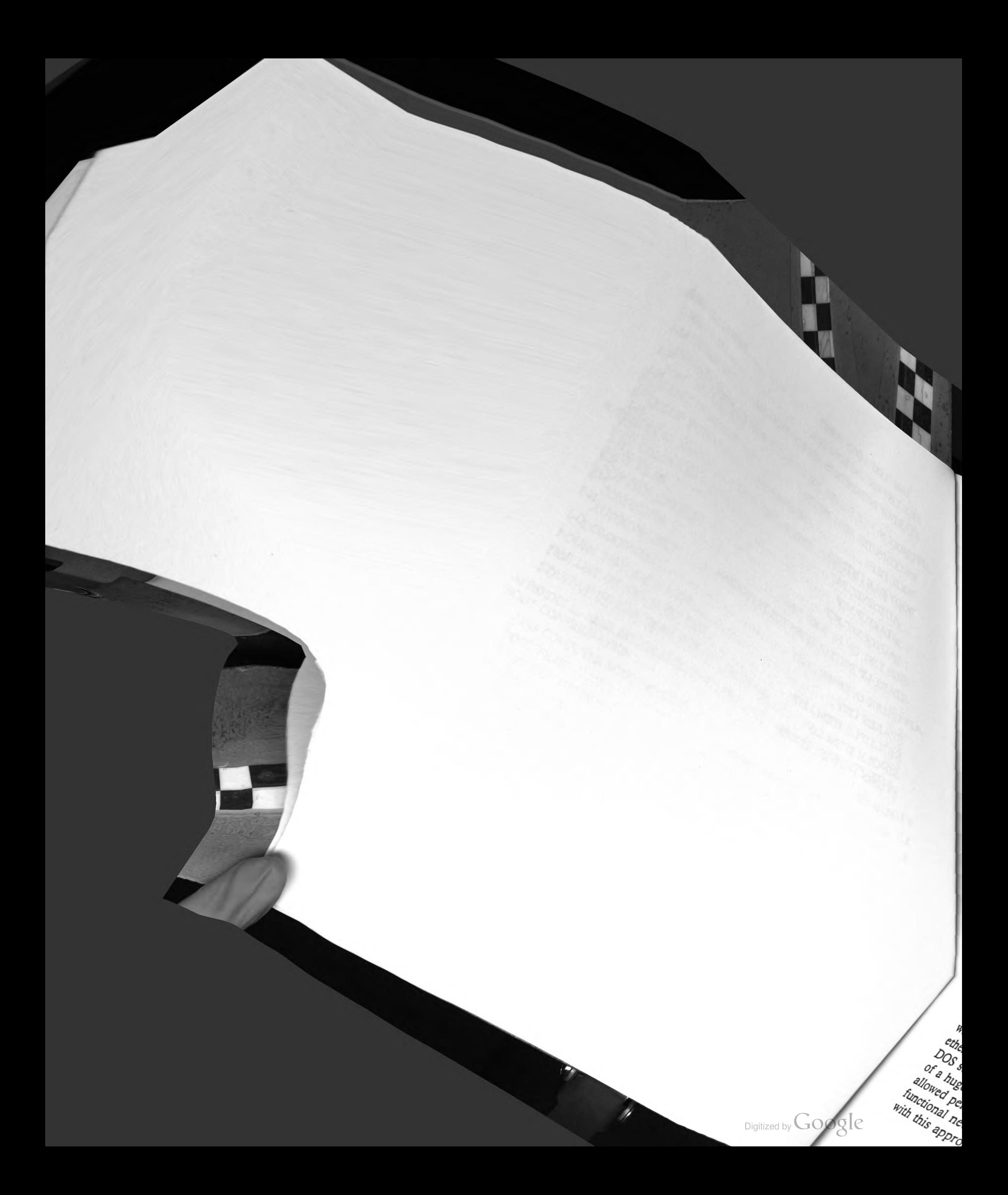

## BACKGROUND

The original Advanced Unmanned Search System (AUSS) used a variety of comput ers and approaches to address the needs of the unmanned undersea vehicles (UUV)/ surface ship search system ( $figure 1$ ). The primary computer was the surface console computer. This computer was based on the Multibus <sup>I</sup> bus and its central processing unit (CPU) was a 10-MHz Intel 8086. Intel RMX was used for an operating system. The system was a one-of-a-kind unit because it was built to specification by a contractor. Contained in the system were several custom cards . The program was custom writ ten by the contractor to Naval Ocean Systems Center (NOSC) specifications in PLM, a very efficient, high-level language designed to provide speed and small code size benefits similar to those derived from assembly language. This console design served the original AUSS through its first life. As is typical, actual use and time on the system made numerous new features not originally envisioned desired updates. The main shortcoming of the original design became evident: it was extremely difficult to up grade and essentially frozen . <sup>I</sup> believe that the decision to procure the unit on contract was made because of expediency and limited in -house manpower resources. However, this decision meant any functional changes to the console necessitated returning to the original contractor. Since even simple engineering changes to the software became a procurement process, updating the console in a timely and cost effective manner was impossible. In addition, since the hardware design was based on the Multibus I bus architecture, few options for adding hardware functionality to the system were avail able.

The lessons learned from the original AUSS surface console design defined the following objectives for the redesign effort:

- Increase system reliability by basing the design on hardware and software components that were widely used (and thus tested ) in the commercial sector;
- Minimize software development and maintenance costs; and
- Allow for the evolution of hardware and software components as technology advances.

To address these objectives, it was accepted that one-of-a-kind hardware or software decisions had to be avoided. Thus from the beginning, there was a strong desire to build the system around a well-known, commercially available, "standard" computer. The obvious choice at the time was the IBM PC/AT standard, which was an Intel 80286 CPU-based microcomputer. Its enormous installed market base meant that hardware add-on components, such as display cards, memory cards, serial 1/0 cards, and ethernet networking cards, were widely available. The market dominance of Microsoft's DOS standardized the operating system software. These two factors allowed the growth of a huge base of software tools and add -on hardware peripherals, which in turn allowed personnel to build highly specialized systems that could meet almost any functional need from low cost, high volume commercial products. The one problem with this approach was that AUSS had experienced reliability problems with an

Digitized by Google

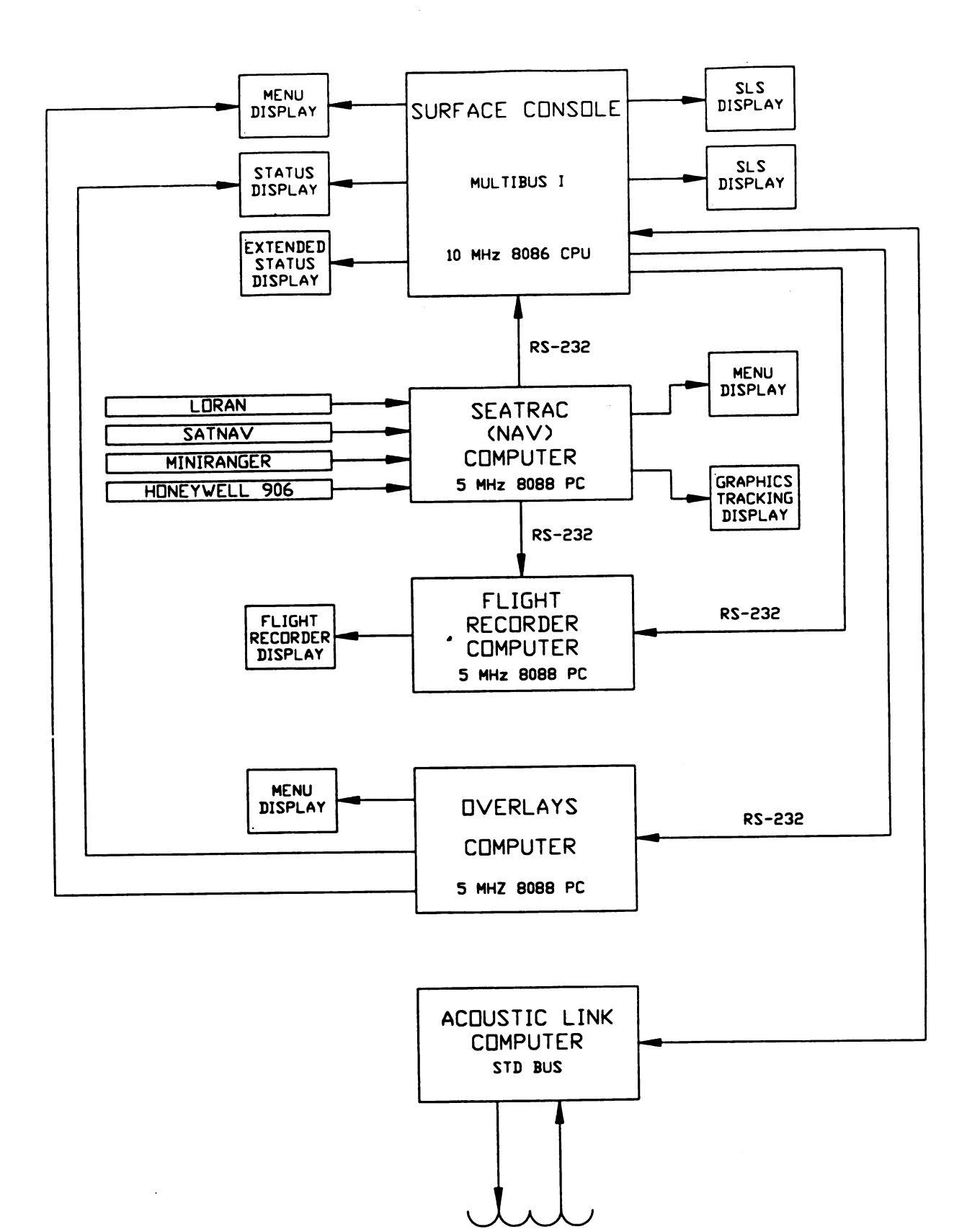

Figure 1. Original AUSS computer system.

Digitized by Google

original IBM PC because of edge card connections in the system backplane bus. The motherboard designs and the individual cards proved to be very reliable . However, in at-sea conditions, the system proved to be troublesome due to vibration or corrosion problems at the backplane connector . As a result, militarized Multibus <sup>I</sup> and a newer Multibus II system were also considered.

The current AUSS surface control van design is based on the use of IBM 7552 industrial computers. These units use a passive backplane with 192 lines organized via two <sup>96</sup> -pin DIN connectors. The standard 7552 is based on <sup>a</sup> <sup>10</sup> -MHz 80286 CPU design and has been advertised by IBM to be "IBM AT compatible" because it accepts expansion cards. Compatibility is theoretically achieved by inserting AT type cards into an interfacing cradle that essentially maps AT bus signals onto designated 7552 bus lines allocated for this purpose. An extensive analysis examined the pros and cons of using commercial Multibus I, militarized Multibus I, commercial Multibus II, and IBM 7552 based hardware ( see NOSC Memo Ser 941/32-87 (Kono, 1987] for <sup>a</sup> redesign of the AUSS surface control van). This analysis convinced us to use a 7552-based design.

In summary, it was concluded that the 7552 option should improve reliability better than the commercial Multibus <sup>I</sup> configuration just because it uses better connectors and its system is specifically designed for a harsh industrial environment. Therefore, less NOSC packaging and configuration of cards would be required to create the final sys tem. The system would have a single bus architecture: IBM 7552. The software would be a mix of C and compiled dBASE  $III$  for data logging. Sparing would not be excessive and the software development hardware cost would be minimal. Software support would be significantly improved because desktop PCs could be used in the lab and executable code would be disk based rather than Programmable Read Only Memory (PROM) based. This configuration would have the best long-term supportability because of the hardware and software environment on which the code would be based. New cards were designed to support the acoustic link function , and they have worked well. The command computer is interfaced to the old STD-bus-based acoustic link computer via an interface card in the 7552. This interface connects to the acoustic link computer via a connector that will remain the same on the new Multibus II based acoustic link computer. Video cards that support the display requirements are commer cial units and are less expensive than the Multibus versions.

In theory, the 7552 PCs were supposed to be "AT compatible." After receiving our first unit, we discovered that the machines were in fact only partially compatible. The bus design turned out to be a hybrid of the AT Industry Standard Architecture (ISA) design and the new PS/2 microchannel (MCA) design. The biggest compatibility problem with the ISA specifications was that some signals were left off the bus. In addi tion , certain details, such as the address location of the keyboard port, were changed in such a manner that the 7552 was incompatible with some operating system software. These incompatibilities are covered in detail in appendix A, which discusses bus modi fications. After the initial evaluation of the first 7552 was completed, it was decided to remove the 10-MHz 80286 CPU and memory cards and replace them with third-party

Digitized by **Google** 

<sup>20</sup> -MHz 80386 CPU /memory cards. The net result gave us ISA bus compatibility and software compatibility with our desktop machines, plus a significantly higher processing speed. The 7552 enclosure, passive backplane, power supply, and card shrouds and adapters have been kept and have proven to be reliable and trouble free.

Architecturally, the functions to be provided by the surface control van computers were split up among several machines, rather than concentrated in a single monolithic machine. Splitting up the functions provided some modularity of the software design and allowed for accommodating increased processing demands as requirements changed. Another machine could be added in the worst case to accommodate more processing. This was a 180-degree departure from the original Multibus <sup>I</sup> design, which depended on RMX, a realtime multitasking operating system.

The layout of the planned surface computer architecture is depicted in figure 2. As figure 2 shows, these five 7552's are labeled according to their functionality. The main vehicle control console is named the command (CMD) machine. The 7552 responsible for assembling image data and displaying them on various screens is called the images (IMG) machine. The AUSS integrated navigation system 7552 is referred to as the AINS machine. The surface data logger 7552 becomes the LOG, and the file server is referred to as FS. Besides the 7552 -based machines, another machine, called the data docker, is planned, which is basically a single board, 80286-based machine from Ampro Computers, Inc., intended to receive the vehicle on-board data-logging disk after a dive. The vehicle is outfitted with a similar Ampro system (running DOS) and is programmed to log data sent to it by the vehicle sensor computer during a dive. This raw data can be uploaded to the surface computer network by physically moving the SCSI disk drive to the data docker computer, which is networked into the control van system. The drive is packaged in a carrier that makes the drive act like a plug-in cartridge. You pull it out of one system and plug it into the other. Once the data is offloaded via a network transfer, the disk can be erased and plugged back into the vehicle. The current data capacity of the disk is about 100 Mbytes, but it can be expanded to a 300 to 500 Mbyte capacity by simply replacing the drive with a current technology model.

The surface control van currently uses four 7552/386 PCs for the CMD, IMG, NAV, and AINS computers. The navigation/SEATRAC 7552, referred to as the NAV machine, runs the SEATRAC navigation software. Two 7552/486 PCs are used for the LOG and dedicated Novell FS machines. The 7552/386 PCs are currently based on Texas Microsystems 20- MHz 80386 CPUs. The LOG and FS machines have been up graded with 33-MHz Diversified Technology <sup>80486</sup> CPUs because the processing load has been taxing the 20-MHz 386 units. The Novell FS has also been upgraded with a Digital Audio Tape (DAT) drive for backing up the FS to 4-mm tape and quickly offloading data files from the server disk between dives . This is a convenient feature since our current FS capacity is limited to approximately 200 Mbytes.

Figure 3 illustrates our current architecture for the control van computers as of July 1992. Figure 4 is an operator's view of the control console as currently configured in the van. The main differences are a temporary laptop computer for displaying

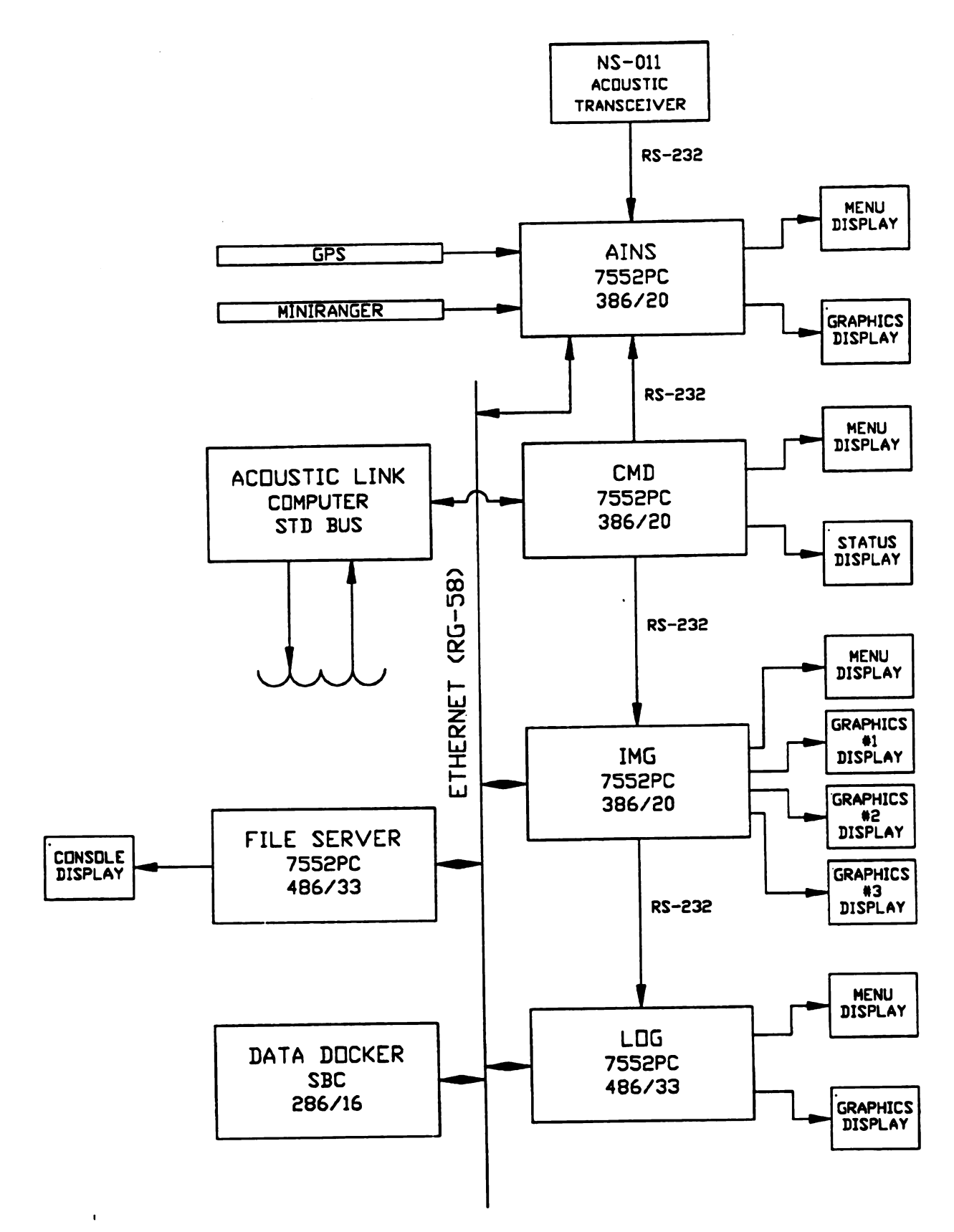

Figure 2. Planned AUSS surface computer system.

Digitized by Google

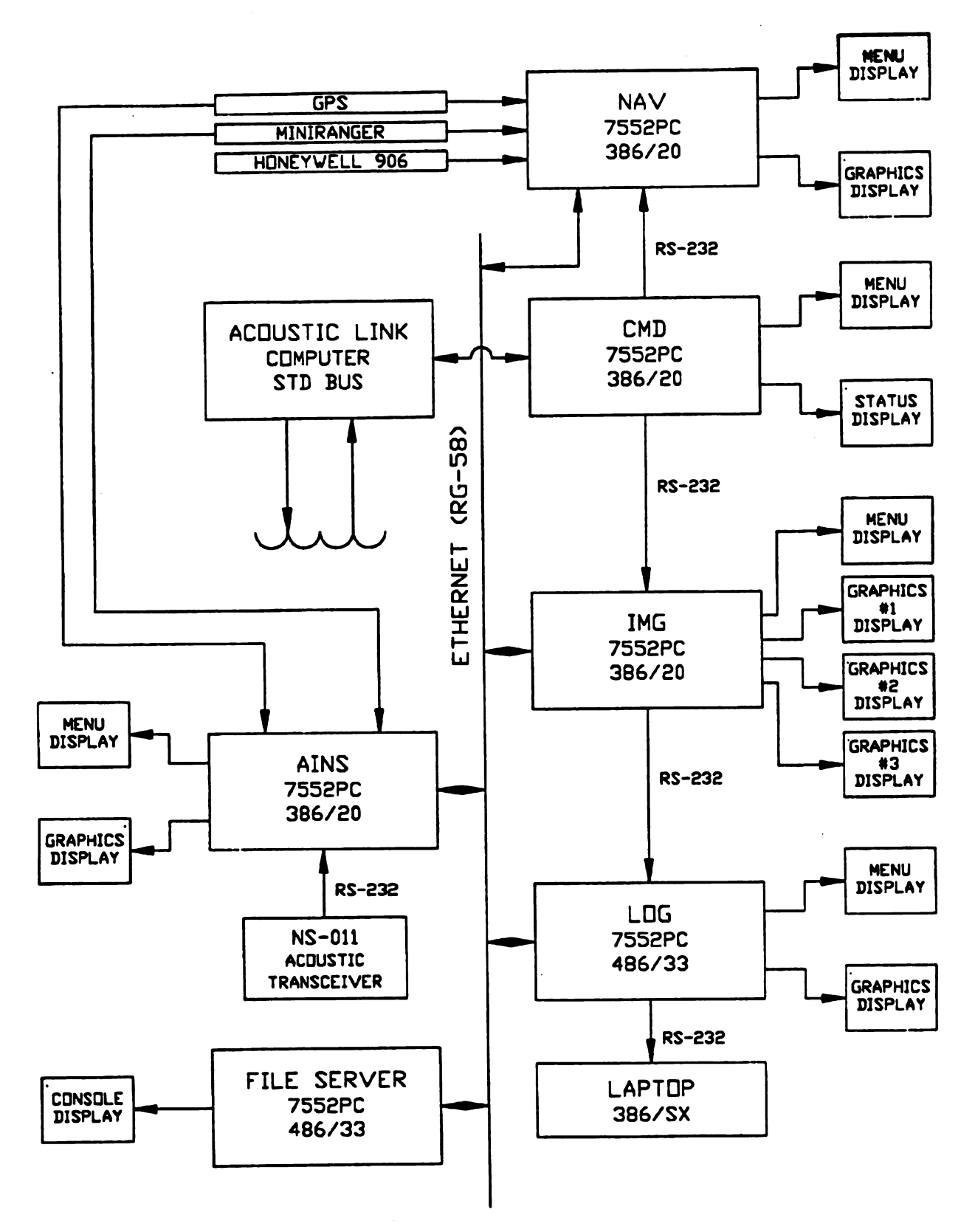

Figure 3. Current AUSS surface computer system.

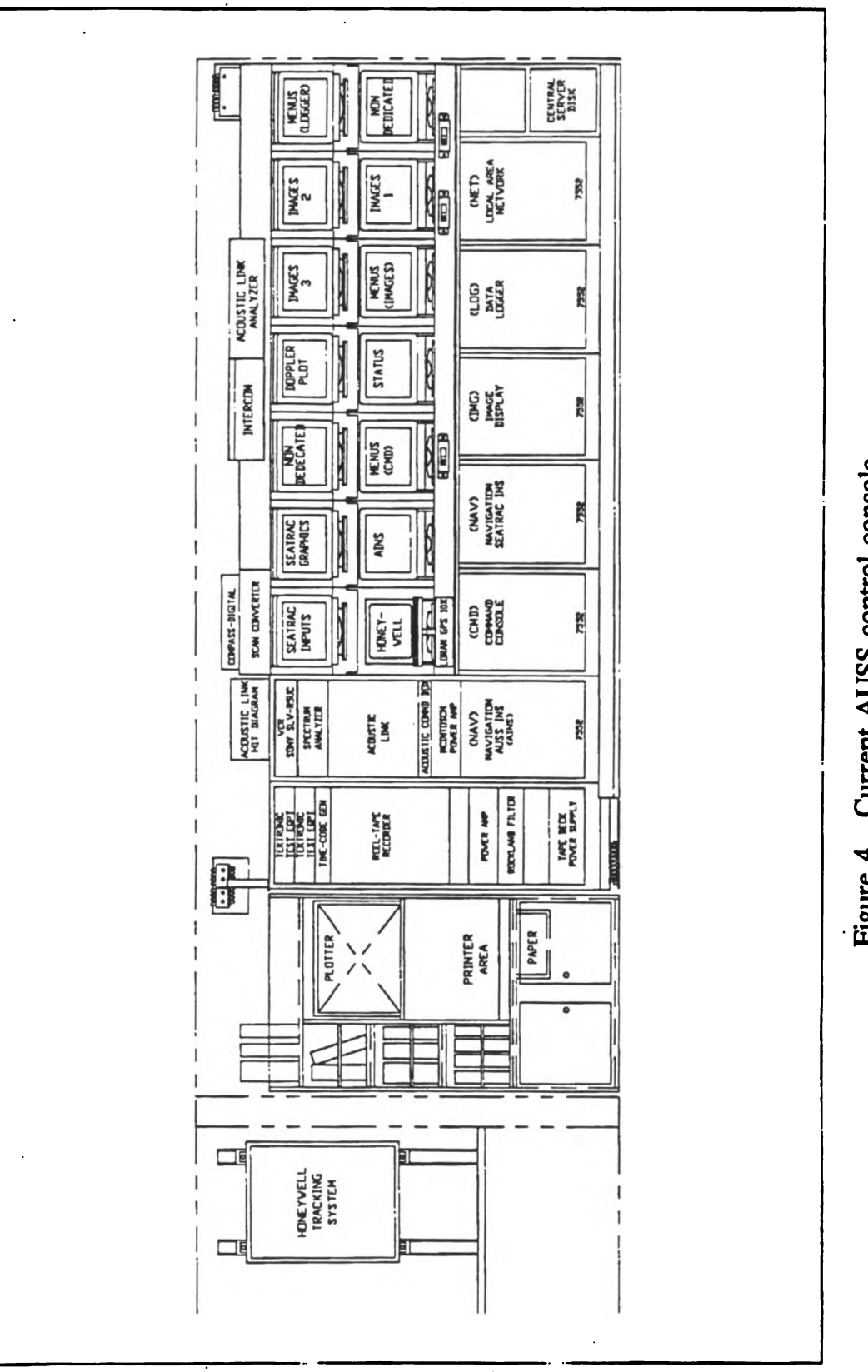

Figure 4. Current AUSS control console.

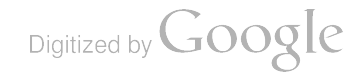

Doppler-generated plots of vehicle track, no computer to receive the vehicle data-<br>logging disk, and an excessive number of keyboards and monitors. The laptop machine was spliced into the system to fill operational needs that evolved as AUSS was used more and more at sea. Before using a Doppler plot, the only way to provide an up-<br>dated vehicle position was via either short or long baseline acoustic tracking fixes. As the at-sea operations moved from system shakeouts to actual search-like maneuvers, it became apparent that the operator had to have more frequent and consistent position fixes on the vehicle to issue follow-on commands. This was especially evident when he or she tried to execute contact and evaluation or target closure maneuvers. With a supervisory-controlled submersible, driving becomes a- point-and-shoot-and-see-what-you get exercise. With the acoustic tracking system, a typical position update could be achieved at best in 10 to 15 seconds, but these fixes could display the vehicle as moving erratically due to bad acoustic conditions. With the Doppler tracking system, updates were limited by the rate status packets were commanded to be sent by the vehicle operator. A 15-second update rate was typically used. However, unlike the acoustic fixes, each new position was highly consistent with each previous and each successive fix. In other words, the Doppler position data eliminated "spikes" in the vehicle position display, providing the vehicle operator with the accurate relative motion of the vehicle. This feature was valuable to the operator during target closure and contact evaluation maneuvers. The Doppler data was then plotted on the laptop screen and relayed to <sup>a</sup> regular CRT in front of the vehicle operator. The laptop was used for expediency. It was easier and faster to generate a program to implement this display on <sup>a</sup> dedicated DOS machine using <sup>a</sup> VGA display card than to implement it on the LOG machine. The LOG machine was <sup>a</sup> more difficult platform to implement this plotting function from because its graphics display card was a Number Nine Pepper SGT Plus card. Ironically, the Pepper card is <sup>a</sup> more powerful display card, but the programming library does not lend itself to certain graphic functions needed by the Doppler plotting task, while the graphics library for the VGA card has the desired functions. The Number Nine library lacks functions to draw pie-shaped sectors, rectangles, clipped window areas, and scale screen images. The sector and rectangle shapes are used to depict forward-looking sonar (FLS) coverages and the rectangles to depict charge-coupled device (CCD) video coverages. The scaling and clipped window functions are needed to size the display area and exclude plots outside of the desired area. We plan that this same Doppler plot task will become a DESQview task running on the LOG machine concurrently with the data logging tasks. When this happens, the laptop will be removed from the system. The LOG machine can currently capture the X,Y Doppler data from the status packets and simultaneously display vehicle position while performing its data logging function, but the laptop's swath coverages and target marking capabilities are not yet implemented.

Using the laptop computer to provide an interim solution to an operational need illustrates how readily the current surface computer architecture accommodates chang ing requirements. It also illustrates how the surface computer software components can be developed as a quick response by drawing on the many options available for the MS-DOS/PC platform. Since the architecture has moved from a monolithic to a more

Digitized by Google

distributed nature, tasks are more decoupled from each other and processes are more modular. More will be said on this topic in the summary section of this report.

## OPERATING SYSTEM SOFTWARE

The six 7552 -based PCs are either <sup>20</sup> -MHz 386DX or <sup>33</sup> -MHz 486DX based DOS machines. The <sup>7552</sup> is an industrialized version of the generic "PC" designed by IBM to run in harsh industrial environments. The actual box diverges from the conventional PC design, however, because it is a 19-inch rack mount package that uses a passive backplane. Active components plug into the backplane via two or, optionally, three 96 pin DIN connectors. To create a system via commercially available components, indi vidual card housings are supplied that hold a cradle or " feature" adapter into which a standard AT form factor card is inserted. The cradle maps the AT card edge (bus) connections to the <sup>7552</sup> DIN connectors. Details of this mapping are in appendix A and the IBM 7552 Industrial Computer Technical Reference 1.0 System Level (International Business Machines Corporation, 1987). The CPU/memory functions are provided by commercially available cards designed for AT-style passive backplanes. Once inserted into the 7552 backplane via the cradle /housing, make /break operations are done via the DIN connectors. Additional cards, such as I/O or video cards, are installed in a similar manner until a complete MS-DOS machine is configured. The DIN connections have proven to work reliably as the primary make/break point.

MS-DOS, DESQview 386, and Novell Netware v3.11 are used for the operating sys tem software for these systems. MS-DOS provides the basic services for using the disk/ file resources of the computer. DESQview provides the ability to simultaneously multi task several programs on a single machine. Novell Netware lets us create a dedicated file server for disk storage that is accessible by all surface computers—basically allowing us to have a large (200 Mbyte or more), cached file storage. In addition, with appropriate programming, files are accessible at the same time by more than one computer.

All six 7552 -based PCs in the surface control van use MS-DOS as an operating sys tem in some way. The FS uses MS-DOS v5.00 just on power-up to execute the Novell<br>Netware bootup programs. Once Netware is running, DOS is not used by the FS: Net-<br>ware v3.11 becomes the operating system software for the FS

The CMD 7552 uses DOS 3.3 instead of the current DOS 5.0 because its software is burned in Read Only Memory (ROM) as a ROMDISK and it has never needed the features offered by DOS 5.0. Likewise, the CMD machine's application program is written to use DESQview's multitasking capabilities, but it uses an out-of-date version, DESQview 2.25, because it is sufficient. The 7552 for CMD has 2 Mbyte of memory, but it uses no memory management software to make all this memory available under DESQview because the CMD programs do not need the memory. <sup>A</sup> copy of this machine's bootup configuration files is in appendix I. All necessary code for operation is contained on the ROMDISK, which emulates a 1.2-Mbyte floppy disk.

Digitized by Google

The IMG <sup>7552</sup> uses DOS 3.3 and DESQview 2.25 like the CMD machine, because it does not need the features of the current DOS and DESQview. Unlike the CMD machine, however, the IMG box boots off a boot file stored on the network FS rather than off a disk drive. To do this, the ethernet card in the IMG machine has a boot ROM installed that connects to the FS and loads <sup>a</sup> boot file into memory upon power up, creating a virtual floppy drive A:. This virtual drive contains the programs necessary to connect and login to the server and start-up the IMG programs running under DESQview. A copy of this machine's bootup configuration files are in appendix J. Like the CMD machine, the IMG PC has <sup>2</sup> Mbyte of memory.

The LOG <sup>7552</sup> runs with DOS 5.0, DESQview 2.3 , and QEMM 6.02 . QEMM is the memory manager software that allows DESQview to take advantage of the entire 8 Mbyte of memory in the machine. This machine has a 1.44-Mbyte floppy and an 80-Mbyte hard disk installed. Booting is done off the hard drive. Copies of the boot configuration files are in appendix M.

The NAV/SEATRAC 7552 runs with DOS 5.0. DESQview is not used since SEATRAC is <sup>a</sup> program designed to be run directly from DOS. This machine has <sup>a</sup> 1.44-Mbyte floppy installed to allow a convenient method of loading files into the net work server and to provide a backup boot device. The primary boot method for this machine is via a boot file stored on the network FS, as is done for the IMG machine. Copies of the boot configuration files are in appendix K.

The AINS 7552 runs with DOS 5.0. This machine has a 1.44-Mbyte floppy installed and is the only boot device . Copies of the boot configuration files are in appendix L.

### HARDWARE ARCHITECTURE

The AUSS surface computers are based on IBM's 7552 industrialized PC . When the decision was made to redesign AUSS, an analysis was done to evaluate various "plat form /bus" options. Among the options were the

- Commercial Multibus I based as used in the original AUSS;
- Multibus II based system;
- Militarized Multibus I based system; and
- Ruggedized IBM AT (PC) based system (Model 7552).

The pros and cons of the various alternatives are detailed in NOSC Memo Ser 941/32–87 (Kono, 1987). The decision was made to use the IBM 7552 design. The hardware implemented in each of the 7552 "boxes" used in the surface control van is discussed in this section.

#### **BACKPLANE/BUS**

The IBM 7552 is a 19-inch rack mount, passive backplane, PC-AT equivalent system ruggedized for industrial applications. When originally procured, it was offered as

Digitized by **Google** 

<sup>a</sup> <sup>10</sup> -MHz 80286 AT system that was supposed to be compatible with standard IBM AT expansion cards and software. The passive backplane bus presented two 96-pin DIN connectors into which the AT bus signals were physically mapped. The IBM 7552 Industrial Computer Technical Reference 1.0 System Level ( International Business Ma chines Corporation, 1987) is the technical manual for the IBM 7552; it contains the signal definitions of the bus and the mapping of 7552 to IBM AT bus signals .

Shortly after the first 7552 was delivered, however, it was learned that the 7552 bus was not truly compatible with the IBM AT standard. Only some AT expansion cards worked with the bus and cradle adapters available to interface the AT cards to the new bus. Regarding hardware, we learned that the 7552 bus was <sup>a</sup> hybrid of the AT stan dard and the new microchannel bus. Regarding software, we learned that the CPU card design's keyboard controller design had been changed, making the hardware incompat ible with the DESQview software that was to provide our multitasking capability. The bus incompatibility problem was solved by soldering connections from unmapped AT bus signals to 7552 bus pins that were not used by the AT mapping within the cradle adapter. For more details on the cradle adapter see the IBM 7552 Industrial Computer Technical Reference 1.0 System Level ( International Business Machines Corporation, 1987). These modifications are detailed in appendix A.

The software incompatibility with DESQview 386 was rectified by removing the IBM 80286 CPU/memory cards and replacing them with third party 80386 CPU/memory cards designed for passive backplane AT systems. By doing this, we picked up com patibility, speed, and multiple sourcing. The actual cards used in each <sup>7552</sup> system are detailed in the sections below .

#### ACOUSTIC LINK COMPUTER

The computer that processes the received uplink acoustic signals or generates the downlink acoustic signals is actually a STD -bus -based, Intel 8085 CPU based unit developed for the original AUSS vehicle. This computer converts uplink acoustic data to digital data and passes it to the CMD computer. Similarly, downlink digital data originating in the CMD machine are sent to the acoustic link computer and converted to acoustic signals that are then broadcast through the seawater. The STD bus acoustic link computer was to be replaced with a Multibus II based 80386 CPU system similar to the one used in the vehicle. The difference between the surface and vehicle units was to be firmware changes. The hardware is currently ready but the software changes are not yet in place.

#### NAVIGATION (NAV)/SEATRAC COMPUTER

The NAV computer is one of six surface computers built around an IBM <sup>7552</sup> chassis as described above. The CPU is a 20 -MHz 80386 with no memory caching. Main memory consists of 2 Mbyte of <sup>32</sup> -bit memory located directly on the CPU board. This CPU/memory card is model B386 from Texas Microsystems. Up to 8 Mbyte of main memory can be installed on the card, and an additional 8 Mbyte can be

Digitized by **Google** 

added via a daughter card. A keyboard connector and a special cable to interface this connector to <sup>a</sup> standard AT -style keyboard cable are provided.

Video output in this system is handled via two different displays. The menu display for the program is provided via a generic EGA card. Graphics display of position and track type data is routed to a Control Systems ARTIST II display card. The interface to the navigation peripheral devices is done via RS -232 serial ports provided by a DigiCHANNEL COM/Xi 8 port serial I/O card. A Western Digital WD8003EBT ethernet card allows for connection to a Novell network. The primary bootup method of the computer is via a boot ROM located on the network adapter card. A secondary boot method is provided by a 3-and-1/2-inch 1.44-Mbyte floppy drive. This disk drive is interfaced to the system via a Western Digital WD1003-WA2 MFM floppy+hard disk interface card. The disk drive controller is scheduled to be replaced with an IDE disk + VO card.

#### AUSS INTEGRATED NAVIGATION SYSTEM ( AINS) COMPUTER

A second navigation computer system, whose objective is to eventually replace the SEATRAC system, is installed in the van. The heart of this system is the in-house developed software. A navigation system based on NRaD software could more practi cally and rapidly implement updates and modifications since NRaD, and not a contractor, would control the software. Features that are valuable to AUSS could be implemented in a timely and cost-effective manner.

Like the NAV/SEATRAC system, the CPU is a 20-MHz 80386 with no memory caching. Main memory consists of 2 Mbyte of 32-bit memory located directly on the CPU board. This CPU/memory card is model B386 from Texas Microsystems.

Video is provided by two different display cards. Menus are handled by an ATI Wonder 800+EGA card and plots are directed to a Number Nine Pepper SGT Plus display card. A Western Digital WD8003E ethernet card is installed, giving this machine access to the Novell network . A custom interface card interfaces to the control van gyro and takes synchro signals in, converting them to digital inputs for the software to process. Serial I/O consisting of two RS-232 ports is installed via a combination IDE disk controller and I/O card in order to interface the GPS-LORAN box and take acoustic tracking data from the NS-11. Bootup of this machine is via a 3-and-1/2-inch 1.44-Mbyte floppy drive interfaced to the IDE floppy+hard disk controller card.

#### COMMAND (CMD) COMPUTER

The CMD computer is the main vehicle operator interface machine. Commands are issued from this machine and routed down to the vehicle via the acoustic link . In a similar manner, vehicle uplink data come to this machine and are processed and dis played or relayed to other machines in the control van . The CMD machine provides the interface to the acoustic link computer via a custom interface card that establishes a direct digital port connection between the two computers.

12

Digitized by **Google** 

The base machine is again centered around a Texas Microsystems model B386 20-<br>MHz CPU/memory card. Memory in the system is 2 Mbyte. Two video cards are used: a standard IBM compatible monochrome card for the menus and a Number Nine Pepper SGT Plus card configured as <sup>a</sup> CGA display card for the status screens . A SGT Plus card is used for the status display because its video output is an analog RGB signal compatible with a standard VGA signal. Various displays from surface computers are repeatered to nondedicated monitors or a scan converter in order to be recorded on a S-VHS recorder. An acoustic link interface card, designed in-house and fabricated to the IBM 7552 form factor, provides a connection into the acoustic link computer. This interface allows uplink data packets to reach the surface computers by using the CMD machine as <sup>a</sup> gateway. Conversely, downlink packets are sent from the CMD machine to the vehicle via this interface. A generic dual serial I/O card is installed to allow <sup>a</sup> serial link between the CMD machine and the IMG machine. Uplink sensor image data, as well as other ASCII uplink and downlink data, are relayed from the CMD computer to the IMG machine via <sup>a</sup> RS -232 serial link. There is no ethernet connection to the network on this machine. The second serial port is used to connect the CMD machine to the NAV machine. The CMD uses this connection to pass Doppler X, Y position data to the navigation software for plotting vehicle position. Bootup is accomplished via an Industrial Computer Source ROMDISK model PCE/2 card. This card provides <sup>a</sup> self -contained disk drive emulator that stores DOS disk files into PROM. The card with its software allows the operating system of the computer to read these files and actually boot the computer up. Operationally, whenever changes are made to the CMD program, the ROMDISK card must be removed from the 7552 and brought up to the lab and PROMs erased and then reprogrammed with the new files. The ROMDISK card has proven to be very reliable at sea, as we had hoped. However, the reprogramming cycle for even the smallest changes has been inefficient during the development of the project. Therefore, for the duration of development, the ROMDISK should be replaced with a floppy/hard disk combination. The ROMDISK would work well for the delivery configuration, where it would offer a slightly faster bootup time and probably higher reliability.

#### IMAGES (IMG) COMPUTER

The IMG computer is the main sensor display machine. Sensor data, side-looking sonar (SLS), FLS, and CCD TV are routed to this machine via the serial link from the CMD computer. The IMG computer then processes the data, assembling the packetized data into bit maps for up to three display cards. For example, a port SLS, starboard SLS, and a FLS display could simultaneously be up and updated as the data packets arrive from the vehicle. Targets can be marked on each display or enlarged in scale in a small window for closer inspection. Once the screen is filled, the image is stored to the network FS as <sup>a</sup> binary image file . A messaging scheme is yet to be implemented that would have the IMG machine send an interprocessor message to the LOG machine, alerting it to the new image file so it could be cataloged in the master data base for future recall.

Digitized by **Google** 

Like the other machines, the heart of this system is a Texas Microsystems model B386 20-MHz CPU/memory card. Memory in the system is 2 Mbyte. Four video cards are used: <sup>a</sup> standard IBM compatible monochrome card for the menus and three Num ber Nine Pepper SGT Plus cards for the sensor displays. This machine boots up from the network FS. To provide network connectivity, a Western Digital 8003EBT ethernet card is installed with a boot ROM. The boot ROM invokes the loading of bootup files from the FS into the IMG machine upon power-up. A generic serial I/O card is installed to provide two RS-232 serial ports. COM1 is set up to connect to the CMD machine and COM2 is set up to connect to the LOG machine.

#### LOGGER (LOG) COMPUTER

The LOG computer is the main computer for managing the storage and retrieval of ASCII and sensor image data. ASCII data is routed from the IMG machine to the LOG via a serial RS-232 link. The ASCII data include uplink vehicle data and downlink command data streams. Uplink vehicle data include status packets and flight recorder dumps. All ASCII data is captured (written) to a disk file that can be viewed by any text editor. This ASCII text file is equivalent to the Crosstalk® generated text files that were created by running Crosstalk<sup>®</sup>, the commercial program, on a dedicated PC in the original AUSS system. With the LOG software, in addition to the ASCII capture file, status data packets are parsed and used to update a formatted display window in realtime and are also stored away in dBase III compatible file format. The status data and other ASCII data is to be used by the recall portion of the software to re-create vehicle track plots. The LOG software is also set up to receive interprocessor message packets from the IMG machine. These message packets are to be stored in a time-<br>keyed manner so that vehicle position can be tied to sensor image files created by the IMG machine. Track plots are currently available on the graphics display in realtime as the status data packets arrive.

The LOG machine is based on a 33-MHz 486 CPU/memory card from Diversified Technology, model CAT1000. Memory in the system is <sup>8</sup> Mbyte. A Maxtor model 7080A 80-Mbyte IDE interface hard disk and a 1.44-Mbyte 3-and-1/2-inch floppy drive are installed in the system via an IDE+I/O card. In addition to supporting the drives, this card provides two serial ports. The primary boot device is from the hard disk, and the floppy acts as <sup>a</sup> backup device. The first serial port, COM1, is connected to the IMG machine, and the second serial port, COM2, supports an optional mouse pointing device. Connectivity to the net is handled via a Western Digital WD8003EBT ethernet card. This machine was originally based on a Texas Microsystems B386, and it was set up to boot from the network FS like the IMG machine. The change to the Diversified Technology CAT1000 was necessary because the logging software could not keep up with the continuous capture of 9600 baud serial data (the extreme test scenario) in realtime while performing the other processing tasks mentioned above. In addition, bootup was originally done via the network, but this method was replaced by conventional disk -boot methods to make changes to the system configuration easier during the development cycle. The disks have proven to be trouble free during sea tests. There are two displays on this system. The main console/menu display is handled by an ATI

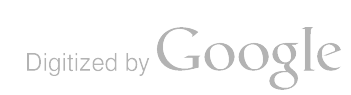

14

Basic VGA card. A graphics display is provided by a Number Nine Pepper SGT Plus card equivalent to those used in the IMG computer. The VGA card handles program menus and the Pepper card takes care of sensor image displays and vehicle track plots.

#### NETWORK FILE SERVER (FS)

The network FS is another 7552 PC set up and running under Novell Netware v3.11 . The purpose of this machine is to provide a central file storage location for control van computers. This centralized storage is intended to facilitate easy data sharing among the control van computers and minimize hardware requirements in each machine, i.e. , eliminate disk drive requirements. Under Netware, all machines, except the acoustic link computer and CMD computer, bootup and " attach " to the FS. Once attached or logged into the server, virtual disk drives become available to each computer, compliments of the server machine and the network operating system soft ware. Files or data on the server can be made available to every machine, or con versely, access can be denied. The original concept for the surface computer architecture called for the LOG machine to read navigation and image data from the server in order to catalog and retrieve the data. Current LOG software accesses IMG -generated data, but it does not yet access SEATRAC or NRaD navigation software data.

The FS is based on a 33-MHz 486 CPU/memory card from Diversified Technology, model CAT1000. Memory in the system is 8 Mbyte. File storage is provided by a 213-Mbyte Maxtor LXT213S SCSI hard disk. The SCSI drive is interfaced to the computer via an Adaptec 1542B SCSI controller card. The Adaptec controller can control up to two floppy disk drives and seven SCSI devices. The on -board BIOS ROM on the con troller provides the capability to create a small DOS partition on the SCSI hard disk, from which boot files to bring up Netware are invoked. Once the server is booted up, control switches from DOS to Netware. To provide <sup>a</sup> means to offload large amounts of data quickly and conveniently from the server disk between dives, an Archive model 4520NT DAT drive is also attached to the Adaptec controller. Each DAT tape has a 1.3-Gbyte capacity and transfers data at a 6 to 7 Mbyte per minute rate. The Maxtor drive is set up with an SCSI ID of zero and the DAT drive is set up with an SCSI ID of two. An ATI VGA Basic card is installed as the console display for the server. The ethernet interface card is a Western Digital WD8013E 16-bit card.

#### NETWORK WIRING

As mentioned, all the <sup>7552</sup> -based PCs, except the CMD machine, are networked together. The network wiring is a simple daisy -chained RG -58 coax that runs from the AINS machine to the NAV, to the IMG, to the LOG, and finally to the server. This is illustrated in figure B-1. Each machine is connected to the coax via a BNC T-connector. Each end of the RG-58 coax MUST be terminated with a 50-ohm terminating resistor, and there cannot be an open break in the coax daisy chain.

Digitized by **Google** 

#### RS-232 Serial Wiring

The CMD machine is <sup>a</sup> logical starting point for documenting the serial intercon nections between machines. A serial connection is made from the CMD machine to the IMG and NAV machines. As explained earlier, the CMD machine passes uplink packets and downlink CMD packets to the IMG machine. The downlink packets are passed just for the purpose of relaying them to the LOG machine for archiving. The IMG machine processes sensor image binary data and loads the display cards in such a manner that the sensor images are displayed on the monitors. Image data packets are not relayed to the LOG machine. Instead, the sensor images, once displayed, are saved as binary files on the FS. At this point, it is planned that the IMG machine will gener ate an ASCII message packet destined for the LOG machine, alerting it of the creation of a new image file that needs to be cataloged. Status packets containing the vehicle's Doppler X, Y position data are relayed from the acoustic link computer to the NAV computer on the CMD machine's second serial port.

Serial ports are set up to operate at 9600 baud, no parity, and one stop bit. No handshaking protocols are used and thus machines must be able to process serial cap ture in realtime. Hardware handshaking is avoided because a hang in one machine hangs the other machines. Software handshaking methods are more forgiving but require the use of special characters as handshake signals. Since binary image data may contain these characters, software protocols are also avoided.

#### Display Switching/Wiring

The original AUSS control van had <sup>a</sup> custom Intel Multibus <sup>I</sup> based computer sys tem as its operator command console. Greyscale composite video display monitors were part of this console. The composite video output for the displays made it easy to switch or relay the video signal to any other composite video monitor in the control van. In addition, the composite video signal was directly recordable on a VHS tape recorder. With the redesign of AUSS, it was decided to rethink how the topside com puters and displays would be implemented. In short, the decision was made to use standard PC components, computers, and software tools whenever possible. After we conducted numerous experiments and considered what display cards were available, we selected the Number Nine Pepper SGT display card to be our primary image and graphics display card. A major consideration influencing this choice was that multiple display cards would be required in the IMG computer. Three image display cards in this machine currently coexist with a standard monochrome display card for a total of four display cards. The Pepper card puts out an analog RGB signal versus <sup>a</sup> composite video signal. This analog RGB signal provides a 640  $\times$  480 pixel resolution with 256 colors or shades of grey. The signal is output on a 15-pin, D-subminiature connector with a pin out that is compatible with a standard VGA display card. Pepper cards are also used in the LOG and CMD machines to standardize the hardware for sparing and video signal routing. Standardizing on a single graphics display card also minimizes the number of software libraries that have to be used in developing surface computer soft ware. To provide switching capability to different monitors, the output signal from each display card of interest is routed to repeater boxes that amplify and condition the origi nal signals before splitting to a one to two or one to eight output as shown in figure B-1. The repeater units are Vopex-2V and Vopex-8V models designed for repeatering standard VGA output signals to multiple monitors. Switch boxes are used to select which display signals from these repeaters are routed to spare display monitors.

#### SCAN CONVERTER/S-VHS TAPE RECORDER

The video output signal from the display cards can be switched to alternate moni tors and an S-VHS recorder. However, since the signal is in VGA RGB format, it must be converted to composite video before being fed into the recorder. The conversion is completely handled in hardware with the YEM model CVS-910 scan converter shown in figure B-1.

### **SUMMARY**

#### RELIABILITY ISSUES

One of the initial objectives of the surface computer system redesign was to improve the reliability of the overall system. To achieve this objective, the approach below was followed:

- Address the question of edge card connector reliability by selecting an IBM <sup>7552</sup> bus/ enclosure that uses DIN connectors for the make/break interface of the cards to the bus for the new systems;
- Use a well-defined and standardized bus architecture, IBM AT bus, along with a well-defined and standardized operating system, Microsoft DOS, to provide a stable operating platform for development and a target environ ment;
- Make certain all computer cards, except one interface card to the acoustic link computer, are high volume, commercially available products whose de signs were subjected to mass market testing;
- Use commercially available, high volume software tools to develop application code:
- Separate application software requirements to multiple machines in such a manner that no single machine becomes overloaded; and
- Use multitasking DESQview software wherever possible within each machine to let us write software as event-driven modules—this process tends to decouple software functions from one another similarly to the effect achieved by separating software functions to separate machines, rather than concentrating them to a single, monolithic machine.

The card edge reliability problem has not been an issue since the conversion was made to the IBM 7552 bus/enclosures. No system failures have been attributable to

Digitized by Google

card connections to my knowledge. Cards in each system must be seated properly prior to operation, but once seated, the DIN connectors perform well. The AT compatible cards are housed in individual enclosures that mate the card to an adapter cradle. The adapter cradle-AT card interface is an edge card connector. However, since these connections are rarely broken, connector problems seem nonexistent.

An IBM PCIAT bus architecture with Microsoft DOS as the operating system (OS) was chosen to be the basis of the surface computer platform. NOSC Memo Ser 941/32–87 (Kono, 1987) analyzed four platform options:

- Commercial grade Multibus I (sanitized AUSS I) using Intel RMX OS;
- Militarized Multibus <sup>I</sup> using Intel RMX OS;
- Multibus II using Intel RMX OS; and
- IBM 7552 (industrialized PC/AT) using MS-DOS for OS.

The four alternatives were analyzed from the perspective of total delivery cost: the analysis focused on normalizing the comparison by defining costs for all aspects of each choice. Hardware and software procurement costs plus software and hardware development costs were totaled for each option, and the IBM 7552 turned out to be the best quantitative choice. On a more subjective level, the 7552 was preferable because the OS and hardware architecture were well defined and tested in the commercial mar ket. For the other three options, special cards had to be designed and tested in -house, and the system configuration would have been unique to our application. It would have been difficult to isolate operational problems to the application software versus the sys tem software or hardware configurations, because the platform would NOT have had <sup>a</sup> baseline reference.

Failures at the card level in the various 7552 platforms have been nonexistent. Using cards designed for the well-defined PC platform provided low cost, flexibility, and excellent reliability relative to other platform options that were considered early in the redesign phase of AUSS.

The application software was generated with an approach consistent with hardware selection philosophy. Software tools, languages, libraries, linkers, etc., selected for use were items in wide-scale commercial use. As a result, unexplained software problems in the application code were kept to a minimum. A conscious decision was also made to move away from PLM to a higher level language, e.g.,  $C$ .' Since C is generally accepted as the most popular development language in the marketplace, a multitude of third-party software libraries is generally available. These libraries, like the the multitude of PC adapter cards on the hardware side of the system, are viewed as a resource pool.

As stated earlier, <sup>a</sup> design goal for the new surface computer architecture was to move away from the tightly coupled, monolithic design of the original AUSS I. That first design relied on a programming language called PLM that produced executable code similar in size and efficiency to that achieved via assembly language program ming. PLM was used out of necessity as microprocessor technology at that time

18

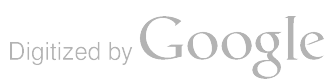

considered a 10-MHz Intel 8086 processor state-of-the-art. This early design heavily emphasized making the code as fast as possible: the surface console was asked to do many tasks in realtime. The downside of this approach was that changes to the code almost always disrupted the stability of the previously working program. To address this problem , the surface architecture was set up to load share the processing among various machines—in essence attacking the big problem by subdividing it into smaller problems. The result was the CMD, NAV+AINS, IMG, and LOG computers.

Within each machine, application code for the CMD, IMG, and LOG machines was further subdivided into subtasks running under DESQview . Philosophically, the concept was to continue breaking down the programming problem even further. The net effect was to further modularize the software by creating many small software modules running as independent tasks and communicating with each other when necessary via DESQview intertask mailboxes. In this way, the final application code could be devel oped and tested incrementally with minimal dependency on other pieces of the system . Wherever external interaction (from the task) was needed, it was relatively easy to simulate it during development. This architecture let us focus solely on the CMD machine code to start up AUSS II. Once it was stable, work progressed on the IMG code. When it was ready, the IMG machine was plugged into the CMD machine via <sup>a</sup> serial RS-232 link.

#### SOFTWARE DEVELOPMENT AND MAINTENANCE ISSUES

A second major objective of the surface computer system redesign was to minimize software development and maintenance costs. Software development and maintenance became <sup>a</sup> visible issue while AUSS was evolving from AUSS <sup>I</sup> to AUSS II. As men tioned earlier, the analysis in NOSC Memo Ser 941/32–87 (Kono, 1987) to assess which computer platform would be better for AUSS II showed the PC (7552 bus)+MS-DOS system to be better from a cost standpoint. On close review, the factors that significantly raised costs for the Multibus options were software development and debugging. The reasons were simple. First, the target Multibus systems were generally high in procurement costs. Second, you had to have development platforms that cloned the target system for the software developers to test code, and this platform was natu rally just as expensive. Third, the software development process using RMX as an OS and PLM as the language and loading the executables into ROM did not lend itself to being efficient. Everything about these Multibus approaches suggested high risk: the developer had to integrate hardware and software to produce the basic system, and the developer was responsible for hardware or software extensions to the system.

Software development and maintenance have been very successful for the surface computer systems using the PC+MS-DOS platform for development and target systems. One problem, mentioned earlier, has been recently noted regarding the Pepper display cards and Doppler plot requirement. In taking advantage of the rich selection pool offered by the PC adapter card market, we selected a video card, the Pepper SGT Plus, as our standard graphics card, because it had many desirable features designed into it and a library of software functions that made using these features in the code

Digitized by **Google** 

relatively easy. On the one hand, this selection has helped, but on the other hand, graphics display code has become dependent on this card and its associated software library. This is an area of the current system design that must be re-evaluated.

Information on the software tools used for development and the resultant AUSS surface software can be found in NRaD TN 1705, "Advanced Unmanned Search System (AUSS) System SW Description: Vol. 1 Vehicle SW/Vol. 2 Surface SW" (see Schwager reference in Bibliography.

#### ADAPTING TO TECHNOLOGY ADVANCES

The final major objective of the redesign was to provide an architecture that could easily adapt to hardware and software technology advances. This objective has been successfully met. At the hardware level, our bus system is currently based on the IBM PCIAT ISA bus. However, since the backplane is passive and uses a card adapter cradle to map AT bus signals to the DIN connectors on the backplane, it is conceivable that the card sets could be changed to another bus standard at a later time. IBM , in fact, has evolved the model 7552 into a model 800, which is basically a system that uses a 25-MHz 80486 processor running on a bus mastering microchannel bus. I have been told that the passive backplane has been slightly modified for 100 percent microchannel orientation and the cradle adapters have been changed to accommodate microchannel cards commonly found in IBM PS/2 desktop computers.

With our modified 7552 bus, system CPUs have evolved from a 10-MHz 80286, to <sup>a</sup> <sup>20</sup> -MHz 80386, and finally to <sup>a</sup> 33-MHz 80486. Updating has been as simple as plug and play. No programming changes have been required. Some of our menu video cards have been updated from TTL monochrome to analog VGA in such <sup>a</sup> manner that these displays could be distributed to multiple monitors and recorded by a VCR. Operating system software has been updated from MS-DOS 3.3 to 5.0. The LOG machine has had its DESQview software upgraded twice . The networking software has also gone through a major revision upgrade.

#### RECOMMENDATIONS

In the early phases of the AUSS surface computer system redesign, <sup>a</sup> need for mul tiple video displays was identified. In response to this need, the Number Nine Pepper SGT display card was eventually selected to provide us with up to four auxiliary dis play screens on any single platform . At the time this decision was made, it seemed logical to orient the system design to be hardware intensive to minimize the require ments of the software development effort. In making that decision, however, the design process failed to recognize the long-term effect of locking into a proprietary display programs. For reasons detailed below, this section argues for redefining the basic AUSS surface computer to be an X Window Platform in the long term.

Since each Pepper SGT video card was viewed as a peripheral device in a given machine, the software graphics tasks were written to talk directly to the video card.

Digitized by Google

20

Each task could then run under DESQview as a subtask . Even with three to four Pep per cards, a system could provide simultaneous updating of multiple displays . The Doppler plot requirement mentioned earlier gave us the first indication why this might NOT be a good system design decision. Software applications that will use the Pepper SGT as a graphics display media are currently limi ated vendor -supplied and -supported software libraries. Furthermore, it was assumed that these cards would be available and supported indefinitely. The fact is that these cards are no longer produced and have been superseded by new models that do not use the original software libraries.

Each display card in the surface computer system generally has a video monitor hooked to it at some point (see appendix B). The exceptions are the acoustic link computer, which is really more of a controller, and the FS, which shares a monitor because it does not generally need an active display. The net result is 13 PC -type monitors currently installed in the control van and typically supporting 640  $\times$  480 pixel resolutions on 14-inch diagonal screens. The number of monitors combined with the requirement to switch display sources to two nondedicated monitors and a VHS re corder has created a horrendous wiring problem behind the monitors. This is displayed in figure B-1. To minimize this problem in the near term, some specialty devices that will allow keyboards and monitors to be shared will be installed as depicted in figure B-2. In addition, the Doppler plot software must be updated for the LOG graphics display (using the Pepper card) in such a manner that the laptop computer can be removed and the monitor that is used returned to the LOG machine's graphics display.

For the long term, the graphics display of the AUSS surface computer systems must be re-evaluated. It appears that the obvious solution is to reduce the number of display monitors. To do this, the design must consider using 19- to 20-inch diagonal monitors coupled with a minimum display resolution 1024  $\times$  768  $\times$  8 bits deep. With a larger physical screen size and a higher pixel resolution, it would be feasible to incorporate multiple scalable windows onto a single monitor, thereby providing the functionality of the multiple card/monitor system currently in place. In the IMG machine, a single monitor would provide four windows: one for menus and three for sen sor images. The 13 monitors of the AUSS's current 4-workstation setup—CMD, NAV, IMG, and LOG-would be replaced by 4 larger ones. The CMD, NAV, and LOG machines currently require only two 640  $\times$  480 pixel displays, and therefore, with the larger monitor/display resolutions, they would present surplus display area that auxil iary display windows could be overlaid onto. In effect, this would provide the functionality of the two monitors currently used for display switching. Note that it is assumed that the AINS machine becomes the NAV platform and the SEATRAC software is phased out.

Remember that the objective is twofold: (1) to eliminate the dependency of our display system on a proprietary display card and its software library and (2) reduce the wiring required to support a large number of monitors. Thus, the long term solution means considering changes to the software architecture . AUSS currently uses DOS as the OS for each workstation, and in the CMD, IMG, and LOG machines, this OS is

Digitized by Google

extended via DESQview to provide multitasking support. Tasks are grouped within each platform by function. All resources of each machine, other than file storage, are dedicated to the platform's tasks. To achieve the first objective, the multiple, specific dis play cards must be replaced by a single virtual display. To achieve the second objective, this virtual display must be able to manage multiple graphics windows on a single screen. Each window then replaces one of the current hard-wired display card/ monitor subsystems. In addition to the ability to manage multiple graphics windows, this virtual display mechanism must be able to remap windows related to an application from one physical screen to another (on a different computer) to replace our current switched monitors.

The virtual display environment described above can be provided by the X Window System. The X Window System is an architecture that promotes device and machine independence and provides a means of supplying graphical interfaces locally at a single machine or distributed across a network. In a traditional application requiring graphics output, the program makes a call to a library or system software graphic subroutine. This subroutine in turn causes the desired output to appear on the display screen. Typically, this subroutine is some special function, like draw rectangle with rounded corners. This function or subroutine is in turn written dependent on other graphic sub routines, and eventually some very tight link (low-level interface) to a specific display card is made in this library of graphics routines. If the display card is changed and the new card is incompatible with the low -level interface functions used in the library, your application software is no longer functional unless you rewrite the graphics library to support the new card.

In the  $X$  Window System, graphics displayed on the screen are done by a task called the  $X$  server. In essence, the  $X$  server task is a graphics display engine. To invoke some graphical entity, an application sends messages to the X server, then the X server puts it on the screen. For this process to work, the system must support multitasking because the X server must run concurrently with the application or X client program (s). Note that this lets more than one application use the X server and thus provides multiple local and remote application display outputs to the screen controlled by the X server.

This messaging scheme allows graphical applications to be distributed across a net work. The traditional approach is procedure oriented, transferring control of the com puter's resources to the subroutine that is jumped to . The X Window approach just sends <sup>a</sup> message to another application (the X server) running concurrently. Figure <sup>5</sup> contrasts the traditional approach versus the X Windows event-driven approach.

Figure 6 diagrams the X Windows scheme being used over a network as envisioned for a future AUSS. In this diagram, the NAV graphics display is directed to both the NAV X server (and thus its display screen) and the LOG  $\overline{X}$  server. The NAV client might be monitoring ship's position in this example. The IMG machine may have a CCD video image being displayed via the IMG #1 client application, and the operator could choose to output this same display to both the NAV and LOG machines via their X servers. This architecture eliminates the excessive display monitor problem and the

Digitized by Google

wiring required for redirecting displays to nondedicated monitors. The computer archi tecture for the surface control van simplifies from that depicted in figure B-2 to figure  $B-3$ .

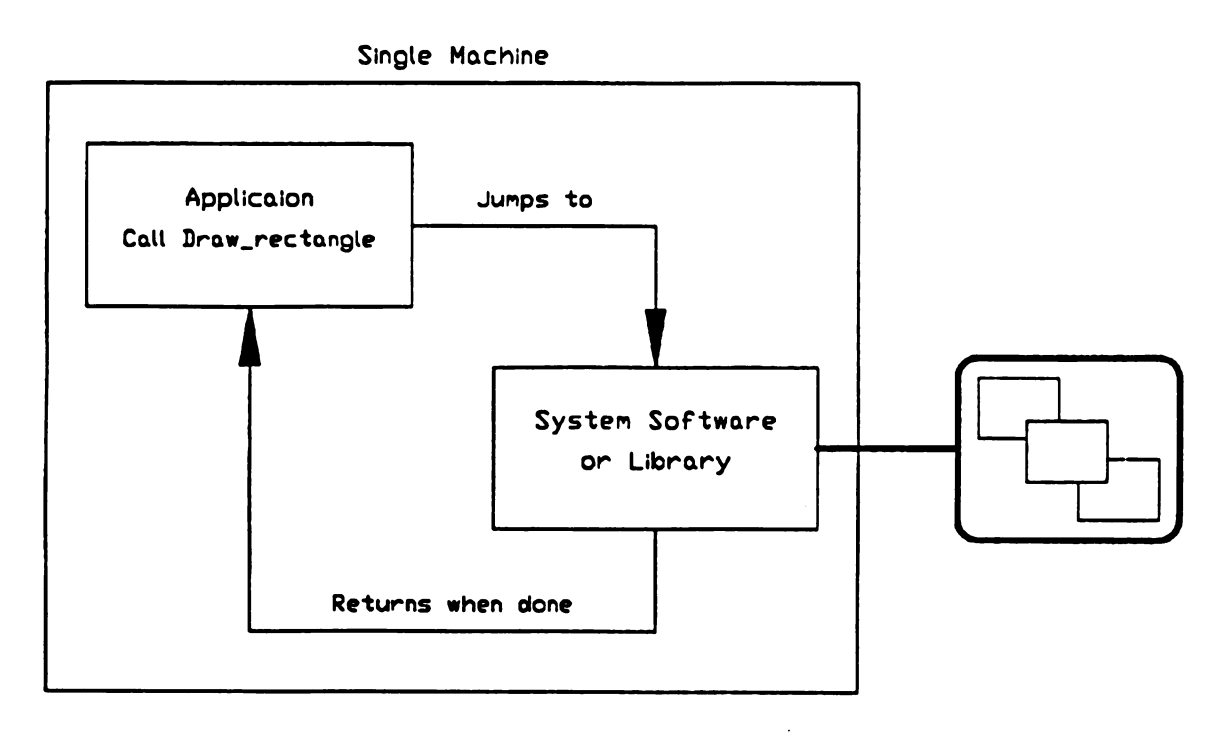

Traditional Approach

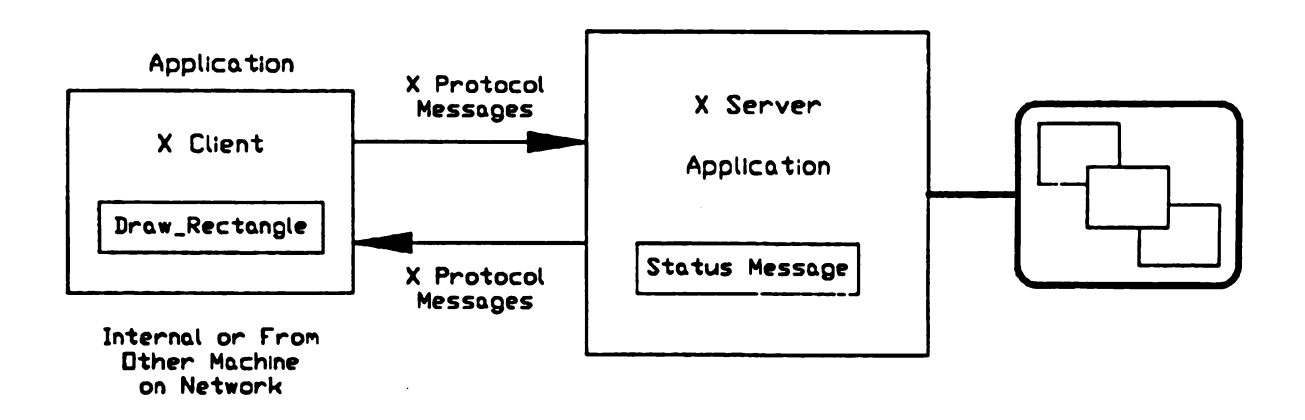

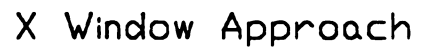

Figure 5. Traditional versus X Windows approach.

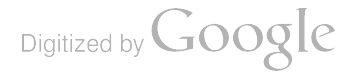

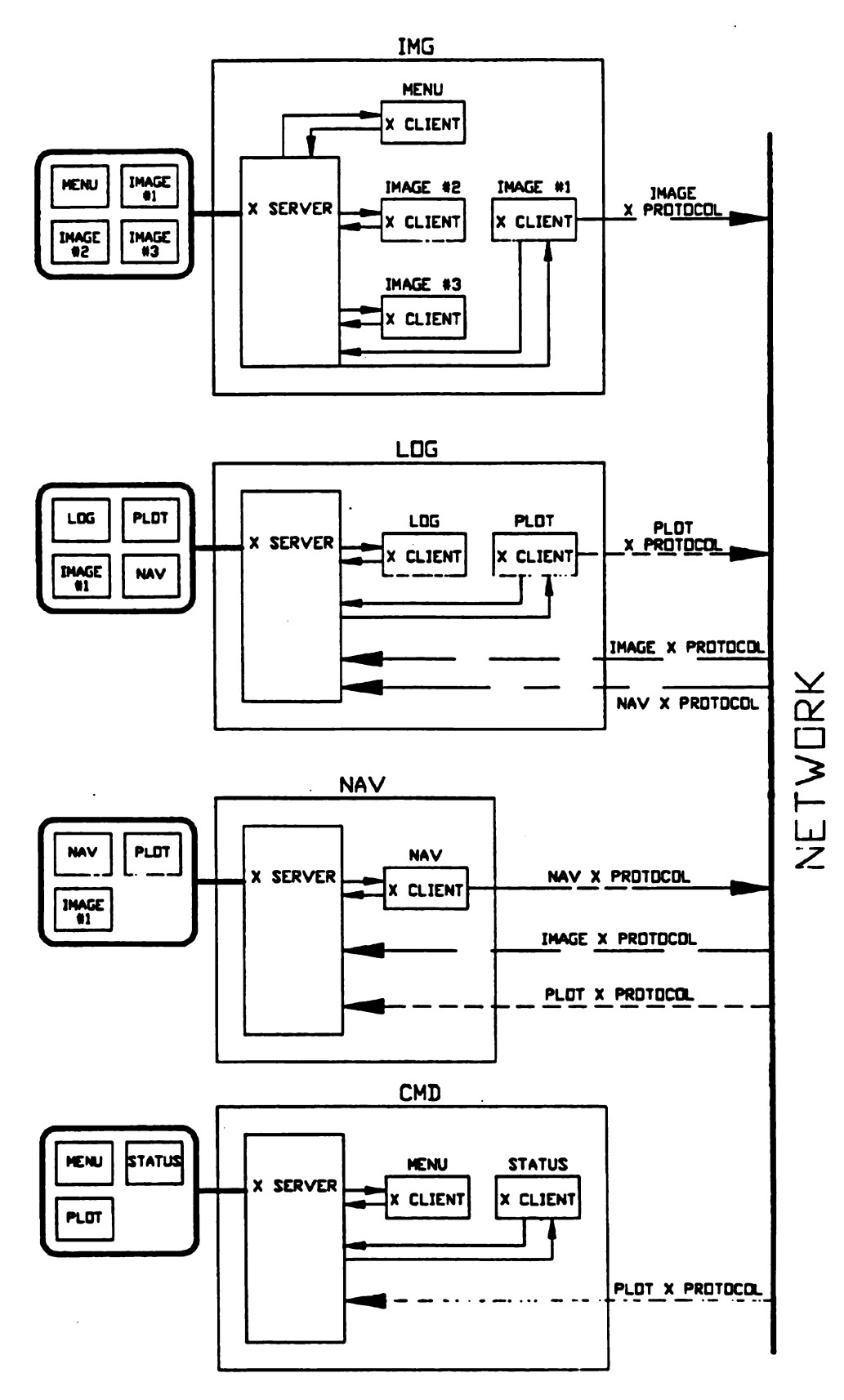

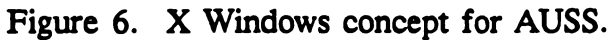

Within the X server code, there must obviously be some low-level interface to display cards that is supported by the server just like the setup in the conventional sub routine library code. However, a difference exists because whenever a display card is added, low-level functions necessary to support the entire X Window System are well defined and thus easily addressed. Updating the X server code is the responsibility of the developer of the X Window Server software for a particular platform, and it is not the responsibility of the application developer or card manufacturer. The application developer can thus take advantage of technological advances for virtually no cost. He or she just installs the updated X server code and <sup>a</sup> newer display card to gain the new benefits. The application developer should note that the software becomes portable to any X Window Platform . The platform could be <sup>a</sup> SUN Sparc workstation running UNIX, a DEC Microvax running VMS, or a PC running DESQview/X on top of DOS.

To convert to an X Window System architecture, the procedure is as follows:

- Stay with DOS-based <sup>7552</sup> PCs as the foundation of the X Window Platform by upgrading DESQview to DESQview/X;
- Set up an X Window Platform in the laboratory for software development;
- Rewrite graphics display tasks used in the IMG, LOG, and NAV to use X Windows;
- Upgrade the display hardware to large, high-resolution, single monitor displays when the rewrite is completed; and
- Rewire the van for X-Window-System-based architecture.

By staying with the 7552 PCs, AUSS can continue running all existing software until the transition is complete. Furthermore, changes required to support the new soft ware are minimal. Existing development platforms remain essentially unchanged. Fi nally, a hardware architecture that has proven to be extremely adaptable and capable of evolving with technological advances is used. This decision does not prevent AUSS from moving to a more powerful platform or from using a full UNIX OS instead of MS-DOS at a later date. The point is that the investment made to develop the application code would be automatically moved with minimal additional cost.

By staying with the 7552 PCs, AUSS can continue running all existing software until the transition is complete. Furthermore, changes required to support the new soft ware are minimal. Existing development platforms remain essentially unchanged. Finally, a hardware architecture that has proven to be extremely adaptable and capable of evolving with technological advances is used. This decision does not prevent AUSS from moving to a more powerful platform or from using a full UNIX OS instead of MS-DOS at a later date. The point is that the investment made to develop the application code would be automatically moved with minimal additional cost.

The display card used to provide the multiple windows that are mapped to a 1024  $\times$  768  $\times$  8 bit or higher resolution must conform to some widely accepted commercial standard. Ideally, this single replacement display card should be available from

Digitized by Google
multiple sources. The display standard should be a part of the platform standard. In our current configuration, our platform is based on a PC ISA bus architecture design that uses MDA, CGA, EGA, and VGA display card standards augmented by two third party proprietary design cards: the Pepper SGT and the Artist II. The new platform concept would standardize to a single display card that uses a single display standard. If a display standard had to be currently selected, a Super VGA or a 8514 display would be used. Linking the display card standard to the platform would support port ing of the application software to the newer standards as hardware or software technology advanced.

To set up an X Window Platform for software development, the current platforms must be upgraded to an OS supporting X Windows, its development tools, and a supported high-resolution display card.

Rewriting the graphics tasks is clearly the most difficult step. It is a step, however, that will have to be done whether the move is made to X Windows or just another display card. It is currently believed that AINS will completely replace the SEATRAC navigation software someday. An area where the AINS software is currently lacking is the user interface. Thus, it would be logical to now define the specification for the interface to be X Windows based. For the IMG and LOG programs, the main graphics tasks to be re -done handle loading sensor image data from file input or uplink packets. Menu screens on the surface computers are DOS-text-based applications and can thus be run as is since  $DV/X$  can translate DOS text screen writes on-the-fly to  $X$  protocol messages to an X server. This becomes an interim benefit of staying with the existing 7552 DOS platforms rather than switching to a UNIX -based platform .

To upgrade the surface computers once the graphics tasks are rewritten, IMG, CMD, and NAV machines must have their CPU/memory cards replaced by 486-33 MHz CPUs with 8 Mbyte of memory. The LOG machine is already upgraded. In addition, the multiple display cards need to be removed and replaced by a single high resolution display card. In the IMG machine, four video cards would be replaced by a single card. In the other machines, two display cards would be replaced by a single card. Instead of having to spare four different types of video cards, only a single card design would be required. The AINS 7552 would be similarly upgraded, but instead of being used as a navigation computer, its function would be changed to simply being an output device to the scan converter/VHS recorder. Any display window from any application could be invoked on this machine's display for purposes of feeding the scan converter. The wiring of the computers would then simplify to that depicted in figure B-3. When the wiring diagram in figure B-3 is compared with the wiring diagram in figure B-1, it is obvious that a dramatic simplification of the wiring becomes possible. Multiple monitors on each machine are eliminated because the distributed processing and display capability plus the window manager capability built into the X Window System allow redirection and multiple display windows at each platform's monitor. There can be a one-to-one or a one-to-many relationship between an  $X$  client (application program) and windows on a display monitor. The final recommendation for cleaning up the architecture of the surface computers is to get rid of the RS -232 serial

26

connections linking the CMD to the NAV, the CMD to the IMG , and the IMG to the LOG . The <sup>X</sup> Window System has mechanisms built into it that pass data from one <sup>X</sup> client process to another, even if the processes live on different platforms attached to the net.

## REFERENCES

- International Business Machines Corporation. 1987. IBM 7552 Industrial Computer Technical Reference 1.0 System Level. Revision 1.1 . International Business Machines Cor poration, Boca Raton, FL.
- Kono, M. 1987. " Control Van Microcomputer Alternatives Analysis, " NOSC Memo Ser 941/32–87 (May). Naval Ocean Systems Center, San Diego, CA.

Digitized by Google

## BIBLIOGRAPHY

- Acoustic Systems, Inc. 1992. " Definition of the Advanced Unmanned Search System (AUSS) Sonar Characteristics." NRaD TN 1704 (Sep). Naval Command, Control and Ocean Surveillance Center, RDT&E Division, San Diego, CA.<sup>\*</sup>
- Bryant, S. B. 1979. " Advanced Unmanned Search System (AUSS) Performance Analy sis." NOSC TR 437 (Jul). Naval Ocean Systems Center, San Diego, CA.
- Cooke, M. W. 1992. "Advanced Unmanned Search System (AUSS)." NRaD TD 2348 (Dec). Naval Command, Control and Ocean Surveillance Center, RDT&E Division, San Diego, CA.
- Endicott, D. L. Jr. , and G. R. Kuhl. 1992. " Fast Area Search System (FASS): Feasibil ity Study Appendices." NRaD TN 1703 (Sep). Naval Command, Control and Ocean Surveillance Center, RDT&E Division, San Diego, CA.<sup>•</sup>
- Endicott, D. L. Jr. , and G. R. Kuhl. 1992. " The Fast Area Search System (FASS): A Feasibility Study." NRaD TR 1526 (Sep). Naval Command, Control and Ocean Surveillance Center, RDT&E Division, San Diego, CA.
- Grace, D. R. 1992. " Brownian Reber Search Theory for the Advanced Unmanned Search System." NRaD TR 1534 (Oct). Naval Command, Control and Ocean Surveillance Center, RDT&E Division, San Diego, CA.
- Gunderson, C. R. 1978. " Advanced Unmanned Search System ( AUSS), Preliminary Search Systems Analysis." NOSC TR 375 (Dec). Naval Ocean Systems Center, San Diego, CA.
- Held, J. L. 1992. " Automatic Hovering Algorithms for the Advanced Unmanned Search System." NRaD TR 1535 (Sep). Naval Command, Control and Ocean Surveillance Center, RDT&E Division, San Diego, CA.
- Held, J. L. and H. B. McCracken. 1993. "Automatic Transit Algorithms for the Advanced Unmanned Search System (AUSS)." NRaD TR 1536 (Jan). Naval Command, Control and Ocean Surveillance Center, RDT&E Division, San Diego, CA.
- Jones, H. V. 1992. " Advanced Unmanned Search System (AUSS) Description ." NRAD TR 1528 (Nov). Naval Command, Control and Ocean Surveillance Center, RDT&E Division, San Diego, CA.

<sup>•</sup> NRaD Technical Notes (TNs) are working documents and do not represent an official policy statement of the Naval Command, Control and Ocean Surveillance Center ( NCCOSC) , RDT & <sup>E</sup> Division (NRaD ). For further information , contact the author(s).

- Keil, T. J. 1992. "Advanced Unmanned Search System (AUSS) Deep Ocean Floor Search Performance Computer Model: Executive Summary." NRaD TN 1702 (Sep). Naval Command, Control and Ocean Surveillance Center, RDT&E Division, San Diego, CA.\*
- Kono, M. E. 1992. " Surface Computer System Architecture for the Advanced Unmanned Search System (AUSS)." NRaD TR 1538 (Dec). Naval Command, Control and Ocean Surveillance Center, RDT&E Division, San Diego, CA.
- Mackelburg, G. R. , S. J. Watson, and W. D. Bryan. 1992. " Advanced Unmanned Search System (AUSS) Acoustic Communication Link Development." NRaD TR 1531 (Nov). Naval Command, Control and Ocean Surveillance Center, RDT&E Division, San Diego, CA.
- McCracken, H. B. 1992. "Advanced Unmanned Search System (AUSS) Supervisory Command, Control and Navigation." NRaD TR 1533 (Nov). Naval Command, Control, and Ocean Surveillance Center, RDT&E Division, San Diego, CA.
- Osborne, P. D., and C. C. Geurin. 1992. " Advanced Unmanned Search System (AUSS) Surface Navigation, Underwater Tracking, and Transponder Network Cali bration." NRaD TR 1532 (Oct). Naval Command, Control and Ocean Surveillance Center, RDT&E Division, San Diego, CA.
- Rasmussen, M. E. 1992. "Advanced Unmanned Search System (AUSS) Battery Monitor/Charging Systems." NRaD TR 1539 (Sep). Naval Command, Control and Ocean Surveillance Center, RDT&E Division, San Diego, CA.
- Schwager, M., and J. Stangle (SAIC). 1992. "Advanced Unmanned Search System (AUSS) Software Description: Vol I Surface SW/Vol II Vehicle SW." NRaD TN 1705 (Dec). Naval Command, Control and Ocean Surveillance Center, RDT&E Division, San Diego, CA. \*
- SEACO, Inc. 1992. "Development of the Acoustic Telemetry System." NRaD TD 2336 (Sep). Naval Command, Control and Ocean Surveillance Center, RDT&E Division, San Diego, CA.
- Stachiw J. D. 1984. "Graphite-Reinforced Plastic Pressure Hull for the Advanced Unmanned Search System (AUSS) (U)." NOSC TR 999 (Oct). Naval Ocean Systems Center, San Diego, CA.
- Stachiw J. D. 1986. " Graphite -Fiber-Reinforced Plastic Pressure Hull Mod <sup>1</sup> for the Advanced Unmanned Search System (AUSS)." NOSC TR 1182 (Dec). Naval Ocean Systems Center, San Diego, CA.

NRaD Technical Notes (TNs) are working documents and do not represent an official policy statement of the Naval<br>Command, Control and Ocean Surveillance Center (NCCOSC), RDT&E Division (NRaD). For further information, contact the author $(s)$ .

- Stachiw J. D. 1988. " Graphite -Fiber -Reinforced Plastic Pressure Hull Mod 2 for the Advanced Unmanned Search System (AUSS)." NOSC TR 1245 (Aug). Naval Ocean Systems Center, San Diego, CA.
- Uhrich, R. W., J. Walton, and S. J. Watson. 1978. "Portable Test Range and its Application to Side-Looking Sonar." NOSC TR 258 (Jan). Naval Ocean Systems Center, San Diego, CA.
- Uhrich, R. W., and S. J. Watson. 1992. "Deep-Ocean Search and Inspection: Advanced Unmanned Search System (AUSS) Concept of Operation." NRaD TR 1530 (Nov). Naval Command, Control and Ocean Surveillance Center, RDT&E Division, San Diego, CA.
- Uhrich, R. W., S. J. Watson, and G. R. Mackelburg (Eds.). 1992. "Advanced Unmanned Search System (AUSS) Surface Acoustic Link Description." NRaD TN 1706 (Oct). Naval Command, Control and Ocean Surveillance Center, RDT&E Division. San Diego, CA.<sup>\*</sup>
- Vought Corporation. 1992. "Design Analysis and Operations Research for the Advanced Unmanned Search System (AUSS)." NRaD TD 2337 (Sep). Naval Command, Control and Ocean Surveillance Center, RDT&E Division, San Diego, CA.
- Walton, J. 1992. "Advanced Unmanned Search System (AUSS) At-Sea Development Test Report." NRaD TR 1537 (Dec). Naval Command, Control and Ocean Surveillance Center, RDT&E Division, San Diego, CA.
- Walton, J. 1992. "Advanced Unmanned Search System (AUSS) Testbed: FY 1987 Development Testing." NRaD TR 1525 (Nov). Naval Command, Control and Ocean Surveillance Center, RDT&E Division, San Diego, CA.
- Walton, J. 1992. "Advanced Unmanned Search System (AUSS) Testbed: Search Demonstration Testing." NRaD TR 1527 (Nov). Naval Command, Control and Ocean Surveillance Center, RDT&E Division, San Diego, CA.
- Walton, J. 1992. "Evolution of a Search System: Lessons Learned with the Advanced Unmanned Search System." NRaD TR 1529 (Nov). Naval Command, Control and Ocean Surveillance Center, RDT&E Division, San Diego, CA.

Digitized by **Google** 

30

<sup>•</sup> NRAD Technical Notes (TNs) are working documents and do not represent an official policy statement of the Naval Command, Control and Ocean Surveillance Center ( NCCOSC) , RDT& <sup>E</sup> Division (NRaD ) . For further information ,  $contact$  the  $author(s)$ .

## APPENDIX A: IBM 7552 BACKPLANE MODIFICATIONS

#### IBM 7552 BACKPLANE

The IBM 7552 industrial computer uses a passive backplane design. Feature cards plug into the bus via two 96-pin  $(3 \times 32)$  DIN connectors. The signals assigned to the backplane bus are composed of signals from three sources: IBM microchannel ( 16 bit), the IBM PC AT bus subset, and the IBM 7552 unique signals.

To work around software and hardware incompatibilities, the standard IBM 7552 bus was modified to make it capable of being 100 percent compatible with the full IBM PC AT Bus standard. To accomplish this, modifications were made to the IBM PC feature adapter. A side view of the adapter is shown below in figure A-1. This adapter accepts <sup>a</sup> standard IBM PC AT accessory card and then maps its bus signals to lines on the 7552 bus. A standard AT card mates to a 98-line bus via a 62-pin and a 36-pin edge card connector. The feature adapter has the appropriate mating edge connectors on one side into which the AT card is inserted. On the other end of the feature adapter are two 96-pin DIN connectors that mate to the 7552 backplane. In between, traces are etched that map AT bus signals to 7552 bus signals. For whatever reason, IBM chose not to support all the AT bus signals on the 7552 bus. The signals left off were

- DMA level 2 (DRQ2 and -DACK2);
- Interrupt levels 6 and 14 (IRQ6 and IRQ14);
- AT adapter cards that are bus masters (use the -MASTER line); and
- Zero wait state bus cycles.

To reinstate these signals and achieve sufficient compatibility to the IBM PC AT standard for our hardware and application software, the original <sup>7552</sup> CPU and mem ory cards were removed and replaced with third-party CPU/memory cards designed for operating in AT-compatible passive backplanes. The standard 7552 CPU cards incorpo rated changes that used some AT signals and some microchannel signals. This hybrid architecture created hardware and software incompatibilities with our surface computer designs, necessitating replacement of the 7552 CPU and memory cards. Once replaced, the 7552 bus was made compatible with the AT standard by adding the necessary missing signals back onto the bus via changes to the feature adapter signal mappings.

The bus signal definitions as delivered for the 7552 are shown in figure A-2.

The second of the two DIN connectors is mapped as shown in figure A-3.

The following two tables in figure A-4 and figure A-5 detail the mapping of AT bus signals to 7552 bus signals that occur on the feature adapter cradle cards.

Digitized by **Google** 

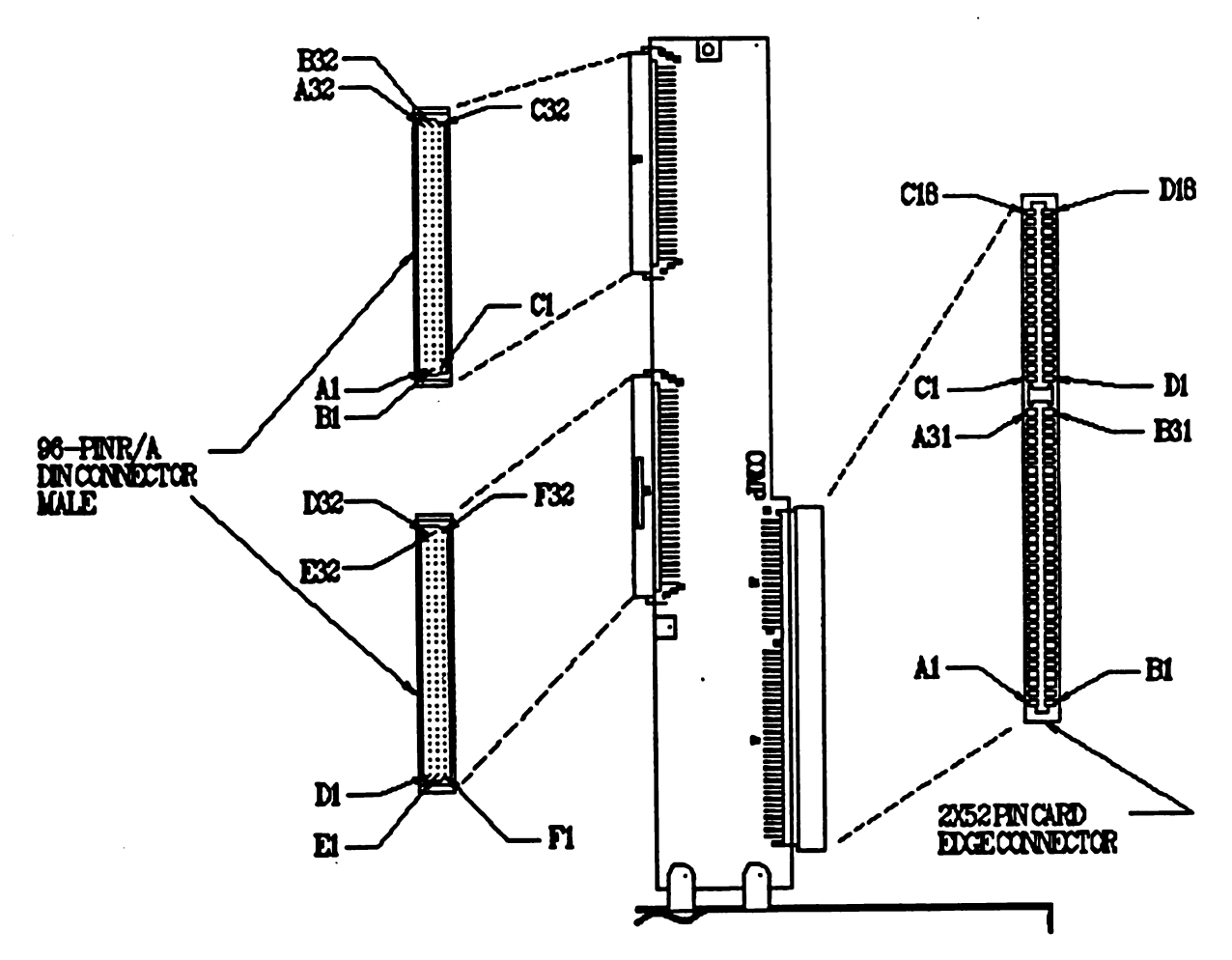

Figure A-1. IBM 7552 feature adapter.

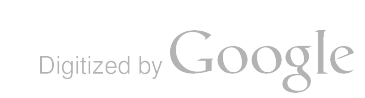

$$
A-2
$$

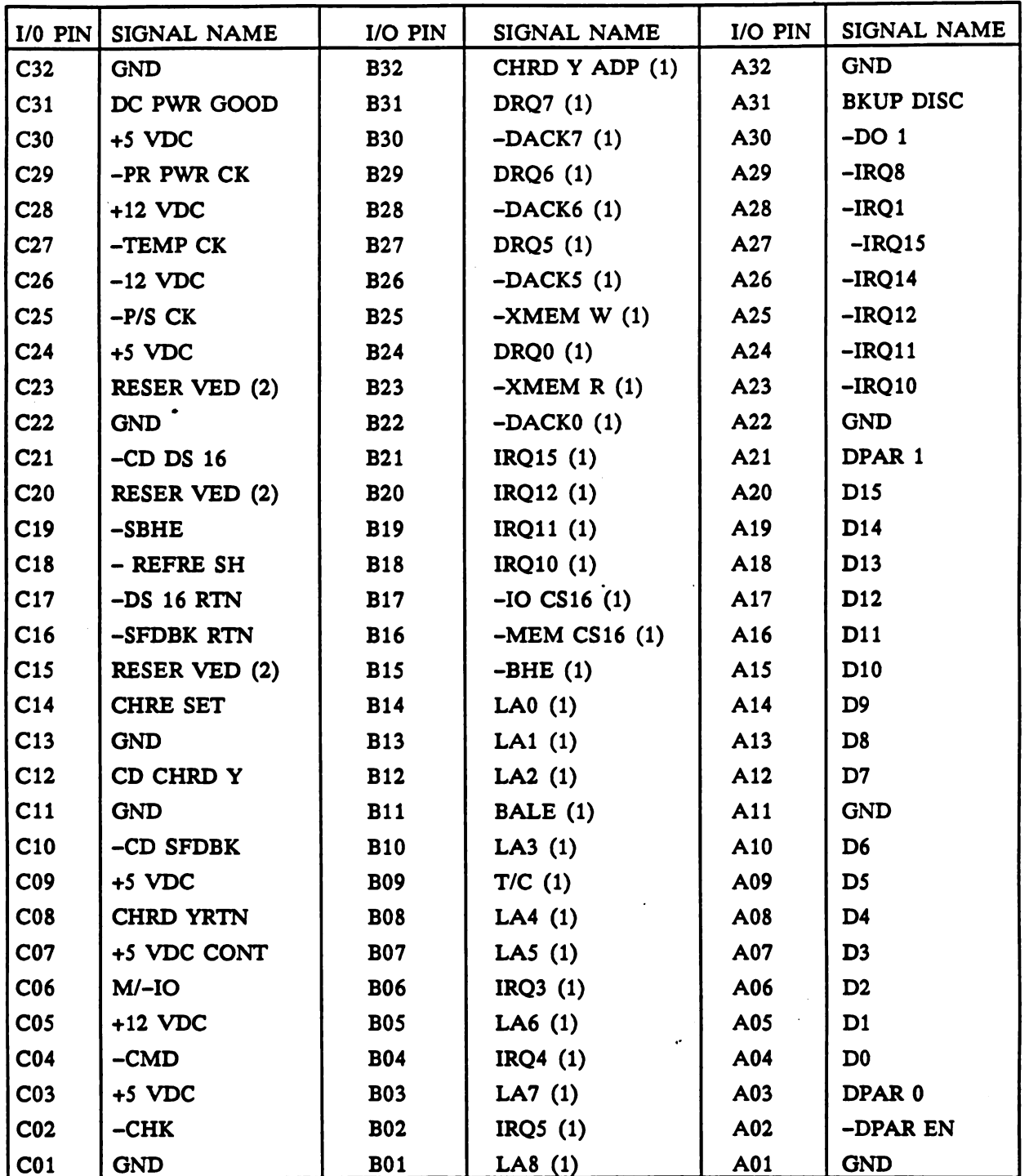

(1) IBM PC AT Unique Signals

(2) Reserved

Figure A-2. IBM 7552 system bus backplane connector J01-J09.

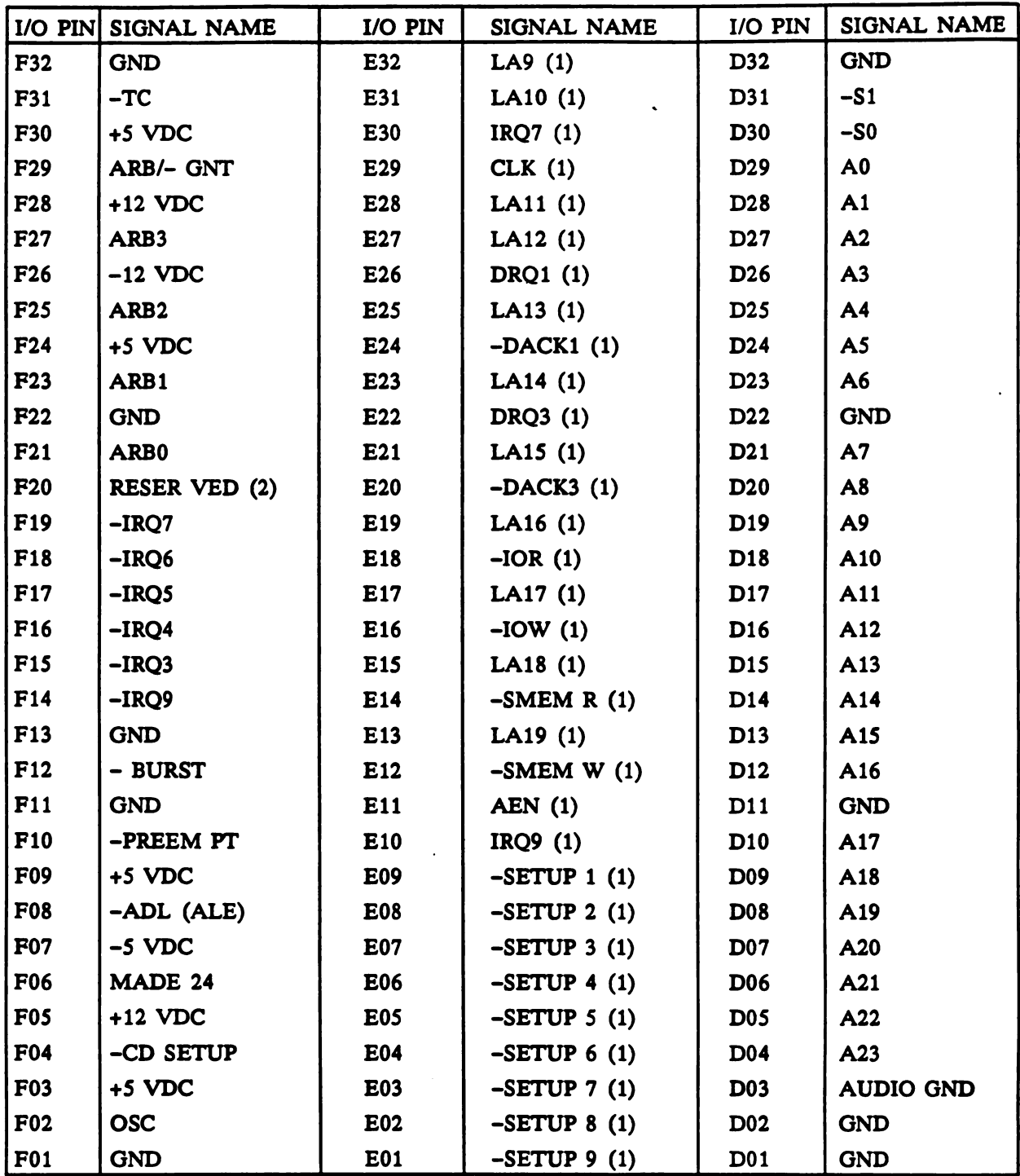

(1) IBM PC AT Unique Signals

 $\hat{\mathcal{A}}$ 

(2) Reserved

Figure A-3. IBM 7552 system bus backplane connector J10-J18.

Digitized by Google

 $A - 4$ 

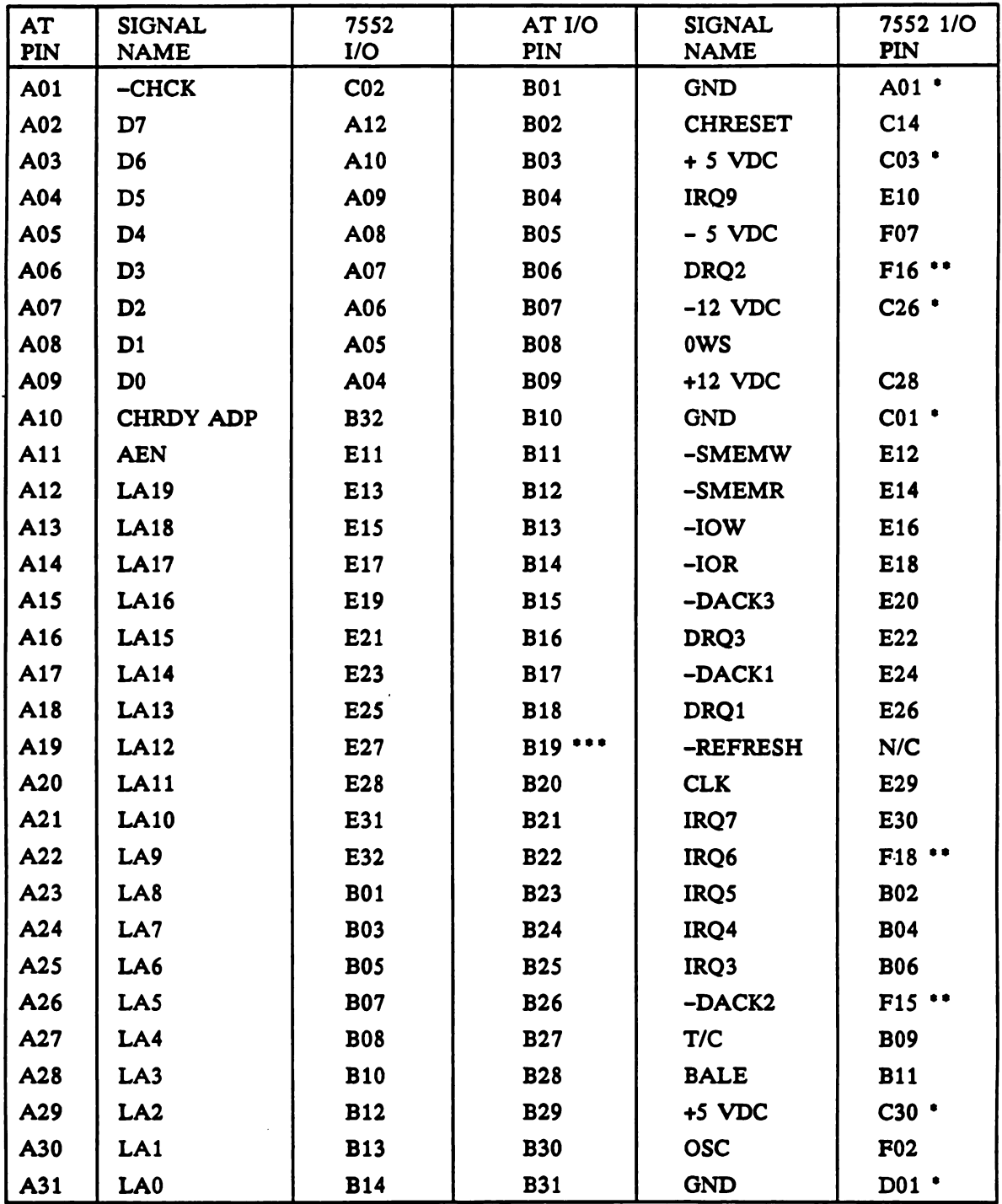

Multiple 7552 pins used

\*\* Signals added to mapping in ALL feature adapters

\*\*\* Signals removed from ALL feature adapters

\*\*\*\* Signal added to ONLY CPU and Adaptec feature adapters in FS machine

Figure A-4. AUSS IBM AT I/O pin to IBM 7552 I/O pin mapping.

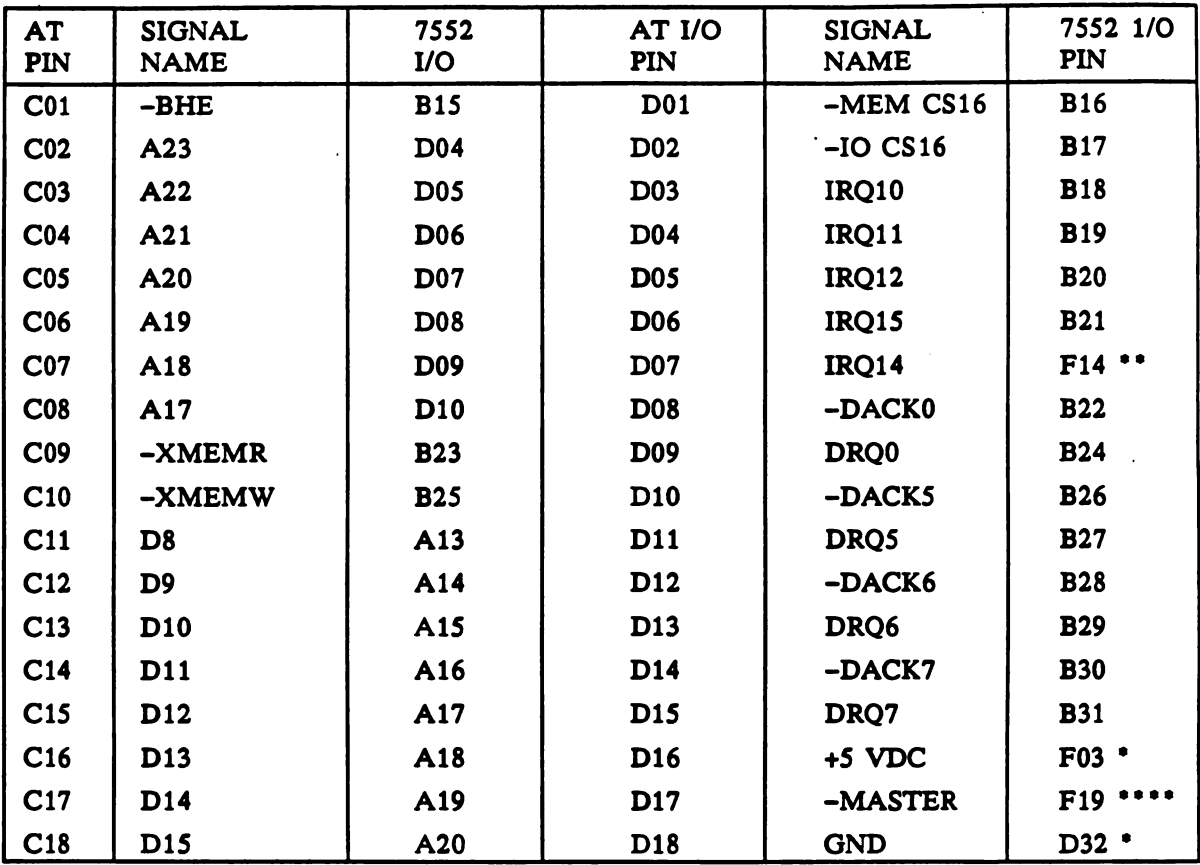

Multiple 7552 pins used

\*\* Signals added to mapping in ALL feature adapters

\*\*\* Signals removed from ALL feature adapters

\*\*\*\* Signal added to ONLY CPU and Adaptec feature adapters in FS machine

Figure A-5. AUSS IBM AT I/O pin to IBM 7552 I/O pin mapping.

The IRQ6 signal was removed from the bus when IBM created the 7552 because it was the interrupt assigned to the floppy disk drive controller in the AT bus. In the 7552 system, IBM decided to use a microchannel controller that used a different architecture. Likewise, the same was true for the IRQ14 assigned to the hard disk controller for the AT bus. The DRQ2 and -DACK signals supported use of DMA channel <sup>2</sup> transfer of data to and from the floppy disk controller in an AT system . Since the 7552 used a microchannel controller for its factory disk subsystems, these two signals were likewise removed from the 7552 bus by IBM. The -MASTER signal is used in an AT system to allow a coprocessor on an I/O card to take over the bus from the main CPU. In the AUSS surface computers, the only card that uses this is the Adaptec 1542B in the FS. The OWS signal is not needed by any of the cards in the system and therefore has not been reinstated into the AUSS 7552 bus. CPU cards used in the 7552 systems are CPU/memory cards whose system memory is located on the same card as the CPU. As such, no backplane bus is required to interface memory to CPU. A local bus on the card handles data transfer between CPU and main memory. The -REFRESH signal was removed from the 7552 backplane because it caused an

incompatibility between an early CPU card and display card combination, and the CPU/memory card architecture eliminated the need to send a memory refresh signal onto the backplane to support a separate memory card.

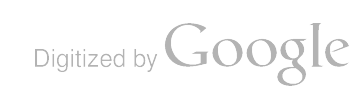

Digitized by Google

 $\label{eq:2.1} \frac{1}{\sqrt{2}}\int_{\mathbb{R}^3}\frac{1}{\sqrt{2}}\left(\frac{1}{\sqrt{2}}\right)^2\frac{1}{\sqrt{2}}\left(\frac{1}{\sqrt{2}}\right)^2\frac{1}{\sqrt{2}}\left(\frac{1}{\sqrt{2}}\right)^2\frac{1}{\sqrt{2}}\left(\frac{1}{\sqrt{2}}\right)^2.$ 

 $\mathcal{L}^{\text{max}}_{\text{max}}$  and  $\mathcal{L}^{\text{max}}_{\text{max}}$ 

 $\label{eq:2.1} \frac{1}{\sqrt{2}}\int_{\mathbb{R}^3}\frac{1}{\sqrt{2}}\left(\frac{1}{\sqrt{2}}\right)^2\frac{1}{\sqrt{2}}\left(\frac{1}{\sqrt{2}}\right)^2\frac{1}{\sqrt{2}}\left(\frac{1}{\sqrt{2}}\right)^2\frac{1}{\sqrt{2}}\left(\frac{1}{\sqrt{2}}\right)^2.$ 

 $\label{eq:2.1} \frac{1}{\sqrt{2}}\int_{\mathbb{R}^3}\frac{1}{\sqrt{2}}\left(\frac{1}{\sqrt{2}}\right)^2\frac{1}{\sqrt{2}}\left(\frac{1}{\sqrt{2}}\right)^2\frac{1}{\sqrt{2}}\left(\frac{1}{\sqrt{2}}\right)^2\frac{1}{\sqrt{2}}\left(\frac{1}{\sqrt{2}}\right)^2.$ 

 $\label{eq:2.1} \mathcal{L}(\mathcal{L}^{\mathcal{L}}_{\mathcal{L}}(\mathcal{L}^{\mathcal{L}}_{\mathcal{L}})) = \mathcal{L}(\mathcal{L}^{\mathcal{L}}_{\mathcal{L}}(\mathcal{L}^{\mathcal{L}}_{\mathcal{L}})) = \mathcal{L}(\mathcal{L}^{\mathcal{L}}_{\mathcal{L}}(\mathcal{L}^{\mathcal{L}}_{\mathcal{L}}))$ 

 $\mathcal{L}^{\text{max}}_{\text{max}}$  , where  $\mathcal{L}^{\text{max}}_{\text{max}}$ 

 $\frac{1}{2}$ 

## APPENDIX B: CONTROL VAN WIRING

#### CURRENT CONTROL VAN WIRING

Figure B-1 illustrates the interconnection wiring required in the current AUSS surface computers. The wiring requirements are derived from two sources: (1) interconnections between computers and (2) wiring from computers to display monitors and video repeaters. Since AUSS uses 13 display monitors in the van and requires that dis play screens be switchable to a couple of auxiliary monitors and a tape recorder, the video display wiring has become unwieldly. The number of keyboards has also become <sup>a</sup> problem because the number of computers in the van has grown to six <sup>7552</sup> ma chines and a laptop.

### PLANNED CONTROL VAN WIRING

Figure B-2 illustrates the near-term design goal of the control van surface computer architecture. This is the layout that AUSS has been moving to as a delivery configura tion. Note that the number of keyboards and monitors has been reduced by using an electronic keyboard/monitor switch box. This is put to use to let one keyboard and monitor set be used for the LOG, FS, and data docker computers. The FS and data docker machines require only infrequent use of a keyboard and monitor, and therefore, the switchbox is an expedient way to address this problem. The requirement to redirect displays to auxiliary monitors and a VCR, however, still necessitates a lot of wiring given the number of monitors.

## LONG-TERM RECOMMENDED CONTROL VAN WIRING

Figure B-3 depicts how the wiring would be simplified if the recommendations made in the body of the report were adopted and the software rewritten to use X Win dows architecture. Note that the number of monitors is reduced from 13 to 5, there are no video repeater boxes, the serial RS -232 cables are eliminated, and there is only one keyboard/monitor switch. Not only is the wiring greatly simplified, but the spares problem is also significantly reduced.

Digitized by Google

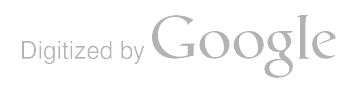

Ξ.

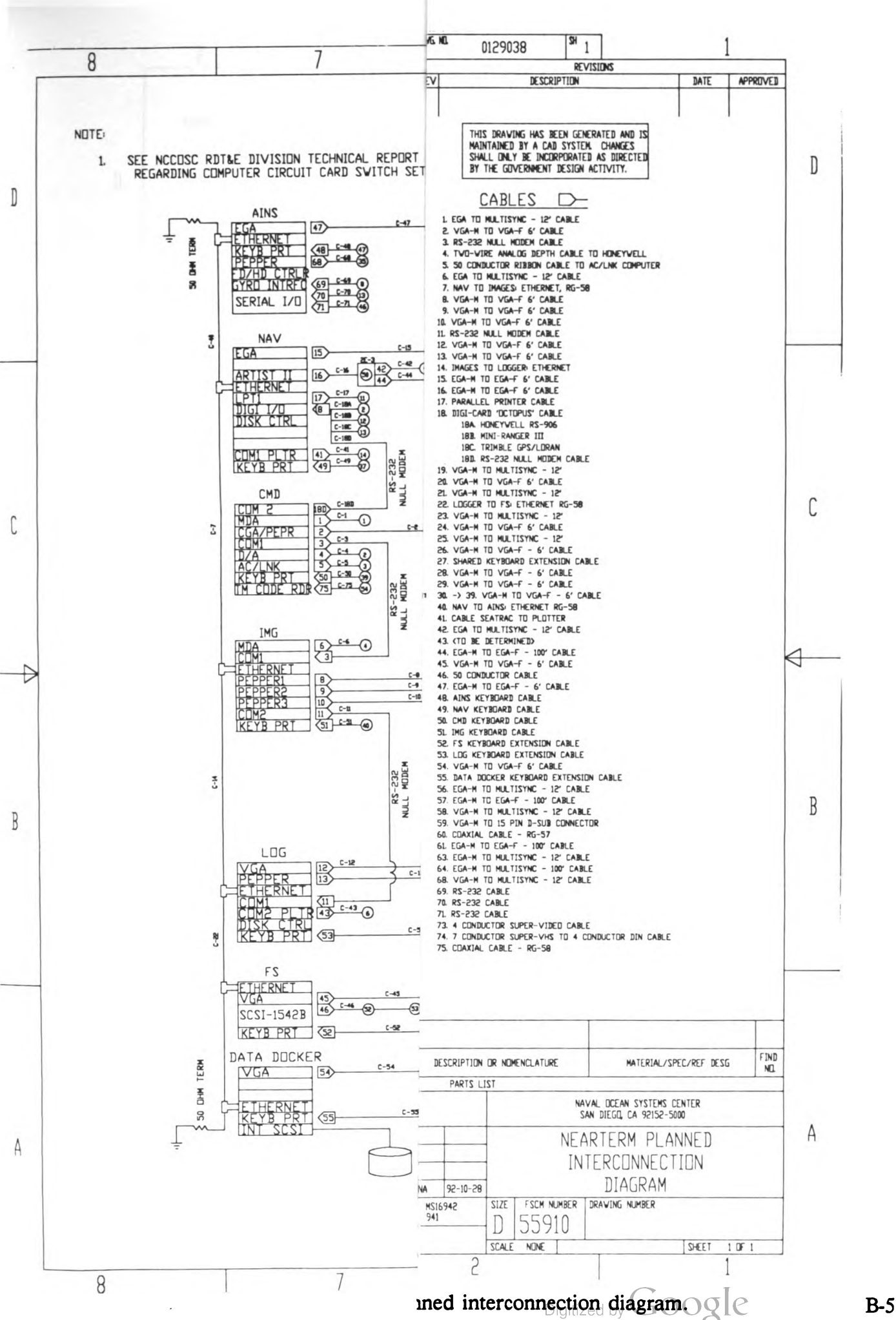

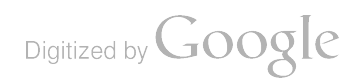

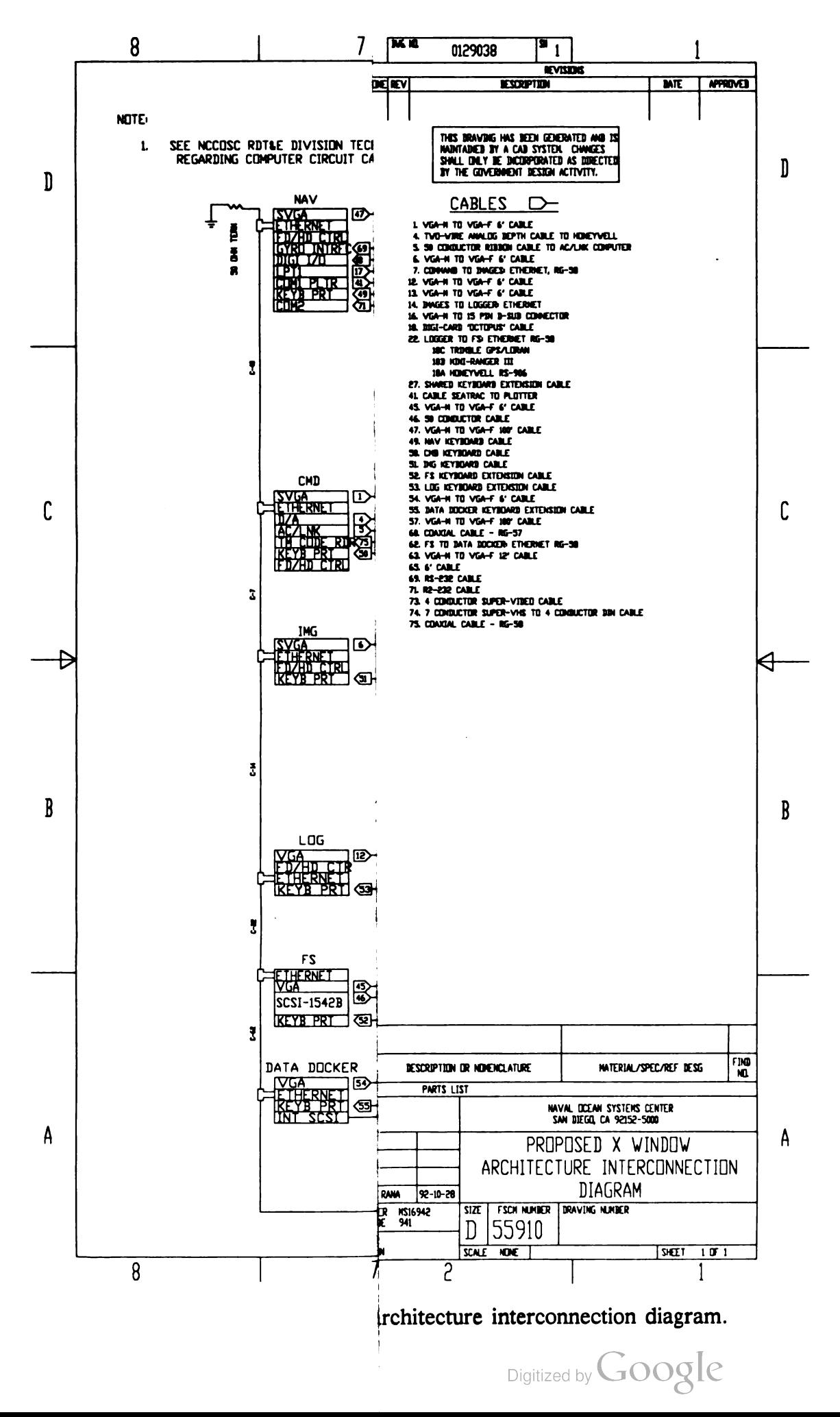

 $B-7$ 

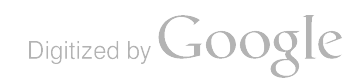

# APPENDIX C: COMMAND (CMD) COMPUTER BOARD JUMPERS/SWITCH

## CMD LIST OF ADAPTERS

- 1. CPU card: Texas Microsystems model B386/20 with 2-Mbyte memory
- 2. Menu display card: Generic Monochrome Display Adapter (MDA)
- 3. Graphics display card: Number Nine Pepper SGT Plus with <sup>1</sup> -Mbyte memory
- 4. ROMDISK card: Industrial Computer Source ROMDISK model PCE/2
- 5. I/O card: Kouwell model KW-524H dual serial port + parallel port
- 6. Acoustic link interface card: custom NRaD 7552 form factor card
- 7. Time code reader card: Bancomm, division of Datum, model PC03XT

### JUMPER/SWITCH SETTINGS

1. CPU card:

Switch  $#1$ : 1 to 4 OFF; normal operation versus manufacturing test

Reference: B386 Central Processor Unit Card User Manual, (c) 1987 by Texas Microsystems, Inc.

- 2. Menu Display card: No jumpers or switches to set
- 3. Graphics Display card:
	- Switch #1: 1 CLOSED; CGA emulation,  $640 \times 480 \times 8$  noninterlaced, SGT PLUS no self test, separate sync signals, interface address at C700 2 to 10 OPEN
		- Reference: Pepper SGT Plus Quick Installation Card and User's Guide, (c) 1989<br>by Number Nine Computer Corp.

## 4. ROMDISK CARD:

Switch  $#1$ : 1 to 4 ON Single ROMDISK installation w/UV or flash EPROM Switch #2: <sup>1</sup> OFF <sup>2</sup> ON <sup>3</sup> OFF During operation, autoboot as drive A: Switch  $#2$ : 1 to 3 ON Set during reprogramming of UV EPROMS Switch  $#3$ : 1 to 2 OFF 3 to 7 ON 8 OFF

Digitized by **Google** 

1.2-Mbyte 5-and-1/4-inch floppy emulation UV EPROMS 1.2 -Mbyte diskette emulation Floppy versus hard drive emulation DMA-1 memory transfer Autoset of floppy designator

Reference: Model PCE2 Reference Manual, (c) 1989 by Industrial Computer Source

### 5. I/O card:

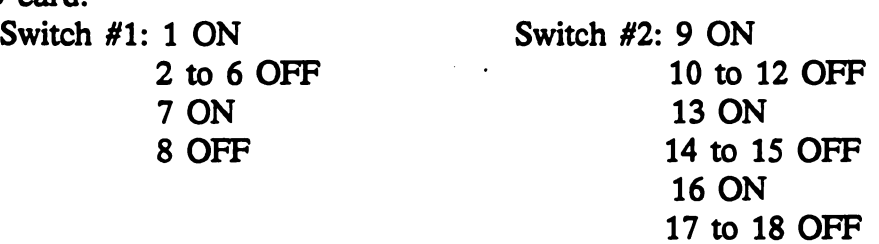

Jumpers as shown below:

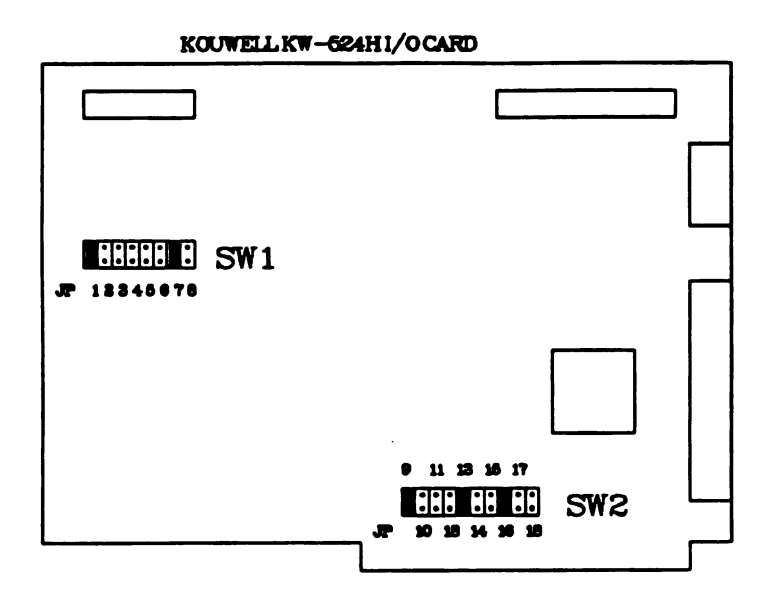

Reference: Kouwell KW -524H User's Manual

6. Acoustic link card:

No jumpers or switches to set

Reference: NRaD drawings 0122705 CONT CONSOLE/ACOUSTIC LINK INTERFACE ASSY 0122706 CONT CONSOLE/ACOUSTIC LINK INTERFACE PWB 0122707 CONT CONSOLE/ACOUSTIC LINK INTERFACE SCHEM

7. Time code reader card: Switch U35: 1 ON 2 OFF

C-2

<sup>3</sup> ON 4 OFF

Reference: PC03XT Time Code Reader Module Operation & Technical Manual, (c)  $1989$  by Datum, Inc.

 $\ddot{\phantom{a}}$ 

 $\ddot{\phantom{a}}$ 

 $\mathcal{A}$ 

 $\bullet$ 

Digitized by Google

Digitized by Google

 $\label{eq:2.1} \frac{1}{\sqrt{2}}\left(\frac{1}{\sqrt{2}}\right)^{2} \left(\frac{1}{\sqrt{2}}\right)^{2} \left(\frac{1}{\sqrt{2}}\right)^{2} \left(\frac{1}{\sqrt{2}}\right)^{2} \left(\frac{1}{\sqrt{2}}\right)^{2} \left(\frac{1}{\sqrt{2}}\right)^{2} \left(\frac{1}{\sqrt{2}}\right)^{2} \left(\frac{1}{\sqrt{2}}\right)^{2} \left(\frac{1}{\sqrt{2}}\right)^{2} \left(\frac{1}{\sqrt{2}}\right)^{2} \left(\frac{1}{\sqrt{2}}\right)^{2} \left(\$ 

 $\mathcal{L}(\mathcal{L}^{\text{max}}_{\mathcal{L}}(\mathcal{L}^{\text{max}}_{\mathcal{L}}))$ 

 $\label{eq:2.1} \frac{1}{\sqrt{2}}\int_{0}^{\infty}\frac{1}{\sqrt{2\pi}}\left(\frac{1}{\sqrt{2\pi}}\right)^{2\alpha} \frac{1}{\sqrt{2\pi}}\int_{0}^{\infty}\frac{1}{\sqrt{2\pi}}\left(\frac{1}{\sqrt{2\pi}}\right)^{\alpha} \frac{1}{\sqrt{2\pi}}\int_{0}^{\infty}\frac{1}{\sqrt{2\pi}}\frac{1}{\sqrt{2\pi}}\frac{1}{\sqrt{2\pi}}\frac{1}{\sqrt{2\pi}}\frac{1}{\sqrt{2\pi}}\frac{1}{\sqrt{2\pi}}\frac{1}{\sqrt{2\pi}}$ 

# APPENDIX D: IMAGES (IMG) COMPUTER BOARD JUMPERS /SWITCH

### IMG LIST OF ADAPTERS

- 1. CPU card: Texas Microsystems model B386/20 with 2-Mbyte memory
- 2. Menu display card: generic monochrome display adapter (MDA)
- 3. Graphics display card #1: Number Nine Pepper SGT Plus with 1-Mbyte memory
- 4. Graphics display card #2: Number Nine Pepper SGT Plus with <sup>1</sup> -Mbyte memory
- 5. Graphics display card #3: Number Nine Pepper SGT Plus with <sup>1</sup> -Mbyte m
- 6. I/O card: Kowell model KW-524H dual serial port + parallel port
- 7. Ethernet card: Western Digital 8003E <sup>8</sup> -bit interface card

### JUMPER/SWITCH SETTINGS

1. CPU card:

Switch #1: 1 to 4 OFF; normal operation versus manufacturing test

Reference: B386 Central Processor Unit Card User Manual, (c) 1987 by Texas Microsystems, Inc.

2. Menu display card:

No jumpers or switches to set

Reference: none

3. Graphics display card #1:

Switch #1: 1 to 2 CLOSED; no emulation,  $640 \times 480 \times 8$  noninterlaced<br>3 to 7 OPEN SGT Plus mode, self test, interface address SGT Plus mode, self test, interface address <sup>8</sup> CLOSED at C400, separate sync signals 9 to 10 OPEN

Reference: Pepper SGT Plus Quick Installation Card and User's Guide, (c) 1989 by<br>Number Nine Computer Corp.

4. Graphics display card #2:

Switch #1: 1 to 2 CLOSED; no emulation,  $640 \times 480 \times 8$  noninterlaced<br>3 to 9 OPEN SGT Plus mode, no self test, interface address 10 CLOSED at CF00

Reference: Pepper SGT Plus Quick Installation Card and User's Guide

5. Graphics display card #3:

Switch #1: 1 to 2 CLOSED; no emulation,  $640 \times 480 \times 8$  noninterlaced 3 to 10 OPEN SGT Plus mode, no self test, interface address at C700

Reference: Pepper SGT Plus Quick Installation Card and User's Guide

 $6.$  I/O card.

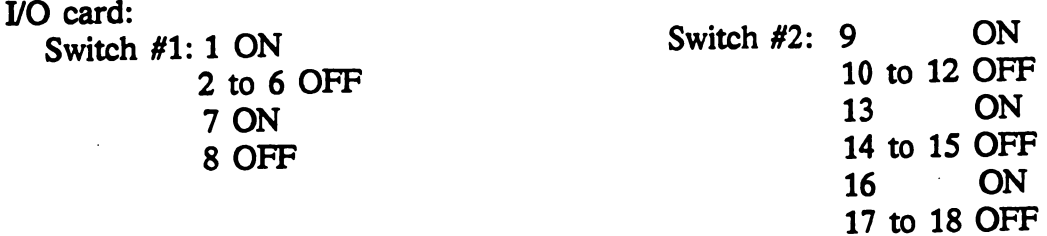

Jumpers as shown below:

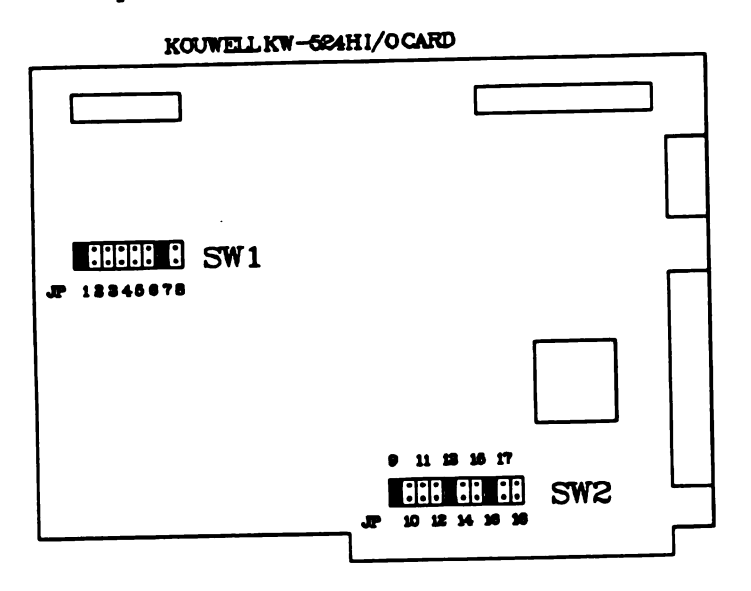

Reference: Kouwell KW -524H User's Manual

7. Ethernet card:

Jumper settings: W1 \_X X\_X  $W_2$   $\overrightarrow{X}$  $W2$   $X$   $X$   $X$   $X$   $X$   $X$   $\le$   $X$   $\le$ W4  $W5 \quad \bar{X}$ W6 Xx\_ W7  $\bar{X}$  <—bottom W8  $X$  < --bottom  $W9 \overline{X}$ W10 X W11 left and center pin jumpered ; board address: 280H; 4 wait states for bus ; interrupt 5 used ; thin ethernet ; IEEE 802.3 ethernet ; standard thin ethernet segment ; boot ROM enabled @ D8000 : 8-K RAM buffer : 8-K RAM buffer  $: 16$ -K boot ROM  $: 16-K$  boot ROM

 $Note: \longrightarrow$  OPEN  $\bar{X}$  ---> JUMPERED

> Reference: EtherCard PLUS User Installation Guide, (c) 1987 by Western Digital Corporation

Digitized by **Google** 

# APPENDIX E: LOGGER (LOG) COMPUTER BOARD JUMPERS/SWITCH

## LOG LIST OF ADAPTERS

- 1. CPU card: Diversified Technology model CAT1000: 486/33 MHz with 8-Mbyte memory
- 2. Menu display card: ATI Basic VGA display adapter
- 3. Graphics display card: Number Nine Pepper SGT Plus with 1 -Mbyte memory
- 4. IDE disk and serial I/O card: Super IDE I/O card (2S, 1P, 1G ports) model PT604 DE hard disk: Maxtor model <sup>7080</sup> AT Floppy disk: 1.44-Mbyte generic 3-and-1/2-inch floppy drive
- 5. Ethernet card: Western Digital 8003EBT 8-bit interface card

### **JUMPER/SWITCH SETTINGS**

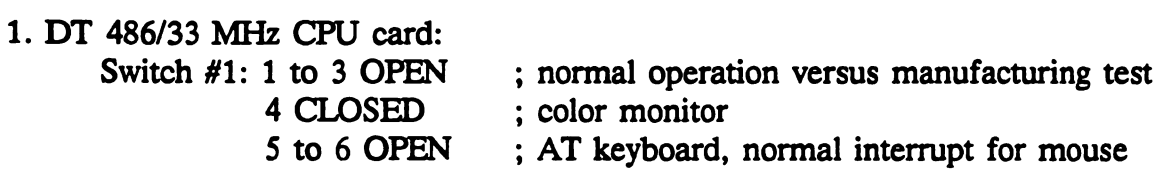

- Reference: Diversified Technology CAT1000-ASSY.NO.-912000975 Rev. 1.1 AT Compatible Configuration Guide, (c) 1990
- 2. Menu display card:

No jumpers or switches to set

Reference: *VGA BASIC-16 User's Guide Ver 1.0*, (c) 1990 by Advanced Technologies, Inc.

- 3. SGT Plus graphics display card:
	- Switch  $#1: 1$  to 2 CLOSED; no emulation 3 to 9 OPEN ;  $640 \times 480 \times 8$  noninterlaced, SGT PLUS, no self-test, separate horiz & vert sync 10 CLOSED ; 8 OPEN + 10 CLOSED: interface address @ CF00

Reference: Pepper SGT Plus Quick Installation Card and User's Guide, (c) 1989<br>by Number Nine Computer Corp.

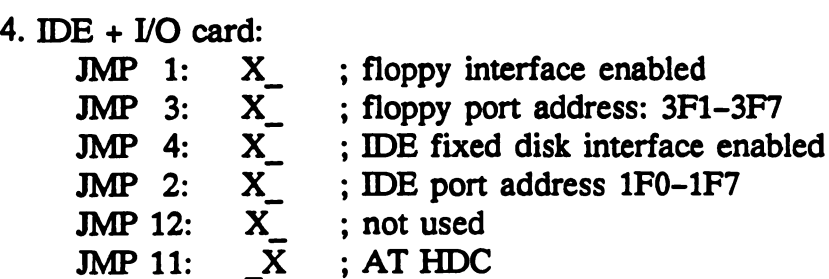

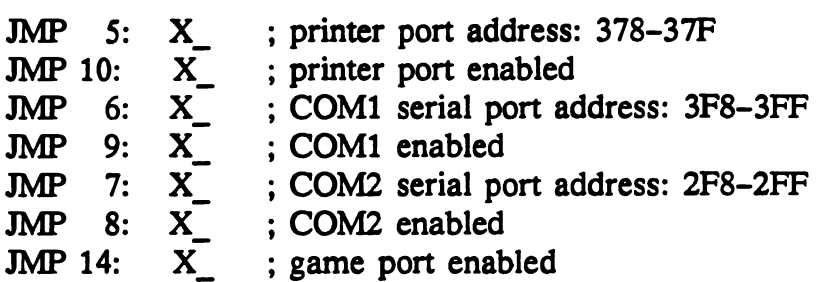

Note: each jumper block is composed of three pins in a horizontal row: X\_ means left and center pins are jumpered together

 $\overline{X}$  means right and center pins are jumpered together

Reference: Super IDE I/O Card User's Manual Model PT-604 Unknown manufacturer

5. Ethernet card: Jumper settings:

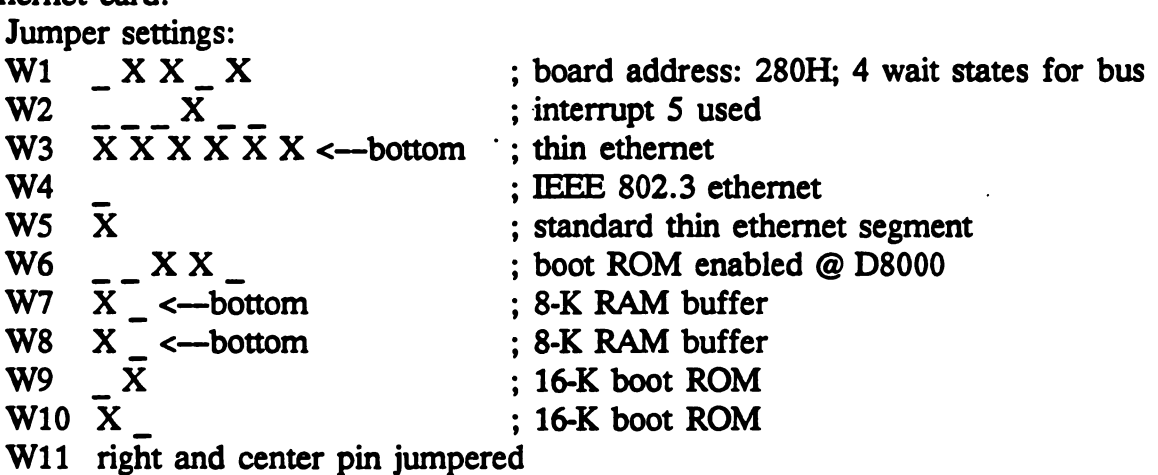

Note: jumper blocks are either dual row or dual column of pins  $\sim$  ---> OPEN across two pins

 $X \longrightarrow$  JUMPERED across two pins

Reference: *EtherCard PLUS User Installation Guide*, (c) 1987 by<br>Western Digital Corporation

Digitized by Google

# APPENDIX F: NAVIGATION (NAV) /SEATRAC COMPUTER JUMPERS /SWITCH

## NAV LIST OF ADAPTERS

- 1. CPU card: Texas Microsystems model B386/20 with 2-Mbyte memory
- 2. Menu display card: generic EGA display adapter
- 3. Graphics display card: Control Systems Artist  $II$  graphics display card
- 4. Floppy /hard disk card: Western Digital WD1003-WA2 MFM controller card
- 5. Ethernet card: Western Digital 8003EBT <sup>8</sup> -bit interface card
- 6. Multiport serial I/O card: DigiCHANNEL COM/Xi 8 port serial I/O card
- 7. AT I/O card: Kowell model KW-524H dual serial and parallel port card

## **JUMPER/SWITCH SETTINGS**

1. Texas Microsystems B386/20 CPU card: Switch  $#1$ : 1 to 4 OFF; normal operation versus manufacturing test

Reference: B386 Central Processor Unit Card User Manual, (c) 1987 by Texas Microsystems Inc.

2. Menu display card:

Switch  $#1: 1$  OPEN <sup>2</sup> to <sup>3</sup> CLOSED 4 OPEN <sup>5</sup> to <sup>6</sup> CLOSED

Jumpers:

JMP2

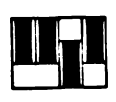

3. ARTIST I graphics display card Jumpers (J1, J3, J6):

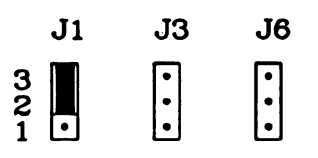

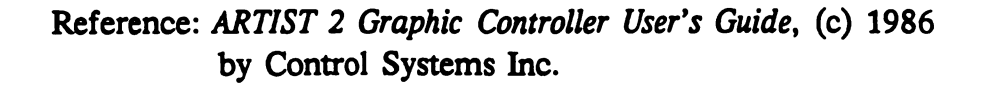

4. Floppy /hard disk controller card:

Jumpers:

- $E2 \leftarrow E3$ E5 <-- > E6 E7<-->E8
- 5. Ethernet card:

Jumper settings:

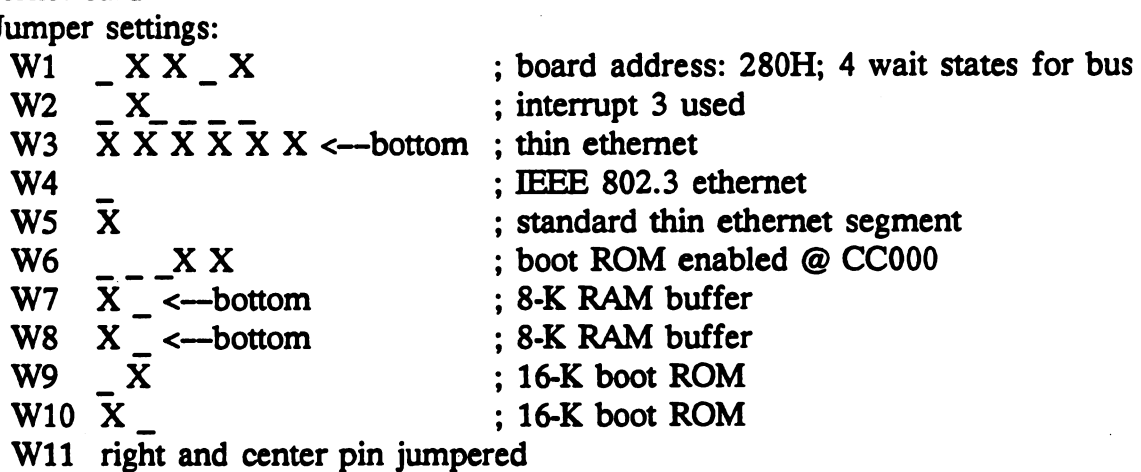

Note: jumper blocks are either dual row or dual column of pins

--> OPEN across two pins

X --> JUMPERED across two pins

Reference: EtherCard PLUS User Installation Guide, (c) 1987 by Western Digital Corporation

6. DigiCHANNEL COMXi Multiport serial card : Jumpers:

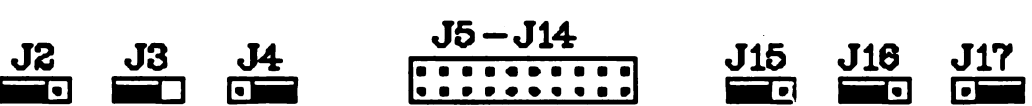

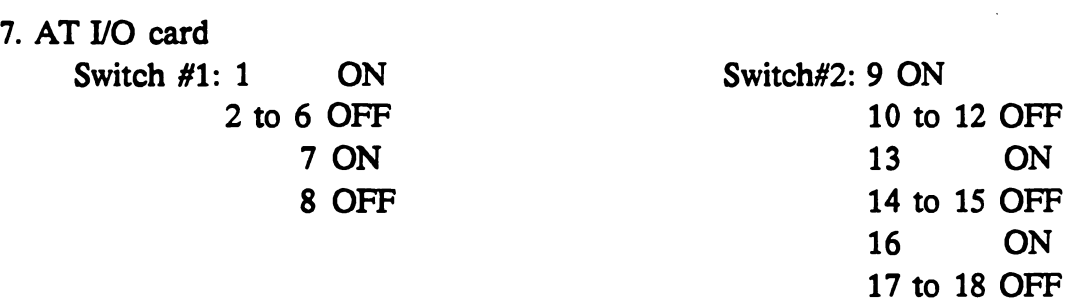

Jumpers as shown below:

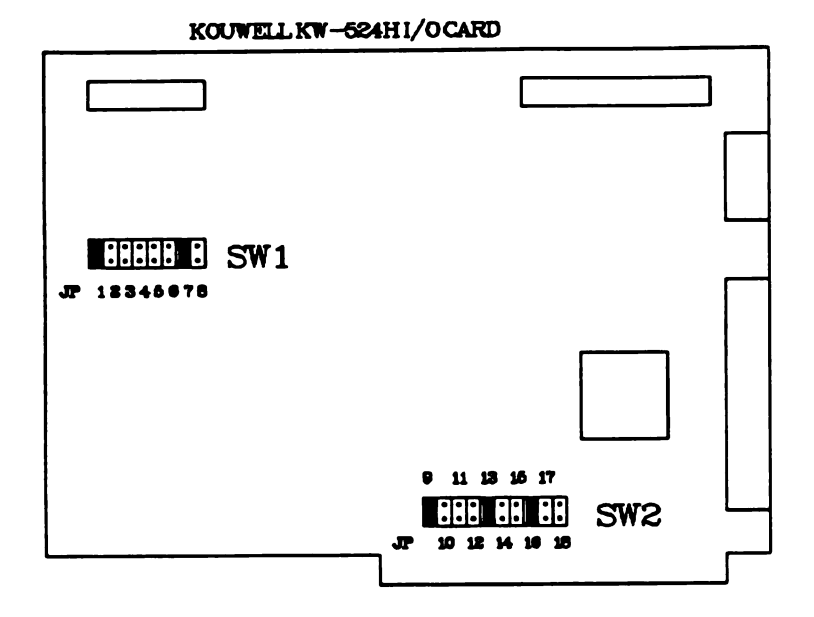

Reference: Kouwell KW-524H User's Manual

Digitized by Google

 $\label{eq:2.1} \frac{1}{\sqrt{2}}\int_{\mathbb{R}^3}\frac{1}{\sqrt{2}}\left(\frac{1}{\sqrt{2}}\right)^2\frac{1}{\sqrt{2}}\left(\frac{1}{\sqrt{2}}\right)^2\frac{1}{\sqrt{2}}\left(\frac{1}{\sqrt{2}}\right)^2\frac{1}{\sqrt{2}}\left(\frac{1}{\sqrt{2}}\right)^2.$ 

 $\label{eq:2.1} \frac{1}{\sqrt{2}}\sum_{i=1}^n\frac{1}{\sqrt{2}}\sum_{i=1}^n\frac{1}{\sqrt{2}}\sum_{i=1}^n\frac{1}{\sqrt{2}}\sum_{i=1}^n\frac{1}{\sqrt{2}}\sum_{i=1}^n\frac{1}{\sqrt{2}}\sum_{i=1}^n\frac{1}{\sqrt{2}}\sum_{i=1}^n\frac{1}{\sqrt{2}}\sum_{i=1}^n\frac{1}{\sqrt{2}}\sum_{i=1}^n\frac{1}{\sqrt{2}}\sum_{i=1}^n\frac{1}{\sqrt{2}}\sum_{i=1}^n\frac$ 

Digitized by Google

## APPENDIX G: AUSS INTEGRATED NAVIGATION SYSTEM (AINS)

### AINS LIST OF ADAPTERS

- 1. CPU card: Texas Microsystems model B386/20 with 2-Mbyte memory
- 2. Menu display card: ATI Wonder 800 EGA display adapter
- 3. Graphics display card: Number Nine Pepper SGT+ graphics display card
- 4. IDE disk and serial I/O card: Identity model IDM10 IDE+I/O card Floppy disk: 1.44-Mbyte generic 3-and-1/2-inch floppy drive
- 5. Ethernet card: Western Digital WD8003E <sup>8</sup> -bit interface card
- 6. Synchro to digital converter: LC Data Device model SDC <sup>36015</sup> synchro to digital converter card

### **JUMPER/SWITCH SETTINGS**

1. Texas Microsystems B386/20 CPU card: Switch  $#1$ : 1 to 4 OFF; normal operation versus manufacturing test

Reference: B386 Central Processor Unit Card User Manual, (c) 1987 by Texas Microsystems, Inc.

2. Menu display card:

No switches or jumpers

Reference: EGA Wonder 800+ User's Guide, (c) 1987 by ATI Technologies, Inc.

3. SGT Plus graphics display card:

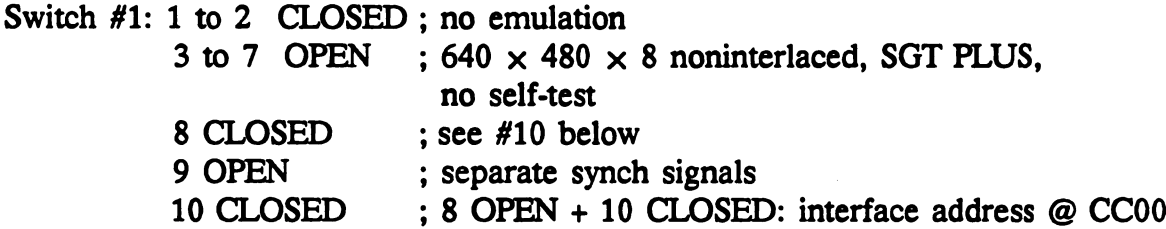

Reference: Pepper SGT Plus Quick Installation Card and User's Guide, (c) 1989<br>by Number Nine Computer Corp.

## 4. IDE +  *card:*

Jumpers:

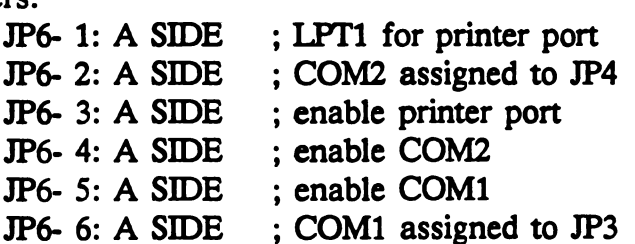

JP6- 7: A SIDE ; enable FDD controller JP6- 8: A SIDE JP6- 9: A SDE ; enable game port JP6-10: B SIDE ; enable DE controller ; disable mouse port JP7- 3: Jumper ; use IRQ5 for bus mouse if mouse enabled JP8- 1: B SIDE ; IRQ3 for COM2 JP8- 2: A SIDE ; IRQ4 for COM1 JP8- 3: no jumper JP8- 4: no jumper JP9 : Jumper 2-3 ; IRQ7 for printer port 5. Ethernet card: Jumper settings:<br>W1 X X X  $W1$   $X X X X$  ; board address: 280H; 4 wait states for bus W2  $\overline{X}$   $\overline{X}$   $\$ W4 ; IEEE 802.3 ethernet W5  $\bar{X}$  ; standard thin ethernet segment W6  $\qquad$   $\qquad$   $\$ ; boot ROM enabled @ CC000  $W7 \quad X \quad \text{&}\text{-bottom}$  ; 8-K RAM buffer W8 X <--bottom ; 8-K RAM buffer  $W9 \qquad X \qquad : 16-K$  boot ROM  $W10 X$  ; 16-K boot ROM W<sub>11</sub> right and center pin jumpered Note: jumper blocks are either dual row or dual column of pins ---> OPEN across two pins  $\overline{X} \longrightarrow$  JUMPERED across two pins

Reference: EtherCard PLUS User Installation Guide, (c) 1987 by Western Digital Corporation

6. DDC synchro to digital converter :

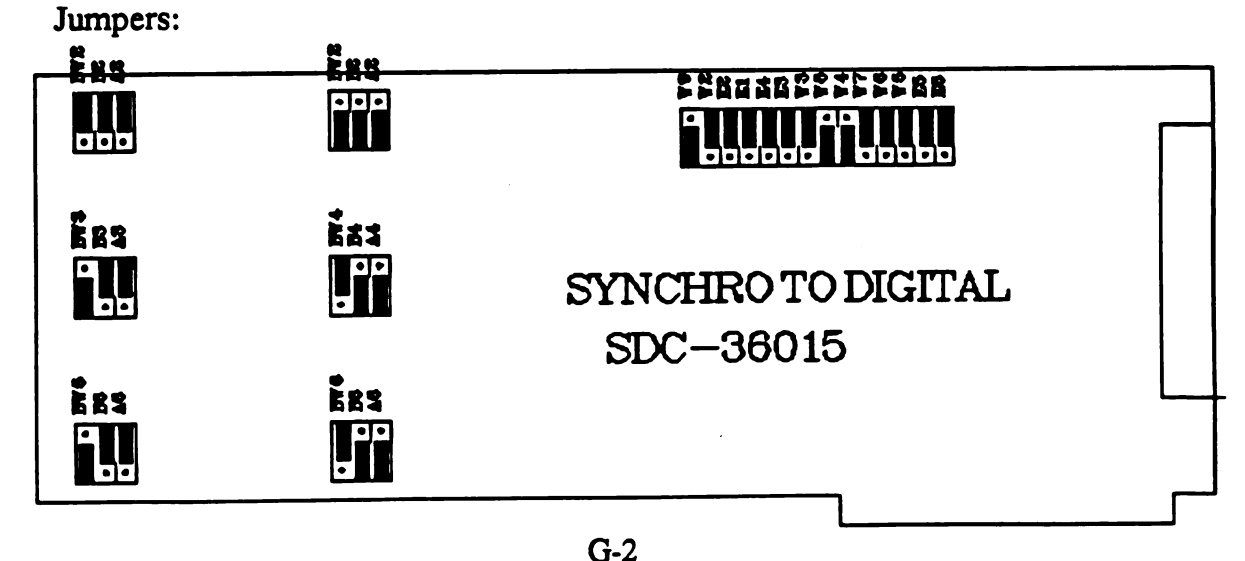

## APPENDIX H: FILE SERVER (FS) COMPUTER JUMPERS/SWITCH

#### FS LIST OF ADAPTERS

1. CPU card: Diversified Technology model CAT1000: 486/33 MHz with 8-Mbyte memory

2. Menu display card: ATI Basic VGA display adapter

```
3. SCSI Host adapter card: Adaptec 1542B SCSI controller
```
4. Ethernet card: Western Digital WD8013EBT ethernet card

### JUMPER/SWITCH SETTINGS

1. DT 486/33 MHz CPU card: Switch  $#1$ : 1 to 3 OPEN; normal operation versus manufacturing test 4 CLOSED : color monitor <sup>5</sup> to <sup>6</sup> OPEN ; AT keyboard, normal interrupt for mouse Reference: Diversified Technology CAT1000-ASSY.NO.-912000975 Rev. 1.1<br>AT Compatible Configuration Guide. (c) 1990 2. Menu display card: No jumpers or switches to set Reference: VGA BASIC-16 User's Guide Ver 1.0, (c) 1990 by Advanced Technologies, Inc. 3. SCSI host adapter: Jumper J5: Pin 1 - OPEN ; synchronous transfer NOT enabled Pin 2 - OPEN ; diagnostics OFF Pin 3 - OPEN ; SCSI parity ENABLED Pin  $4 -$  OPEN Pin 5-OPEN Pin 6 - OPEN ; pins 4, 5, 6 set to OPEN sets SCSI address at 7 Pin 7- OPEN Pin 8 - CLOSED ; 7 and 8 set DMA channel to 5 Pin 9 - OPEN Pin 10 - CLOSED Pin 11 - OPEN ; 9, 10, 11 set interrupt to 11 Pin 12 - OPEN Pin 13 - OPEN ; DMA transfer speed set to 5 Mbytes/sec Jumper J6: Pin <sup>1</sup> - CLOSED ; BIOS ENABLED Pin 2 - OPEN Pin <sup>3</sup> - OPEN Pin  $4 - \text{OPEN}$  ; 2, 3, 4 not used Pin 5- OPEN ; auto sense ENABLED

Digitized by **Google** 

```
; primary floppy address used
Jumper J7:
   Pin 1 - OPEN
   Pin 2 - CLOSED
   Pin 3 - OPEN
   Pin 4 - OPEN
   Pin 5- OPEN
   Pin 6- OPEN
   Pin 7 - OPEN
   Pin 8- OPEN
                    ; pins 2, 3, and 4: AT I/O port address set to 330 H; pins 5 and 6 set BIOS wait state to O nano sec.
                    ; 7 and 8 set BIOS base address @ DC000
Jumper J8:
   Pin 1 - CLOSED ; floppy enabled Pin 2 - CLOSED
   Pin 3 - OPEN ; 2 and 3 set DMA request to 2
   Pin 4 - CLOSED
   Pin 5 – OPEN : 4 and 5 set DMA ACK to 2
   Pin 6 - CLOSED
   Pin 7 - OPEN ; 6 and 7 set INT request to 6
   Pin 8- OPEN ; dual speed disabled
Jumper J9 - DMA/Interrupt Selection:
   Pin 1 - OPEN ; DMA request 0 NOT used
   Pin 2 - CLOSED ; DMA request 5 selected
   Pin 3 - OPEN ; DMA request 6 NOT used
   Pin 4 - OPEN ; DMA request 7 NOT used
   Pin 5 - OPEN ; DMA ACK O NOT used
   Pin 6 – CLOSED ; DMA ACK 5 selected
   Pin 7 - OPEN : DMA ACK 6 NOT used
   Pin 8- OPEN ; DMA ACK 7 NOT used
   Pin 9 - OPEN ; INT request 9 NOT used
   Pin 10- OPEN ; INT request 10 NOT used
   Pin 11- CLOSED ; INT request 11 selected
   Pin 12- OPEN ; INT request 12 NOT used
   Pin 13- OPEN ; INT request 14 NOT used
   Pin 14- OPEN ; INT request 15 NOT used
Reference: AHA-1540B/1542B Installation Guide, (c) 1990 by Adaptec, Inc.
```
4. Ethernet card: Jumper Settings:

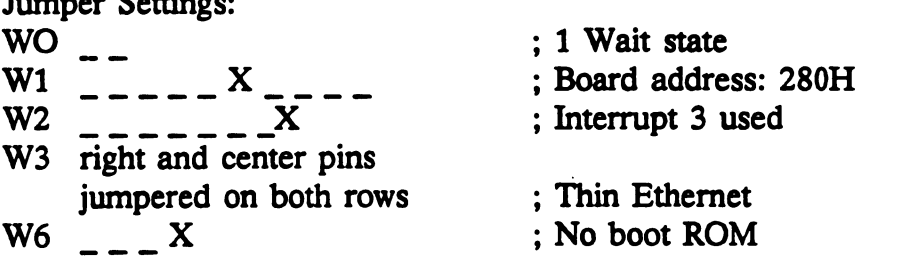

Digitized by **Google** 

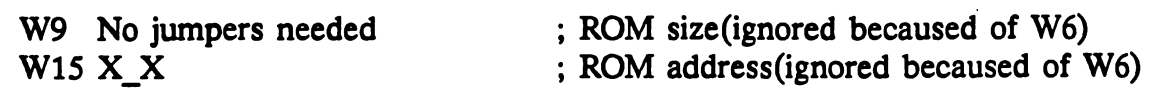

Note:

---> OPEN across two pins<br>X ---> JUMPERED across two pins

Reference: EtherCard PLUS16 User Installation Guide, (c) 1989 by Western Digital Corporation

### EXTERNAL DEVICES

There are three external drives connected to the FS in an external enclosure with a separate power supply. The external drives are a generic 3-and-1/2-inch 1.44-Mbyte floppy drive, an Archive model 4520 NT DAT drive, and <sup>a</sup> Maxtor LXT213 SCSI hard disk. Cabling from the Adaptec 1542B SCSI controller card runs from the 7552 enclo sure to the external disk enclosure.

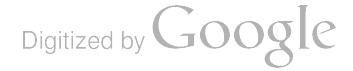
$\mathcal{L}^{\text{max}}_{\text{max}}$  $\label{eq:2.1} \frac{1}{\sqrt{2}}\int_{\mathbb{R}^3}\frac{1}{\sqrt{2}}\left(\frac{1}{\sqrt{2}}\right)^2\left(\frac{1}{\sqrt{2}}\right)^2\left(\frac{1}{\sqrt{2}}\right)^2\left(\frac{1}{\sqrt{2}}\right)^2\left(\frac{1}{\sqrt{2}}\right)^2.$  $\ddot{\phantom{0}}$ 

Digitized by Google

 $\mathcal{L}_{\mathcal{A}}$ 

# APPENDIX I: COMMAND (CMD) COMPUTER BOOT CONFIGURATION

# CMD COMPUTER BOOT PROCESS

The CMD computer is a stand-alone workstation that boots up off a ROM disk configured to look like a floppy drive. Since there is no connection to a network from this machine, the boot process is a simple two-step process:

- Power up the two display monitors hooked up to the machine
- Power up the CMD machine

# BOOT FILES

Since this is a stand-alone machine, there are only two files that control the bootup of this machine:

- CONFIG.SYS
- AUTOEXEC.BAT

The CONFIG.SYS file is executed first on power-up, then execution of the AUTOEXEC.BAT follows. An examination of the file AUTOEXEC.BAT shows that <sup>a</sup> program called 'setupcmd' is executed, then DESQview is invoked by the command 'dv.' 'Setupcmd' is a utility that eliminates the cursor from the screen. DESQview is set up to auto-invoke the command console applications programs under DESQview via the use of the ! macro script. As such, powering up the machine will get the user into the command console program without having to hit a single keystroke.

# BOOT FILE LISTINGS

Listed below are the contents of both files.

# CONFIG.SYS

shell=a:\COMMAND.COM /P/E:600

#### AUTOEXEC.BAT

```
echo off
cd\d
numon
mode co80
setupcmd
mode mono
dv
mode co80
cls
prompt $t$h$h$h$h$h$h $p$g
```
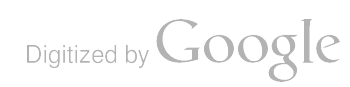

# FILE LIST ON CMD BOOT DISK

# Directory of  $A:\setminus$

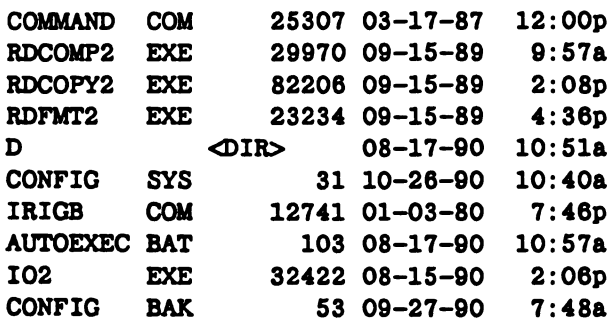

Directory of  $A: \D$ 

 $\frac{1}{2}$  and  $\frac{1}{2}$  and  $\frac{1}{2}$ 

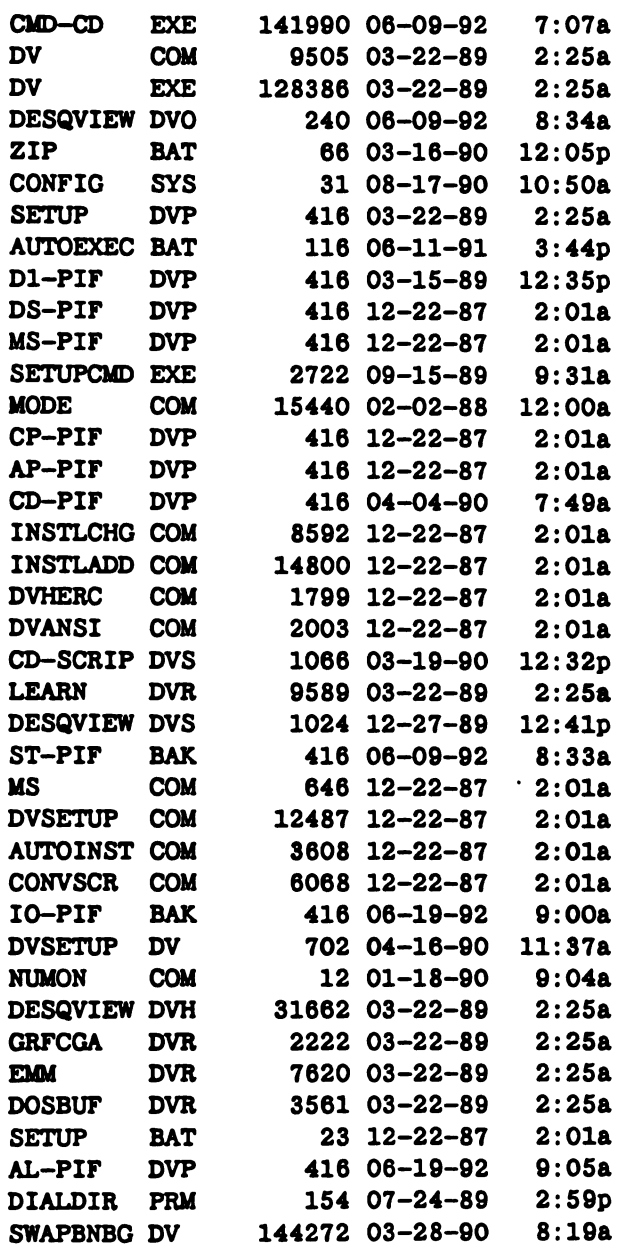

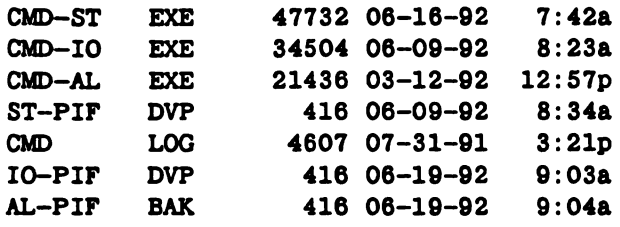

 $\bar{\beta}$ 

 $\sim$ 

 $\bar{\beta}$ 

 $\frac{1}{2}$ 

Digitized by Google

 $\mathbb{Z}$ 

 $\ddot{\phantom{0}}$ 

 $\ddot{\phantom{0}}$ 

 $\mathcal{L}^{\text{max}}_{\text{max}}$  and  $\mathcal{L}^{\text{max}}_{\text{max}}$ 

 $\ddot{\phantom{a}}$ 

 $\label{eq:2.1} \mathcal{L}(\mathcal{L}^{\text{max}}_{\mathcal{L}}(\mathcal{L}^{\text{max}}_{\mathcal{L}}))\leq \mathcal{L}(\mathcal{L}^{\text{max}}_{\mathcal{L}}(\mathcal{L}^{\text{max}}_{\mathcal{L}}))$ 

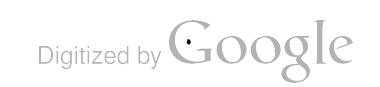

 $\frac{1}{\sqrt{2}}$ 

# APPENDIX J: IMAGES (IMG) COMPUTER BOOT CONFIGURATION

# IMG COMPUTER BOOT PROCESS

The IMG computer is a networked workstation that boots up off a network FS.<br>Since the IMG machine depends on the FS to boot, the first step in booting up the IMG platform is to make sure that the FS is up and running. For the bootup procedure for the FS, see appendix N.

Assuming that the FS is up and operational, the following procedure is for starting up the IMG workstation :

- Power up the four monitors connected to the IMG machine
- Power up the IMG machine

# BOOT FILES

There are four user configurable files that control the bootup process for the IMG machine:

- CONFIG.SYS
- AUTOEXEC.BAT
- DOLOGIN.BAT
- User 'img' login script file

Note that since the IMG machine boots up off the network FS, there is no "real" disk drive on the system. Instead, a boot ROM is installed on the ethernet card in the system and this card is jumpered to cause the system to execute a program embedded in the ROM on power-up that establishes a connection between the IMG and FS machines. Once this connection is established, a file named BOOTCONF.SYS in the SYS:LOGIN subdirectory of the server is scanned for the name of a boot image file associated with the D number of the ethernet card. In this particular case, the boot image file name for IMG is IMG\_BOOT.SYS. Once found, the system loads this boot image into memory and simulates <sup>a</sup> floppy diskette loaded in <sup>a</sup> floppy drive A:. This boot image file is created using <sup>a</sup> real bootable floppy containing DOS files for the IMG machine and by running the Novell Netware utility DOSGEN on this diskette. The complete procedure to create the "Remote Boot Image" file can be found in the Novell Netware Version 3.11 Installation Manual.

The CONFIG.SYS file is executed first on power-up, then execution of the AUTOEXEC.BAT follows. Within the AUTOEXEC.BAT file a call is made to execute DOLOGIN.BAT, which executes commands to login formally to the server as user 'img.' There is no password required to login as 'img,' and as a result, bootup control then passes to the login script for user 'img.'

# BOOT FILE LISTINGS

Listed below are the contents of all four files.

#### CONFIG.SYS

```
files=25
buffers-16
lastdrive=e
device=nnios.sys /m=A000:16;A400:16;A800:16;
device=serial.sys device=vdisk.sys 256 512 64 /E
```
# AUTOEXEC.BAT

```
prompt=$t$h$h$h$h$h$h $p$g
cls
ver
COPY COMMAND.COM C : \
SET COMSPEC=C: \COMMAND.COM
copy ipx.com c:\copy net3.com c:\`copy dologin.bat c:\c: dologin
```
#### DOLOGIN.BAT

```
A:ipx
A : net3
f : login img
```
#### User 'IMG' Login Script

MAP INS  $S5 := SYS : PUBLIC \nMISB6 \MSDOS \V3.30$ COMSPEC <sup>=</sup> S5 : COMMAND.COM MAP  $F$ : = SYS: DV MAP G: = SYS: IMG DRIVE F: EXIT "dv"

# FILE LIST ON IMG BOOT DISK

DIRECTORY of  $A:\lambda$ 

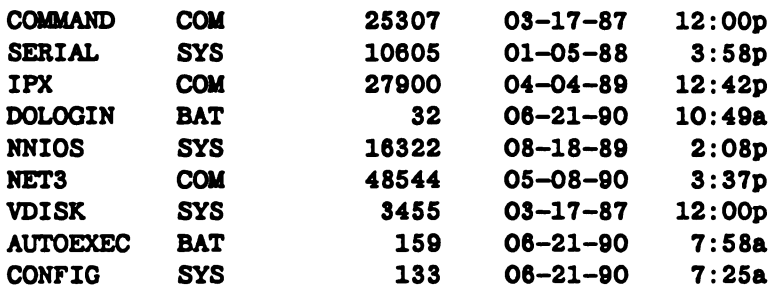

Note that this IPX.COM is Novell shell driver for a Western Digital WD8003E ethernet card configured for a port address of 280H and using interrupt 5.

Digitized by **Google** 

J-2

# START-UP INSTRUCTIONS FOR IMG PROGRAM

The bootup sequence will take the operator into the DESQview environment and present the DESQview 'Open window' menu. Type 'O' followed by 'II.' This will open the DESQview applications window and the 'II' key sequence will select and load the IMG application program running under DESQview.

Digitized by Google

Digitized by Google

 $\label{eq:2.1} \frac{1}{\sqrt{2}}\left(\frac{1}{\sqrt{2}}\right)^{2} \left(\frac{1}{\sqrt{2}}\right)^{2} \left(\frac{1}{\sqrt{2}}\right)^{2} \left(\frac{1}{\sqrt{2}}\right)^{2} \left(\frac{1}{\sqrt{2}}\right)^{2} \left(\frac{1}{\sqrt{2}}\right)^{2} \left(\frac{1}{\sqrt{2}}\right)^{2} \left(\frac{1}{\sqrt{2}}\right)^{2} \left(\frac{1}{\sqrt{2}}\right)^{2} \left(\frac{1}{\sqrt{2}}\right)^{2} \left(\frac{1}{\sqrt{2}}\right)^{2} \left(\$ 

 $\mathcal{A}^{\text{max}}_{\text{max}}$ 

 $\mathcal{L}^{\text{max}}_{\text{max}}$  , where  $\mathcal{L}^{\text{max}}_{\text{max}}$ 

 $\label{eq:2.1} \frac{1}{\sqrt{2}}\int_{\mathbb{R}^3}\frac{1}{\sqrt{2}}\left(\frac{1}{\sqrt{2}}\right)^2\frac{1}{\sqrt{2}}\left(\frac{1}{\sqrt{2}}\right)^2\frac{1}{\sqrt{2}}\left(\frac{1}{\sqrt{2}}\right)^2\frac{1}{\sqrt{2}}\left(\frac{1}{\sqrt{2}}\right)^2.$ 

# APPENDIX K: NAVIGATION (NAV) COMPUTER BOOT **CONFIGURATION**

# NAV COMPUTER BOOT PROCESS

The NAV computer is <sup>a</sup> networked workstation that boots up off <sup>a</sup> network FS. Since the NAV machine depends on the FS to boot, the first step in booting up the NAV platform is to make sure that the FS is up and running. For the bootup proce dure for the FS, see appendix N.

Assuming that the FS is up and operational, the following is the procedure for starting up the NAV workstation:

• Power up the two monitors connected to the NAV machine

i

• Power up the NAV machine

# BOOT FILES

There are four user configurable files that control the bootup process for the NAV machine:

- CONFIG.SYS
- AUTOEXEC.BAT
- DOLOGIN.BAT
- User 'nav' login script file

Note that since the NAV machine boots up off the network FS, there is no "real" disk<br>drive on the system. Instead, a boot ROM is installed on the ethernet card in the sys-<br>tem and this card is jumpered to cause the system associated with the ID number of the ethernet card. In this particular case, the boot image file name for NAV is NAV\_BOOT.SYS. Once found, the system loads this boot image into memory and simulates a floppy diskette loaded The complete procedure to create the "Remote Boot Image" file can be found in the Novell Netware Version 3.11 Installation Manual.

The CONFIG.SYS file is executed first on power-up, then execution of the AUTOEXEC.BAT follows. Within the AUTOEXEC.BAT file <sup>a</sup> call is made to execute DOLOGIN.BAT, which executes commands to login formally to the server as user 'nav.' There is no password required to login as 'nav,' and as <sup>a</sup> result, bootup control then passes to the login script for user 'nav.'

# BOOT FILE LISTINGS

Listed below are the contents of all four files.

# CONFIG.SYS

```
files=30
buffers-16
lastdrive-e
device=vdisk.sys 256 512 64 /E
```
# AUTOEXEC.BAT

```
prompt=$t$h$h$h$h$h$h $p$g
SET COMSPEC=C: \COMMAND.COM
copy ipx.com c:\ \copy net3.com c:\`copy dologin.bat c:\`C :
c: dologin
```
#### DOLOGIN.BAT

A : ipx A : net3 f : login nav

# User 'NAV' Login Script

MAP INS S5:=SYS: PUBLIC\TMI386\MSDOS\V3.30 COMSPEC <sup>=</sup> S5 : COMMAND.COM MAP  $F$ : = SYS: DV MAP G: = SYS: NAV DRIVE F: EXIT "run"

# FILE LIST ON NAV BOOT DISK

DIRECTORY of  $A:\setminus$ 

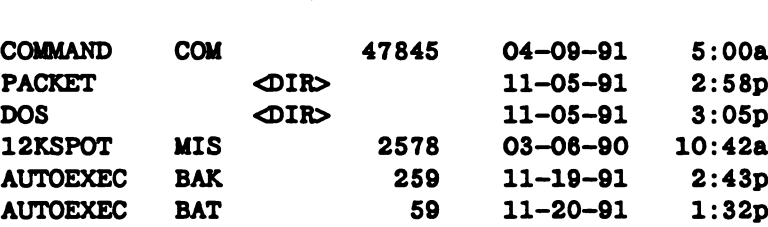

Note that this IPX.COM is Novell shell driver for a WD8003E ethernet card configured for a port address of 280H and using interrupt 3.

Digitized by **Google** 

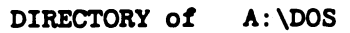

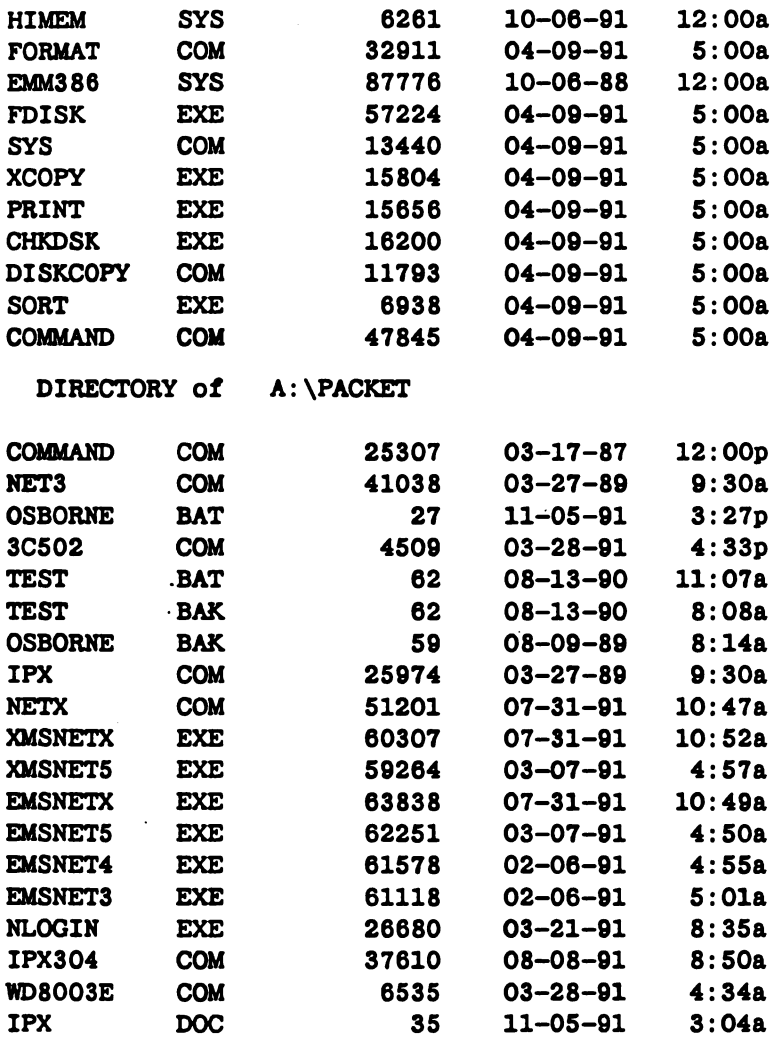

# START-UP INSTRUCTIONS FOR NAV PROGRAM

Just turn power on as described above. The bootup sequence will take the operator into the SEATRAC program .

Digitized by Google

Digitized by Google

 $\mathcal{L}_{\text{max}}$  and  $\mathcal{L}_{\text{max}}$ 

 $\label{eq:2.1} \frac{1}{\sqrt{2}}\int_{\mathbb{R}^3}\frac{1}{\sqrt{2}}\left(\frac{1}{\sqrt{2}}\int_{\mathbb{R}^3}\frac{1}{\sqrt{2}}\left(\frac{1}{\sqrt{2}}\int_{\mathbb{R}^3}\frac{1}{\sqrt{2}}\left(\frac{1}{\sqrt{2}}\int_{\mathbb{R}^3}\frac{1}{\sqrt{2}}\right)\frac{1}{\sqrt{2}}\right)\frac{1}{\sqrt{2}}\right)=\frac{1}{2}\int_{\mathbb{R}^3}\frac{1}{\sqrt{2}}\int_{\mathbb{R}^3}\frac{1}{\sqrt{2}}\left(\frac{1$ 

 $\label{eq:2.1} \frac{1}{\sqrt{2}}\sum_{i=1}^n\frac{1}{\sqrt{2}}\sum_{i=1}^n\frac{1}{\sqrt{2}}\sum_{i=1}^n\frac{1}{\sqrt{2}}\sum_{i=1}^n\frac{1}{\sqrt{2}}\sum_{i=1}^n\frac{1}{\sqrt{2}}\sum_{i=1}^n\frac{1}{\sqrt{2}}\sum_{i=1}^n\frac{1}{\sqrt{2}}\sum_{i=1}^n\frac{1}{\sqrt{2}}\sum_{i=1}^n\frac{1}{\sqrt{2}}\sum_{i=1}^n\frac{1}{\sqrt{2}}\sum_{i=1}^n\frac$ 

# APPENDIX L: AUSS INTEGRATED NAVIGATION SYSTEM (AINS) COMPUTER BOOT CONFIGURATION

# AINS COMPUTER BOOT PROCESS

The AINS computer is a networked workstation that boots up off a 3-and-1/2-inch floppy disk. Although the AINS machine does not boot off the FS, it still tries to log on to the network as part of its start-up process. Therefore, the first step is to verify that the FS is operational. The procedure for starting up the FS is detailed in appendix N.

Assuming that the FS is up and operational, the following is the procedure for starting up the AINS workstation:

- Power up the two monitors connected to the AINS machine
- Power up the AINS machine

# BOOT FILES

There are four user configurable files that control the bootup process for the AINS machine:

- CONFIG.SYS
- AUTOEXEC.BAT
- OSBORNE.BAT
- Login script file for user 'osborne'

The CONFIG.SYS file is executed first on power-up, then execution of the AUTOEXEC.BAT follows. Within the AUTOEXEC.BAT file a call is made to execute OSBORNE.BAT, which executes commands to login formally to the server as user 'OSBORNE.' There is no password required to login as 'OSBORNE,' and as a result, bootup control then passes to the login script for user 'OSBORNE.'

# BOOT FILE LISTINGS

Listed below are the contents of all four files.

# CONFIG.SYS

```
device=a : \nnios.sys
files=25
buffers=25
```
# AUTOEXEC.BAT

```
echo off
path=f:\l\bsprog; f:\c600\binom{f:\c600}{\sowce}prompt $T$H$H$H$H$H$H $PSG
cd \packet
Osborne
```
#### OSBORNE.BAT

ipx netx nlogin osborne  $f$ :

#### Login Script For 'OSBORNE'

MAP INS  $S5 := SYS : \text{PUBLIC} \text{MIS86} \text{MSDOS} \ V5.00$ COMSPEC = S5 : COMMAND.COM MAP  $F := SYS : LBSPROG$ MAP  $G$ :  $=SYS$ : LOG

# FILE LIST ON AINS BOOT DISK

```
Directory of A:\setminus
```
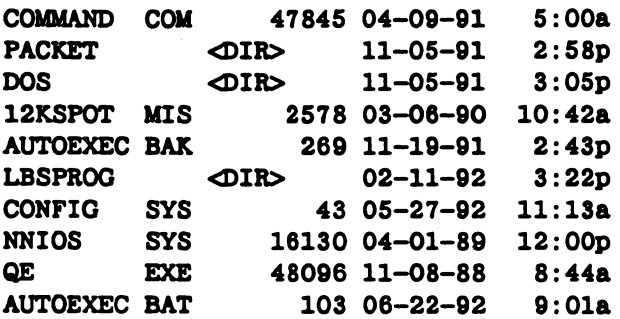

Directory of A: \PACKET

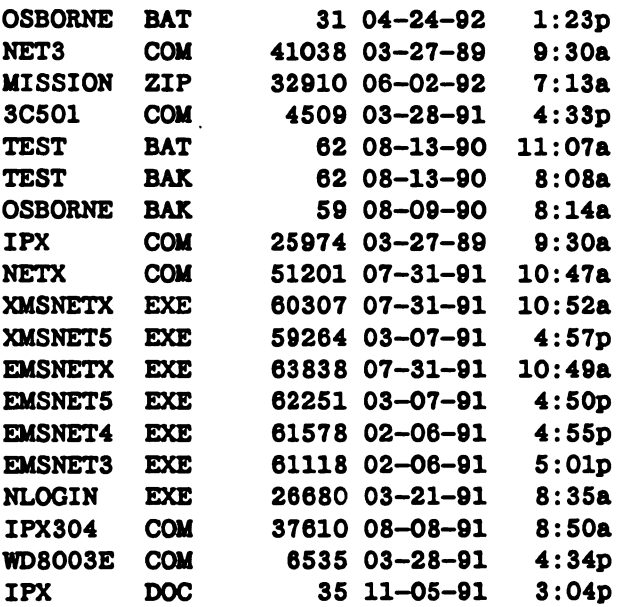

NOTE: IPXCOM is a Novell shell driver for a 3COM 3C501 ethernet card with a port address of 300H and using interrupt 5. This should be upgraded to use a packet driver interface using the 3C501.COM, IPX304.COM, and the NETX.COM files. See appendix M for an example of how this was implemented for machine LOG.

 $L<sub>2</sub>$ 

Digitized by **Google** 

#### Directory of  $A: \D$ OS

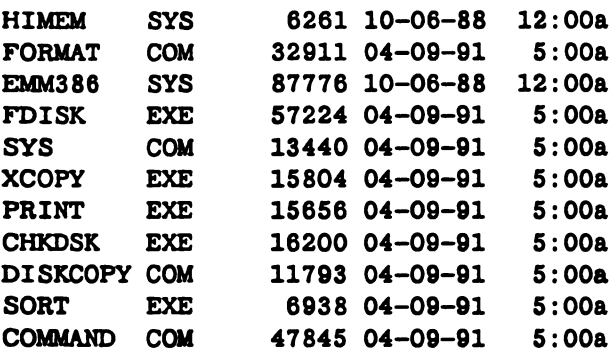

Directory of A: \LBSPROG

NS11DRIV EXE 18158 02-26-91 3 : 37p

# START-UP INSTRUCTIONS FOR AINS PROGRAM

Just type 'AINS.'

 $\sim 10$ 

Digitized by Google

 $\ddot{\phantom{a}}$ 

 $\overline{a}$ 

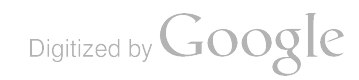

 $\label{eq:2.1} \frac{1}{\sqrt{2}}\int_{\mathbb{R}^3}\frac{1}{\sqrt{2}}\left(\frac{1}{\sqrt{2}}\right)^2\frac{1}{\sqrt{2}}\left(\frac{1}{\sqrt{2}}\right)^2\frac{1}{\sqrt{2}}\left(\frac{1}{\sqrt{2}}\right)^2\frac{1}{\sqrt{2}}\left(\frac{1}{\sqrt{2}}\right)^2.$ 

 $\label{eq:2.1} \frac{1}{\sqrt{2}}\int_{\mathbb{R}^3}\frac{1}{\sqrt{2}}\left(\frac{1}{\sqrt{2}}\right)^2\frac{1}{\sqrt{2}}\left(\frac{1}{\sqrt{2}}\right)^2\frac{1}{\sqrt{2}}\left(\frac{1}{\sqrt{2}}\right)^2\frac{1}{\sqrt{2}}\left(\frac{1}{\sqrt{2}}\right)^2.$ 

 $\label{eq:2.1} \frac{1}{\sqrt{2}}\int_{0}^{\infty}\frac{1}{\sqrt{2\pi}}\left(\frac{1}{\sqrt{2\pi}}\right)^{2\alpha} \frac{1}{\sqrt{2\pi}}\int_{0}^{\infty}\frac{1}{\sqrt{2\pi}}\left(\frac{1}{\sqrt{2\pi}}\right)^{\alpha} \frac{1}{\sqrt{2\pi}}\frac{1}{\sqrt{2\pi}}\int_{0}^{\infty}\frac{1}{\sqrt{2\pi}}\frac{1}{\sqrt{2\pi}}\frac{1}{\sqrt{2\pi}}\frac{1}{\sqrt{2\pi}}\frac{1}{\sqrt{2\pi}}\frac{1}{\sqrt{2\pi}}$ 

 $\label{eq:2.1} \frac{1}{\sqrt{2}}\left(\frac{1}{\sqrt{2}}\right)^{2} \left(\frac{1}{\sqrt{2}}\right)^{2} \left(\frac{1}{\sqrt{2}}\right)^{2} \left(\frac{1}{\sqrt{2}}\right)^{2} \left(\frac{1}{\sqrt{2}}\right)^{2} \left(\frac{1}{\sqrt{2}}\right)^{2} \left(\frac{1}{\sqrt{2}}\right)^{2} \left(\frac{1}{\sqrt{2}}\right)^{2} \left(\frac{1}{\sqrt{2}}\right)^{2} \left(\frac{1}{\sqrt{2}}\right)^{2} \left(\frac{1}{\sqrt{2}}\right)^{2} \left(\$ 

 $\Delta \sim 10^{11}$  m  $^{-1}$ 

# APPENDIX M: LOGGER (LOG) COMPUTER BOOT CONFIGURATION

# LOG COMPUTER BOOT PROCESS

The LOG computer is <sup>a</sup> networked workstation that boots up off <sup>a</sup> local hard disk. Since the LOG machine expects to see FS during the start -up process, the first step in booting up the LOG platform is to make sure that the FS is running. For the boot-up procedure for the FS, see appendix N.

Assuming that the FS is up and operational, the following is the procedure for starting up the LOG workstation:

- $\bullet$  Power up the two monitors connected to the LOG machine
	- Power up the LOG machine

#### BOOT FILES

There are three user configurable files that control the bootup process for the LOG machine:

- CONFIG.SYS
- AUTOEXEC.BAT
- User 'LOG' login script file

Note that since the LOG machine boots off a local hard disk, this workstation is the easiest to re-configure. As such, it serves as a model of the preferred configuration for surface computers during system development pha all machines except the CMD should have <sup>a</sup> local hard disk as the primary boot method with <sup>a</sup> floppy disk as <sup>a</sup> backup. For the CMD machine, primary boot should be via the ROM disk and the backup should be via <sup>a</sup> hard disk.

The CONFIG.SYS file is executed first on power-up, then execution of the AUTOEXEC.BAT follows. There is no password required to login as 'LOG ,' and as <sup>a</sup> result, bootup control then passes to the login script for user 'LOG.'

#### BOOT FILE LISTINGS

Listed below are the contents of all three files.

Digitized by **Google** 

# CONFIG.SYS

```
DEVICE=C: \QEMM\QEMM386.SYS R:2 X=DO00-D7FF RAM ST:M
files = 30SHELL=C:\COMMAND.COM / P/E:500
STACKS=0.0
break=on
BUFFERS=1
DEVICE=c:\qemm\loadhi.sys /r:2 C:\nnios\nnios.sys
DEVICE=c: \qemm\loadhi.sys /r:1 c:\mouse.sys /2
                                                     /m=a000 : 16 ;
```
# AUTOEXEC.BAT

```
c: \qquad \ldots /r:1 \ c: \qquad \text{butfers=32}prompt=$t$h$h$h$h$h$h $p$g
PATH=C: \; \; C: \ DOS5; C: \ QE;chkdsk c:
cls
echo off
cls
ver
echo on
cd\packet
c : \ gemm \ loadhi / r : 2 wd8003e -n 0x62 0x05 0x280 0xD000
c: \qquad \Delta h i \qquad r:2 \quad i \quad p x 304c: \gamma \ loadhi /r:2 netx
cd\dv
f:
login log
```
# User 'LOG' LOGIN SCRIPT

```
MAP INS SS := SYSTEMS: PUBLIC\THI386\MSDOS\V5.00MAP F: = SYS: LOG
EXIT "dv"
```
# FILE LIST ON LOG BOOT DISK

Directory of  $C:\setminus$ 

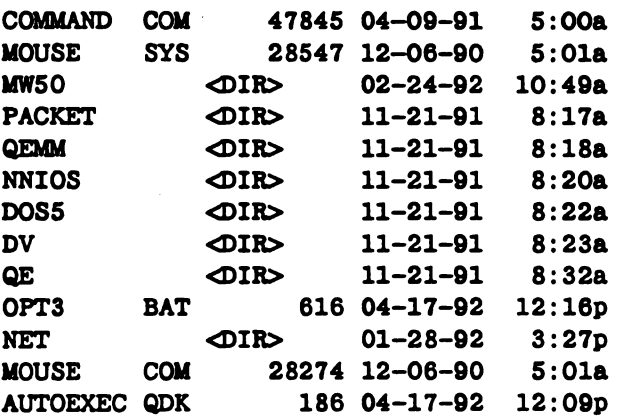

Digitized by **Google** 

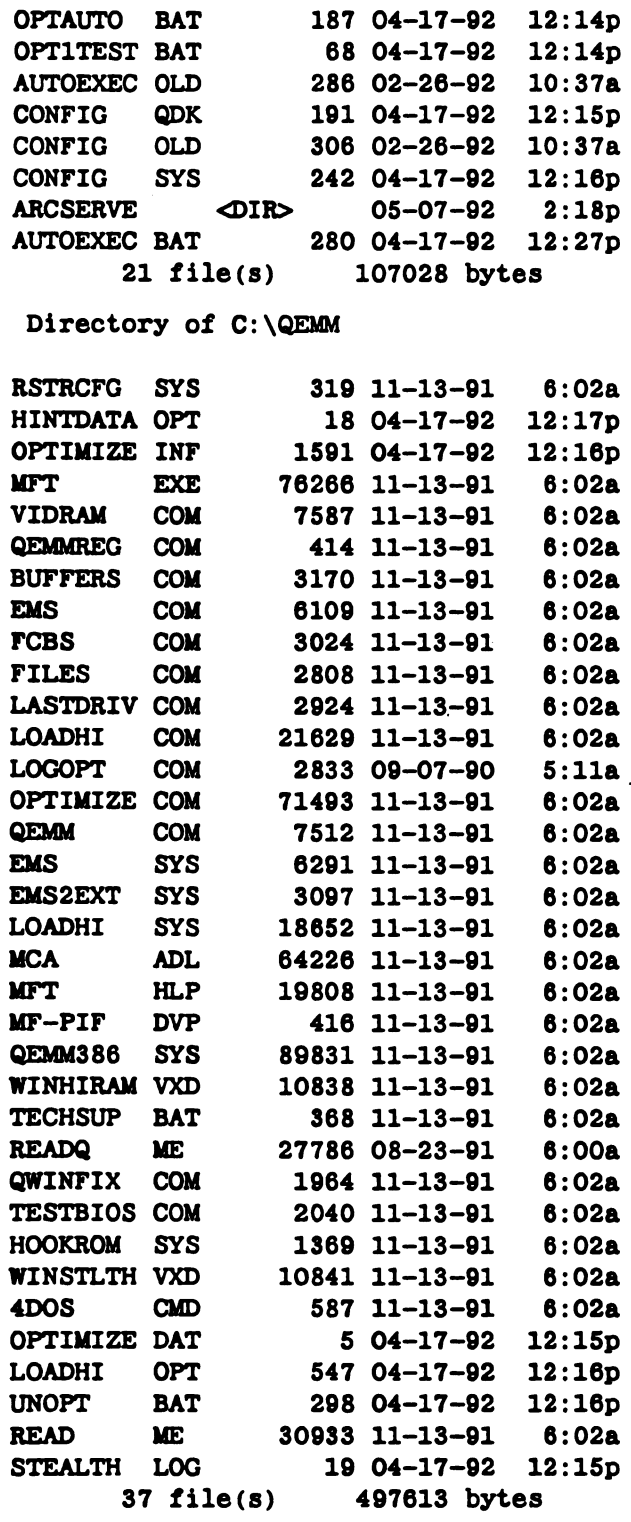

 $\sim 10^{11}$ 

 $\mathcal{L}^{\text{max}}_{\text{max}}$  and  $\mathcal{L}^{\text{max}}_{\text{max}}$ 

#### Directory of C:\PACKET

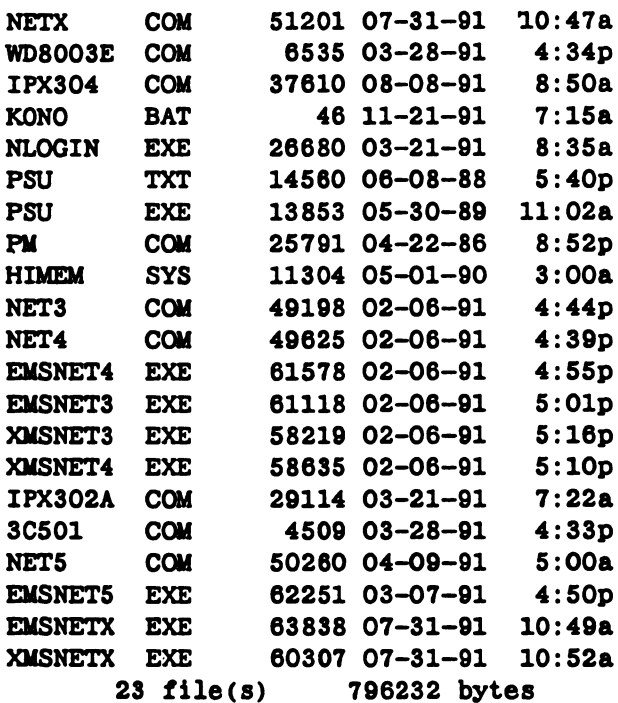

Directory of C:\DV

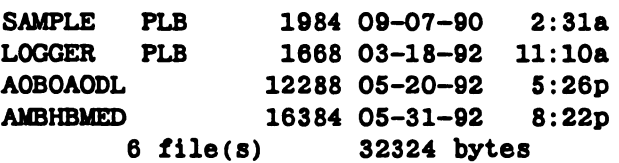

#### START-UP INSTRUCTIONS FOR LOG PROGRAM

Note that during bootup, the C: drive must be set to the  $\Delta$ DV subdirectory prior to logging into the FS. Once the login script has terminated executing its command list and the user is left on drive F:, the following keys must be typed to start execution:

#### DV<CR>OLO

"DV" will start up DESQview on the drive/subdirectory F:\LOG, "O" will execute the Open window command from the DESQview menu, and finally "LO" will invoke the DESQview LOGGER application program . It is intended that once the LOGGER application is completed, the start-up sequence would be further automated such that the operator would not be required to type any keys.

Digitized by **Google** 

# APPENDIX N: FILE SERVER (FS) COMPUTER BOOT **CONFIGURATION**

### FS COMPUTER BOOT PROCESS

The FS computer is a Novell-Netware-dedicated file server running Netware 3.11. The FS's SCSI hard disk, floppy disk, and DAT tape drive are housed in an external cabinet next to the main 7552 enclosure. This external enclosure should have power switched on, indicated by a green LED indicator on the front of the box. The power is on the rear panel of the enclosure. There is only a single monitor connected to this machine and it should also be turned on prior to powering up the computer.

# BOOT FILES

There are three user configurable files that control the bootup process for the FS machine:

- AUTOEXEC.BAT
- STARTUP.NCF
- AUTOEXEC.NCF

Upon power-up, the file 'AUTOEXEC.BAT' is executed. Within the AUTOEXEC.BAT file a call is made to execute SERVER.EXE . The program SERVER loads the Novell Netware networking software . As part of the Netware start -up process, two script files are executed in the following order: STARTUP.NCF residing on the DOS boot disk and AUTOEXEC.NCF located in the SYS :SYSTEM directory of the Netware volume. STARTUP.NCF loads the SCSI disk controller driver that allows Netware to mount the Netware partition of the disk drive. Once that is loaded, AUTOEXEC.NCF takes over and loads the rest of the necessary Netware Loadable Modules (NLMs) for full operation of the server.

#### BOOT FILE LISTINGS

Listed below are the contents of all three files.

#### AUTOEXEC.BAT

```
prompt $p$g
path=C : \dos ; c : \novell
pause "hit key to continue"
cd \ server
server
```
#### STARTUP.NCF

```
load ASPITRAN
load AHA1540 port=330
set minimum packet receive buffers = 100
```
Digitized by **Google** 

### AUTOEXEC.NCF

```
file server name AUSSI
ipx internal net 2386941
mount all load sys: system\wdplus\SMCPLUSS port=280 mem=D0000 int=3
    frame- ETHERNET_802.3 name = STD
bind IPX to SMCPLUSS net=l
load clib
load remote aussii load rspx
load ipxs
load spxs
load patch311
```
# FILE LIST ON FS BOOT DISK

Directory of  $C:\setminus$ 

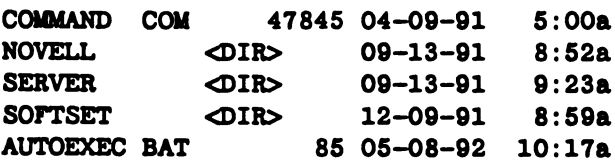

Directory of C:\SERVER

 $\ddot{\phantom{0}}$ 

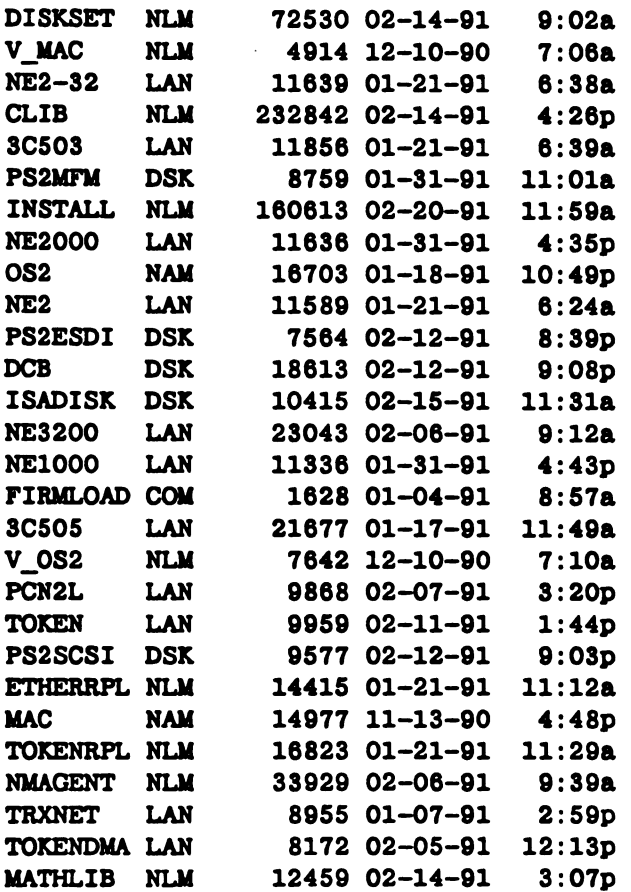

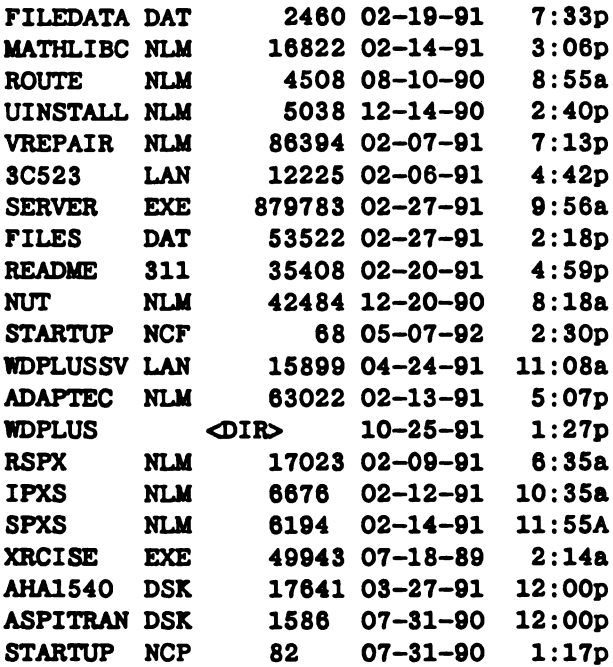

Directory of C: \SERVER\WDPLUS SMCPLUSS LAN 16479 03-19-92

# START-UP INSTRUCTIONS FOR FS PROGRAM

After powering up equipment, the auto boot programs will pause, asking the opera tor to hit a key to continue. If a normal bootup is required, hit any key. If the operator desires to interrupt the sequence and stay in DOS, hit Ctrl-C. Normal bootup of the Novell Netware operating system will leave the screen displaying a single ':' prompt.

Digitized by **Google** 

 $\mathcal{L}^{\mathcal{L}}(\mathcal{L}^{\mathcal{L}})$  and the contribution of the contribution of the contribution of the contribution of the contribution of the contribution of the contribution of the contribution of the contribution of the con

 $\label{eq:2.1} \frac{1}{\sqrt{2}}\int_{\mathbb{R}^3}\frac{1}{\sqrt{2}}\left(\frac{1}{\sqrt{2}}\right)^2\frac{1}{\sqrt{2}}\left(\frac{1}{\sqrt{2}}\right)^2\frac{1}{\sqrt{2}}\left(\frac{1}{\sqrt{2}}\right)^2\frac{1}{\sqrt{2}}\left(\frac{1}{\sqrt{2}}\right)^2\frac{1}{\sqrt{2}}\left(\frac{1}{\sqrt{2}}\right)^2\frac{1}{\sqrt{2}}\frac{1}{\sqrt{2}}\frac{1}{\sqrt{2}}\frac{1}{\sqrt{2}}\frac{1}{\sqrt{2}}\frac{1}{\sqrt{2}}$ 

 $\label{eq:2.1} \frac{1}{\sqrt{2}}\sum_{i=1}^n\frac{1}{\sqrt{2}}\sum_{i=1}^n\frac{1}{\sqrt{2}}\sum_{i=1}^n\frac{1}{\sqrt{2}}\sum_{i=1}^n\frac{1}{\sqrt{2}}\sum_{i=1}^n\frac{1}{\sqrt{2}}\sum_{i=1}^n\frac{1}{\sqrt{2}}\sum_{i=1}^n\frac{1}{\sqrt{2}}\sum_{i=1}^n\frac{1}{\sqrt{2}}\sum_{i=1}^n\frac{1}{\sqrt{2}}\sum_{i=1}^n\frac{1}{\sqrt{2}}\sum_{i=1}^n\frac$ 

 $\mathcal{A}^{\mathcal{A}}$ 

Digitized by Google

# APPENDIX O: SPARES LIST

# SPARES LIST

The following spares list is based on the AUSS system as configured for June 1992, and as such, it does not represent sparing for the planned delivery configuration. The list represents what is recommended as spares and not necessarily what is on hand in AUSS inventory. The list of items will be divided into two parts: a multiple item list items used in more than one location—and a single item list—items used only once in the system.

# MULTIPLE ITEM LIST

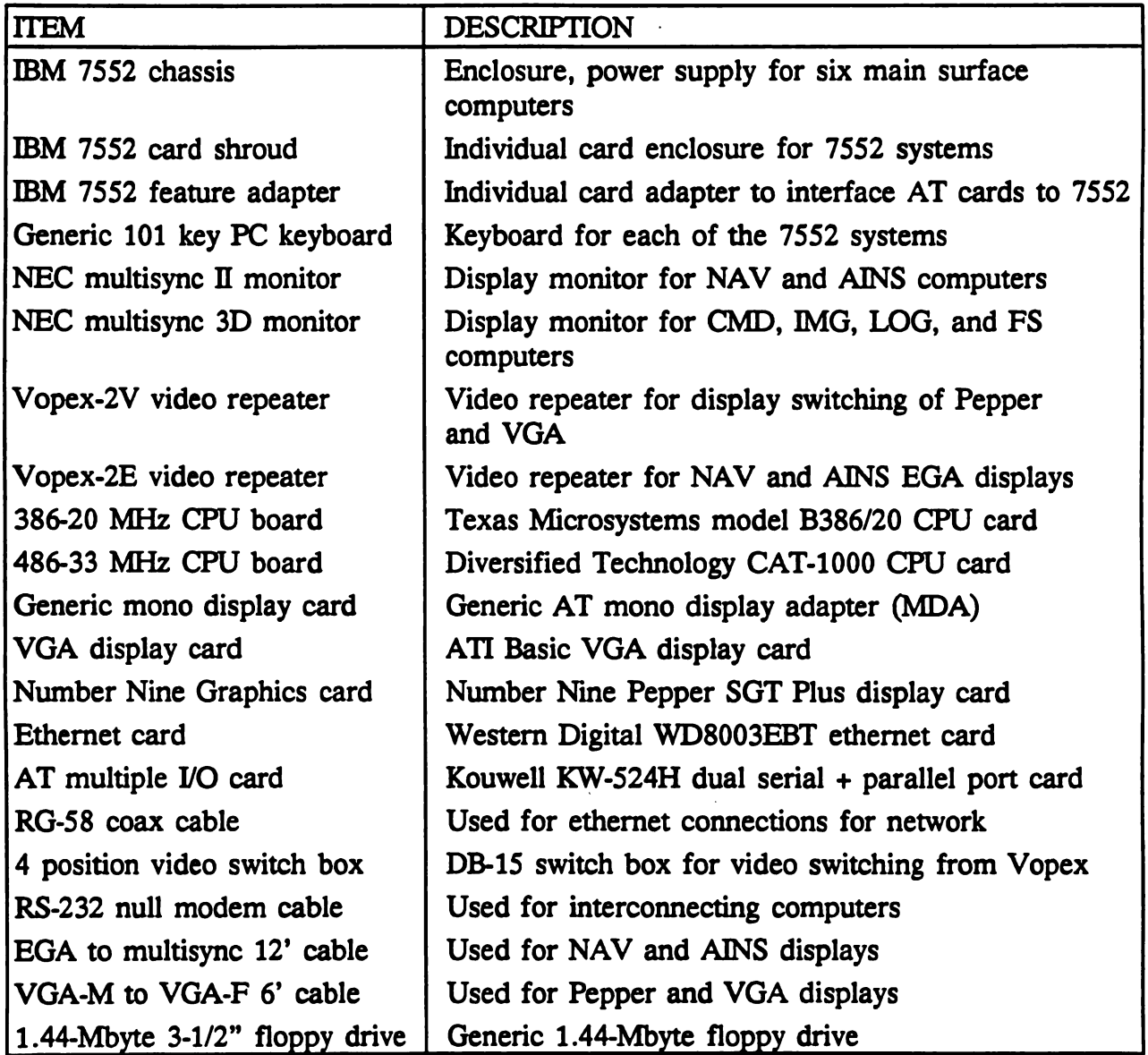

# SINGLE ITEM LIST

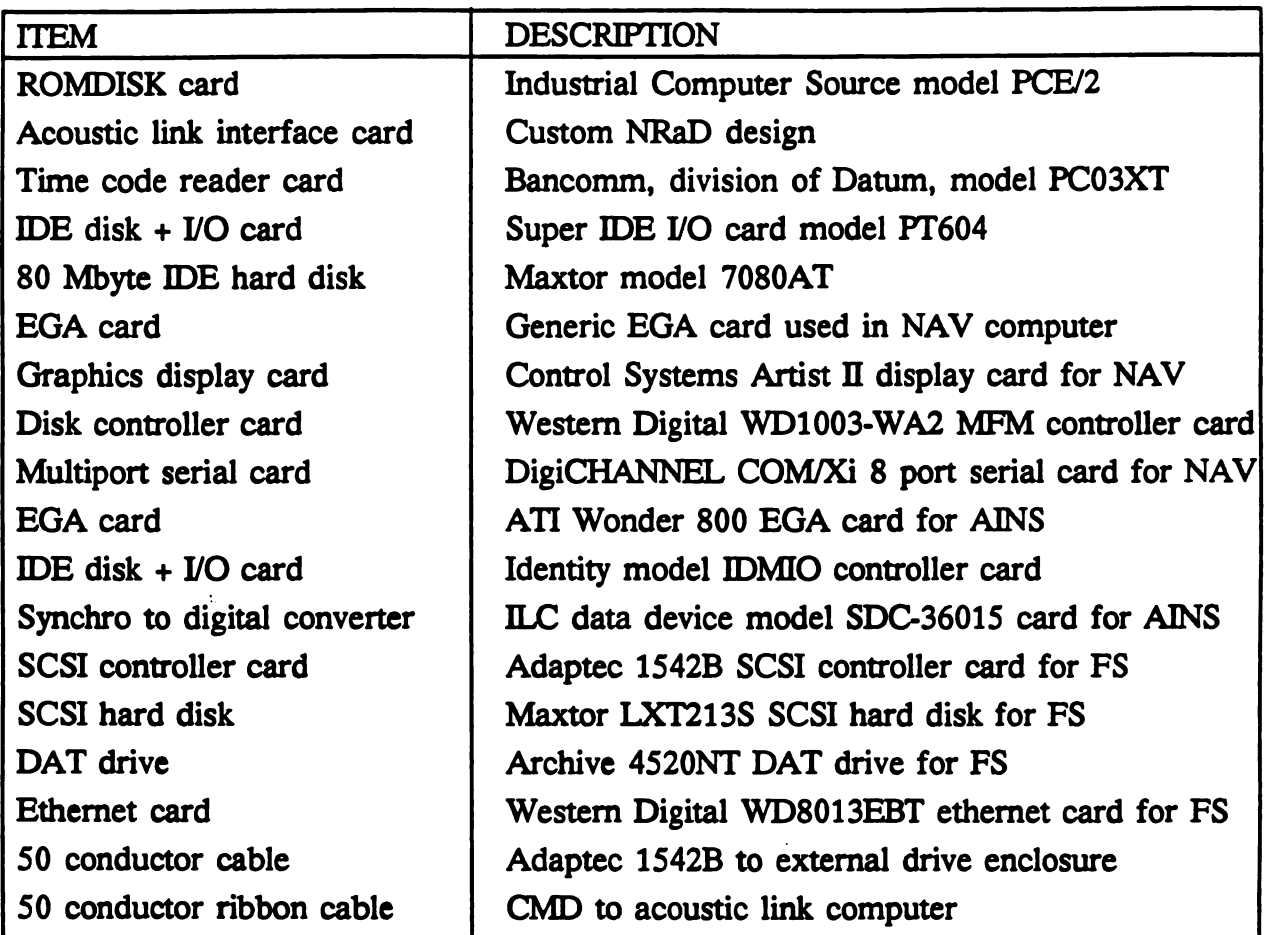

# ITEMS NOT INCLUDED

The YEM Model CVS-910 scan converter and the Super VHS tape recorder were not included for sparing because these items were not mission critical and would be repaired rather than replaced.

# REPORT DOCUMENTATION PAGE Form Approved CALL Form Approved

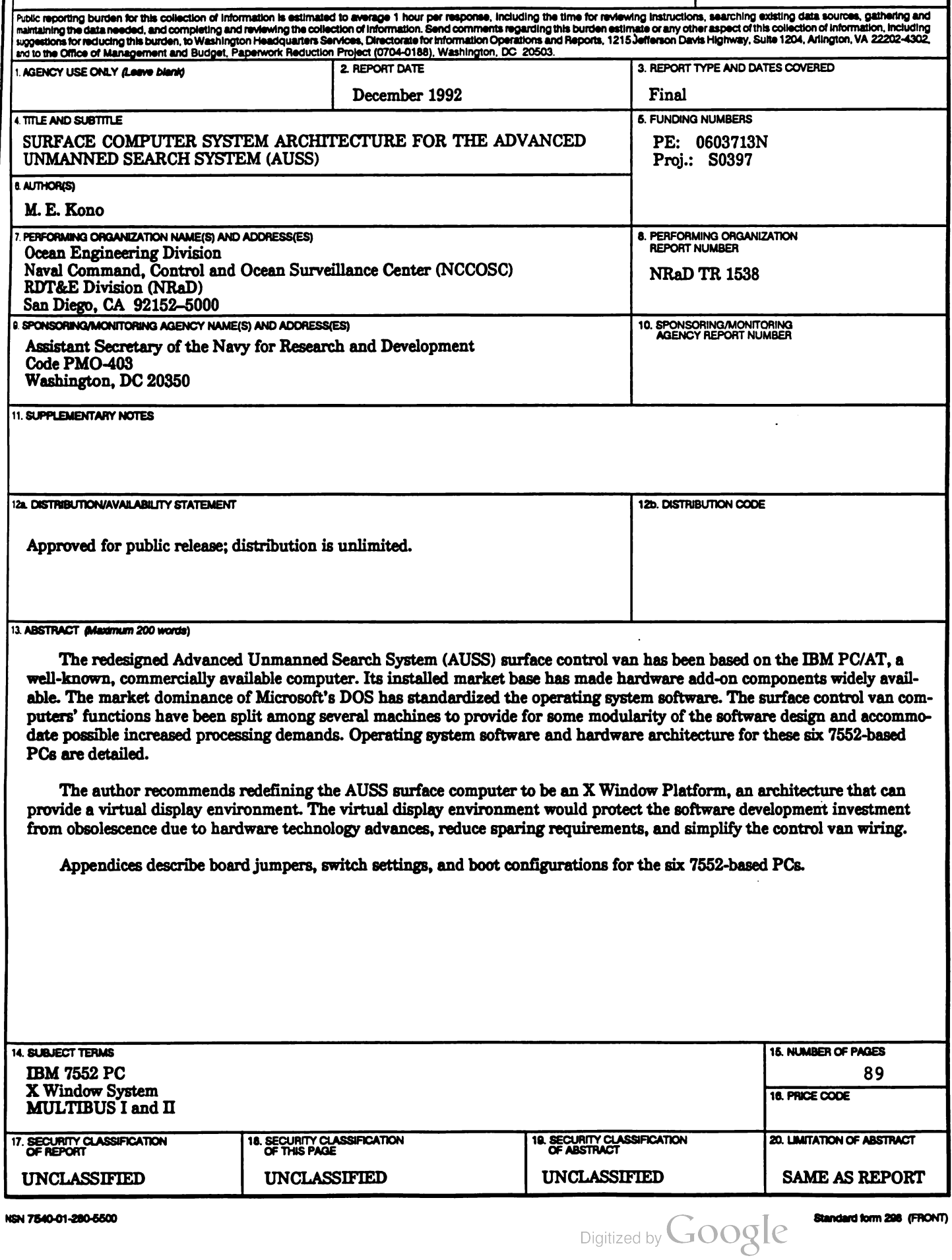

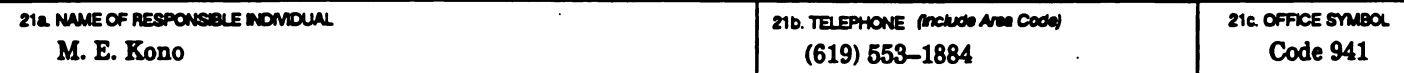

 $\mathcal{L}^{\text{max}}_{\text{max}}$  and  $\mathcal{L}^{\text{max}}_{\text{max}}$ 

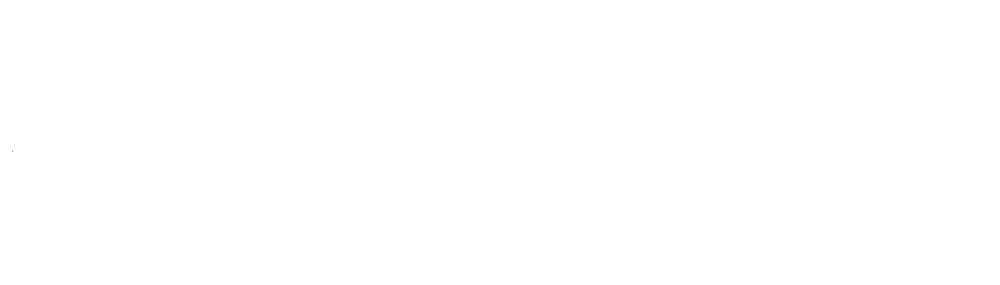

بيبيدي لبدانه

Digitized by Google

Approved for public release; distribution is unlimited.

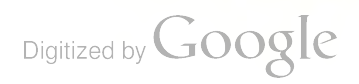

1

 $\mathbf{L}$